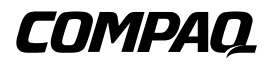

### **ProLiant DL380** Maintenance and Service Guide

Fourth Edition (June 2000) Part Number 136363-004 Spare Part Number 159127-001 Compaq Computer Corporation

### **Notice**

© 2000 Compaq Computer Corporation

Compaq, ProLiant, SmartStart, and the Compaq logo Registered U.S. Patent and Trademark Office.

Compaq Authorized Reseller is a trademark and/or service mark of Compaq Information Technologies Group, L.P.

Other product names mentioned herein may be trademarks and/or registered trademarks of their respective owners.

Compaq Computer Corporation shall not be liable for technical or editorial errors or omissions contained herein. The information in this document is subject to change without notice.

**The information in this publication is subject to change without notice and is provided "AS IS" WITHOUT WARRANTY OF ANY KIND. THE ENTIRE RISK ARISING OUT OF THE USE OF THIS INFORMATION REMAINS WITH RECIPIENT. IN NO EVENT SHALL PUNITIVE OR OTHER DAMAGES WHATSOEVER (INCLUDING WITHOUT LIMITATION, DAMAGES FOR LOSS OF BUSINESS PROFITS, BUSINESS INTERRUPTION OR LOSS OF BUSINESS INFORMATION), EVEN IF COMPAQ HAS BEEN ADVISED OF THE POSSIBILITY OF SUCH DAMAGES. THE FOREGOING SHALL APPLY REGARDLESS OF THE NEGLIGENCE OR OTHER FAULT OF EITHER PARTY AND REGARDLESS OF WHETHER SUCH LIABILITY SOUNDS IN CONTRACT, NEGLIGENCE, TORT, OR ANY OTHER THEORY OF LEGAL LIABILITY, AND NOTWITHSTANDING ANY FAILURE OF ESSENTIAL PURPOSE OF ANY LIMITED REMEDY.**

**The limited warranties for Compaq products are exclusively set forth in the documentation accompanying such products. Nothing herein should be construed as constituting a further or additional warranty.**

Compaq ProLiant DL380 Maintenance and Service Guide Fourth Edition (June 2000) Part Number 136363-004 Spare Part Number 159127-001

# **Contents**

### **About This Guide**

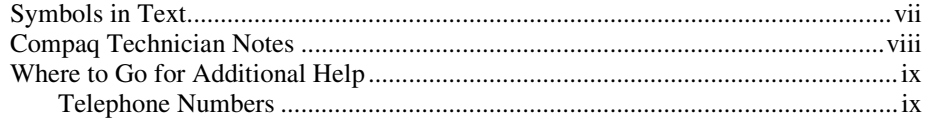

# Chapter 1

# **Illustrated Parts Catalog**

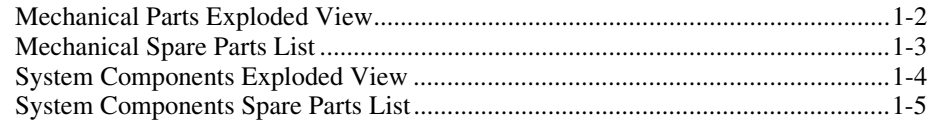

# Chapter 2

## **Removal and Replacement Procedures**

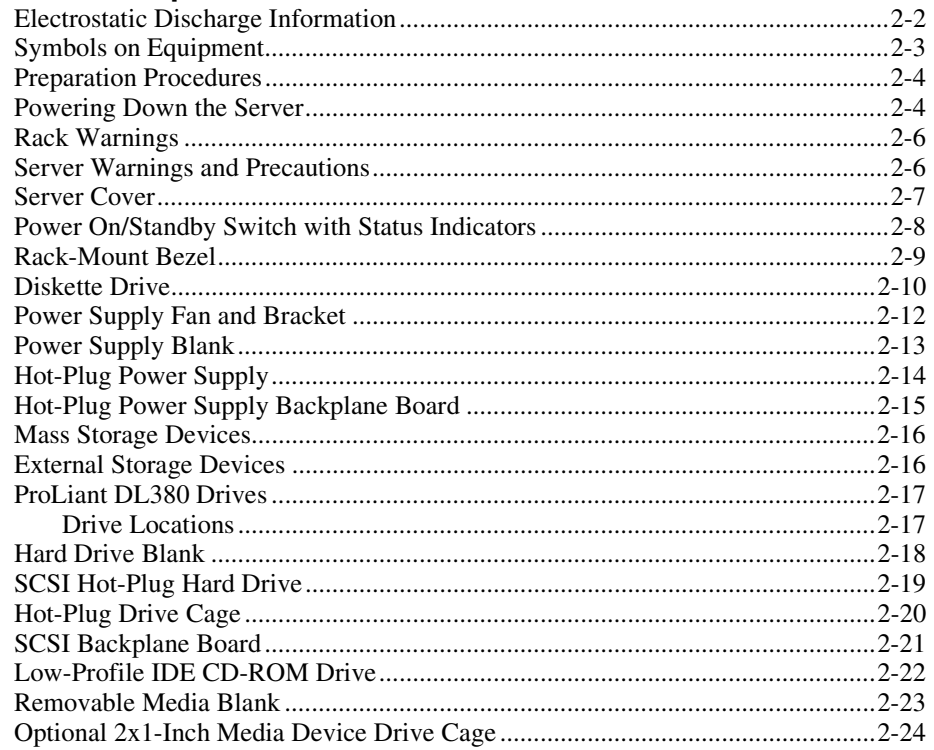

# **Removal and Replacement Procedures**

#### continued

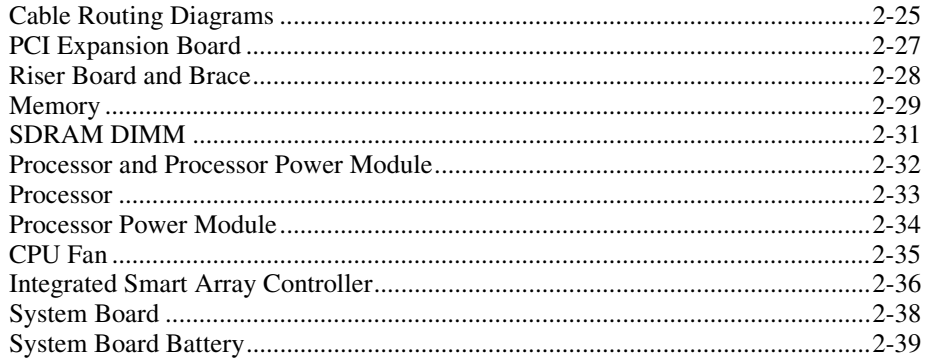

# Chapter 3

### **Diagnostics and Troubleshooting**

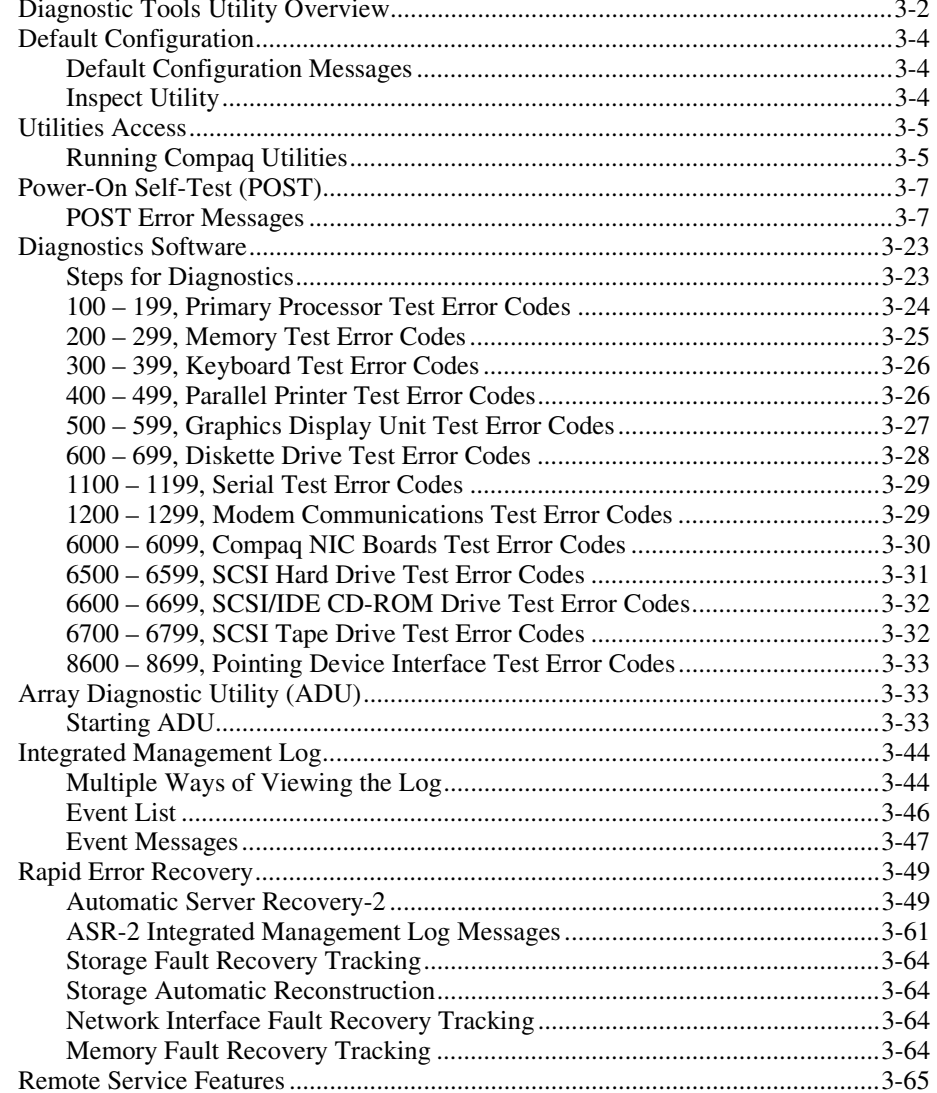

# **Diagnostics and Troubleshooting**

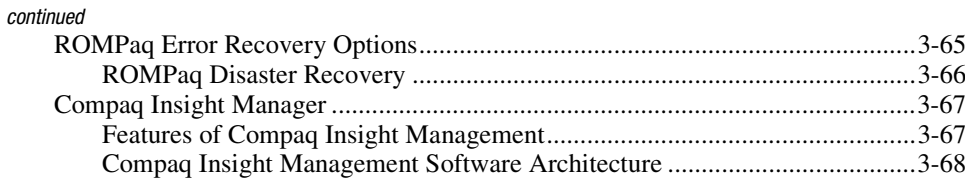

# Chapter 4<br>Connectors, Switches, and Status Indicators

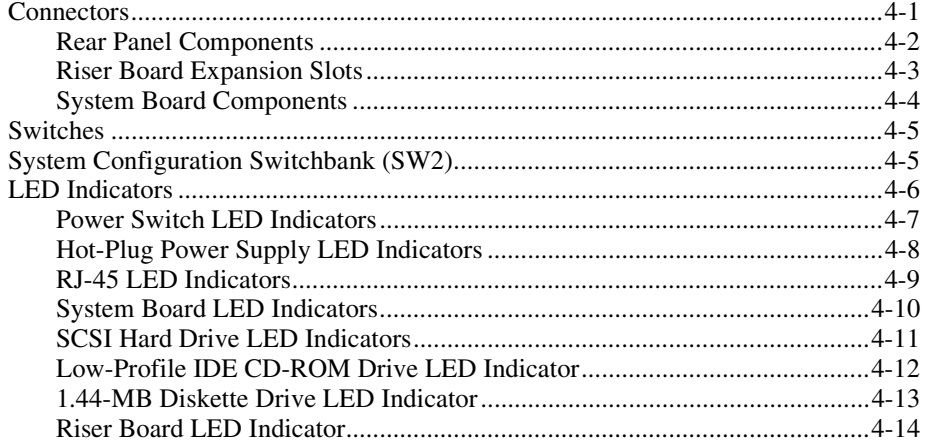

# Chapter 5

### **Specifications**

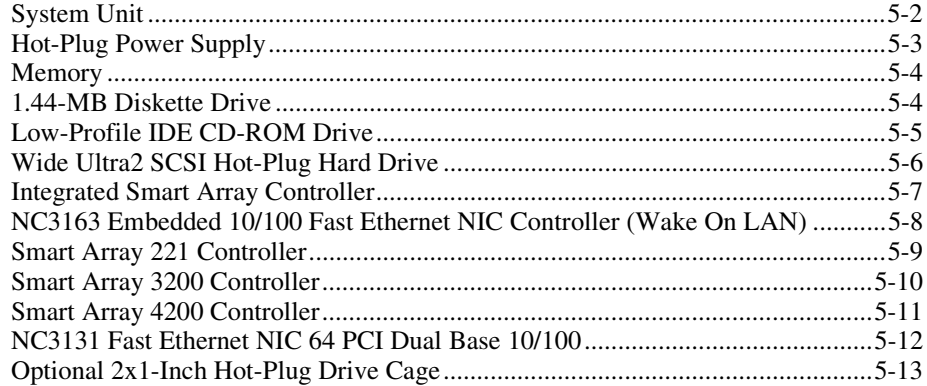

### Index

# **About This Guide**

<span id="page-6-1"></span><span id="page-6-0"></span>This maintenance and service guide is a troubleshooting guide that can be used for reference when servicing Compaq ProLiant DL380 Servers.

**IMPORTANT:** The installation of options and the servicing of this product shall be performed by individuals who are knowledgeable of the procedures, precautions, and hazards associated with equipment containing hazardous energy circuits.

# **Symbols in Text**

These symbols may be found in the text of this guide. They have the following meanings.

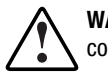

**WARNING:** Text set off in this manner indicates that failure to follow directions in the warning could result in bodily harm or loss of life.

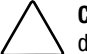

**CAUTION:** Text set off in this manner indicates that failure to follow directions could result in damage to equipment or loss of information.

**IMPORTANT:** Text set off in this manner presents clarifying information or specific instructions.

**NOTE:** Text set off in this manner presents commentary, sidelights, or interesting points of information.

## <span id="page-7-1"></span><span id="page-7-0"></span>**Compaq Technician Notes**

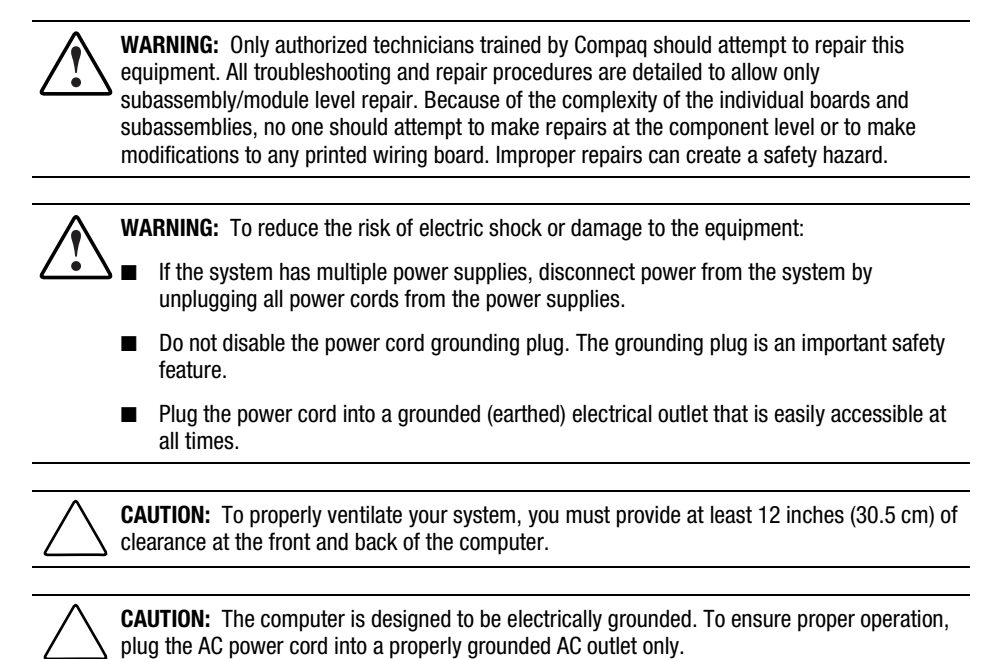

**IMPORTANT:** Any indications of component replacement or printed wiring board modifications may void any warranty.

# <span id="page-8-1"></span><span id="page-8-0"></span>**Where to Go for Additional Help**

In addition to this guide, the following information sources are available:

- User documentation
- On line information at the Compaq website

<http://www.compaq.com/support/servers/index.html>

- *Compaq Service Quick Reference Guide*
- Service training guides
- Compaq service advisories and bulletins
- Compaq QuickFind
- Compaq Insight Manager
- Compaq download facility: Call using computer modem 1-281-518-1418

#### **Telephone Numbers**

For the name of your nearest Compaq authorized reseller:

- In the United States, call 1-800-345-1518.
- In Canada, call 1-800-263-5868.

For Compaq technical support:

- In the United States and Canada, 1-800-386-2172.
- For Compaq technical support phone numbers outside the United States and Canada, visit the Compaq website:

http://www.compaq.com

# *Chapter 1*

# **Illustrated Parts Catalog**

This chapter provides the illustrated parts breakdown and a spare parts list for the Compaq *ProLiant™* DL380 Servers. See [Table 1-1](#page-11-0) and [Table 1-2](#page-13-0) for the names of referenced spare parts.

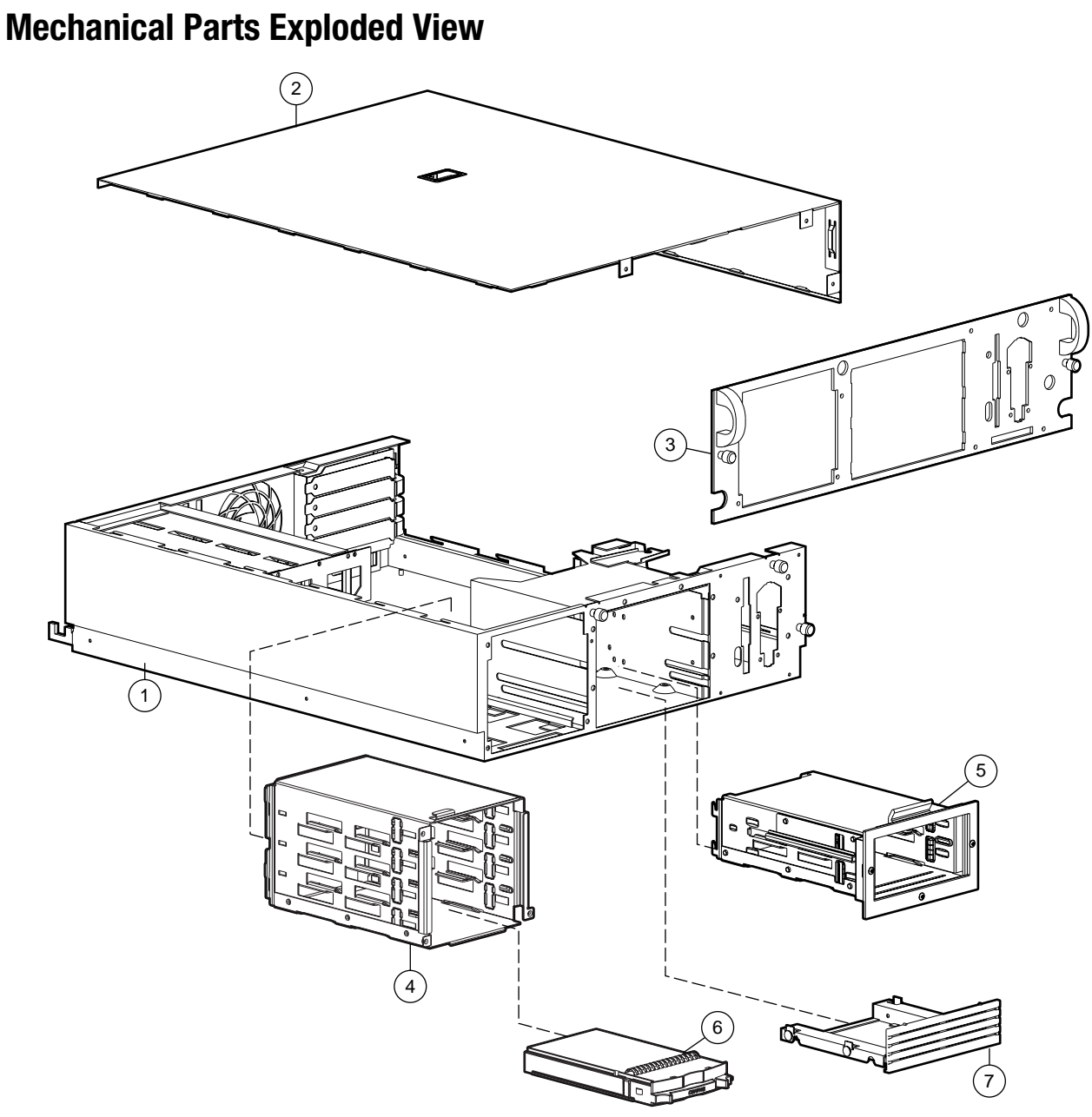

Figure 1-1. Mechanical parts exploded view

# <span id="page-11-0"></span>**Mechanical Spare Parts List**

### **Table 1-1 Mechanical Spare Parts List**

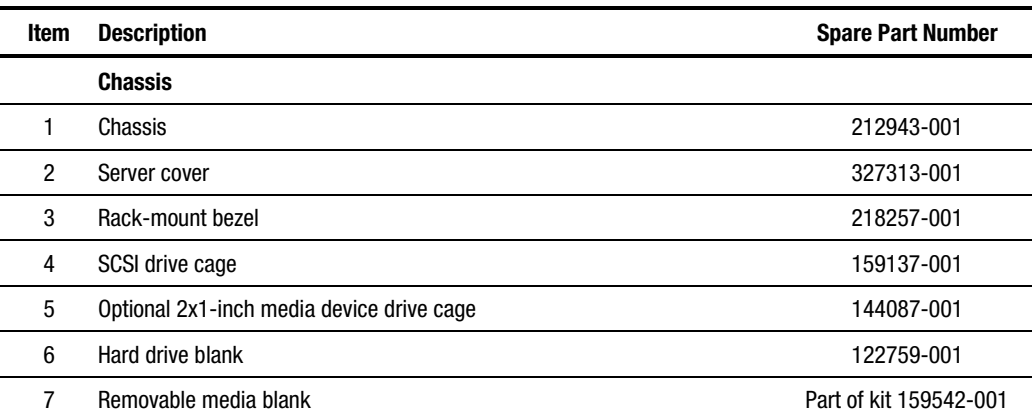

# **System Components Exploded View**

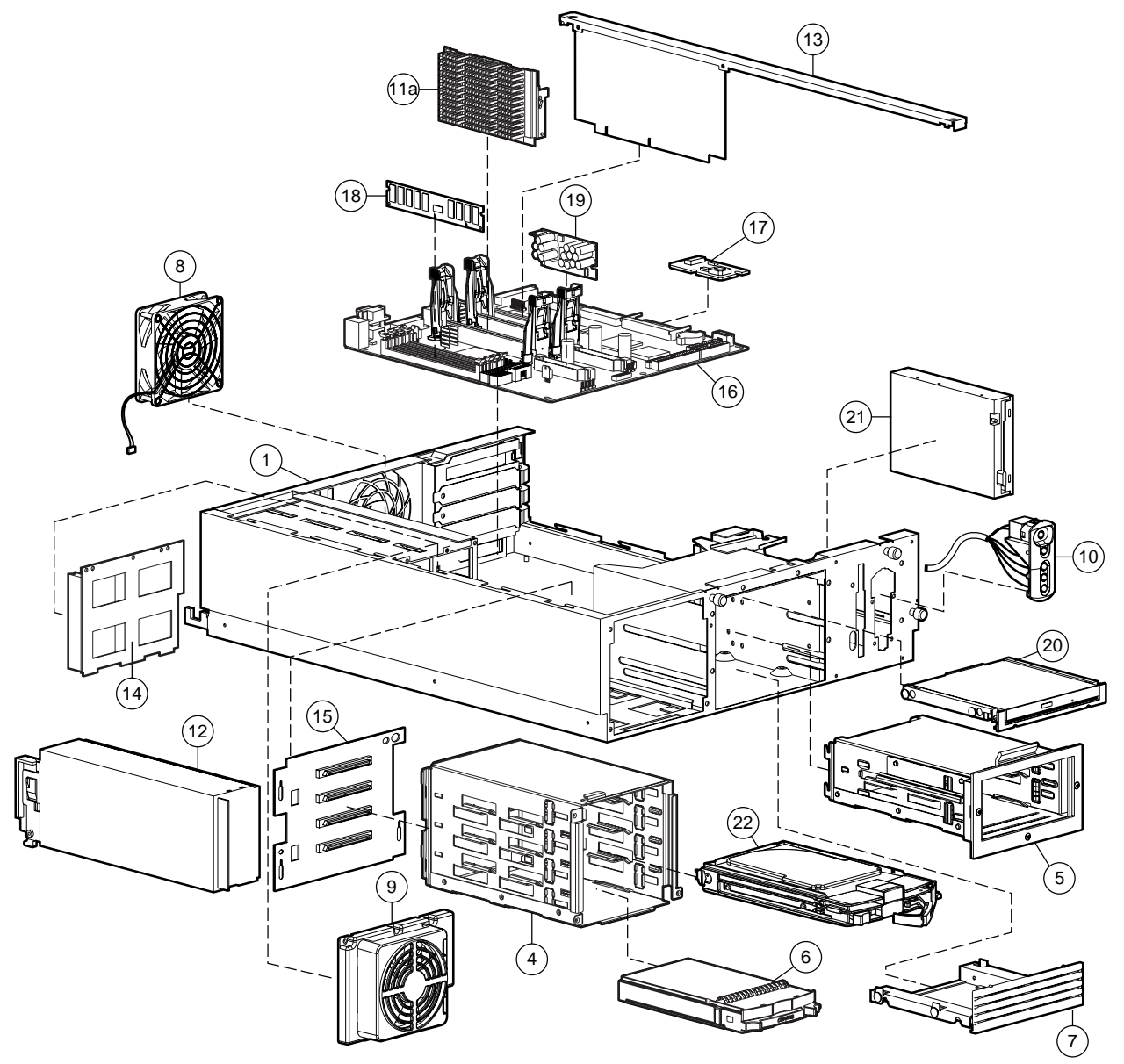

Figure 1-2. System components exploded view

# <span id="page-13-0"></span>**System Components Spare Parts List**

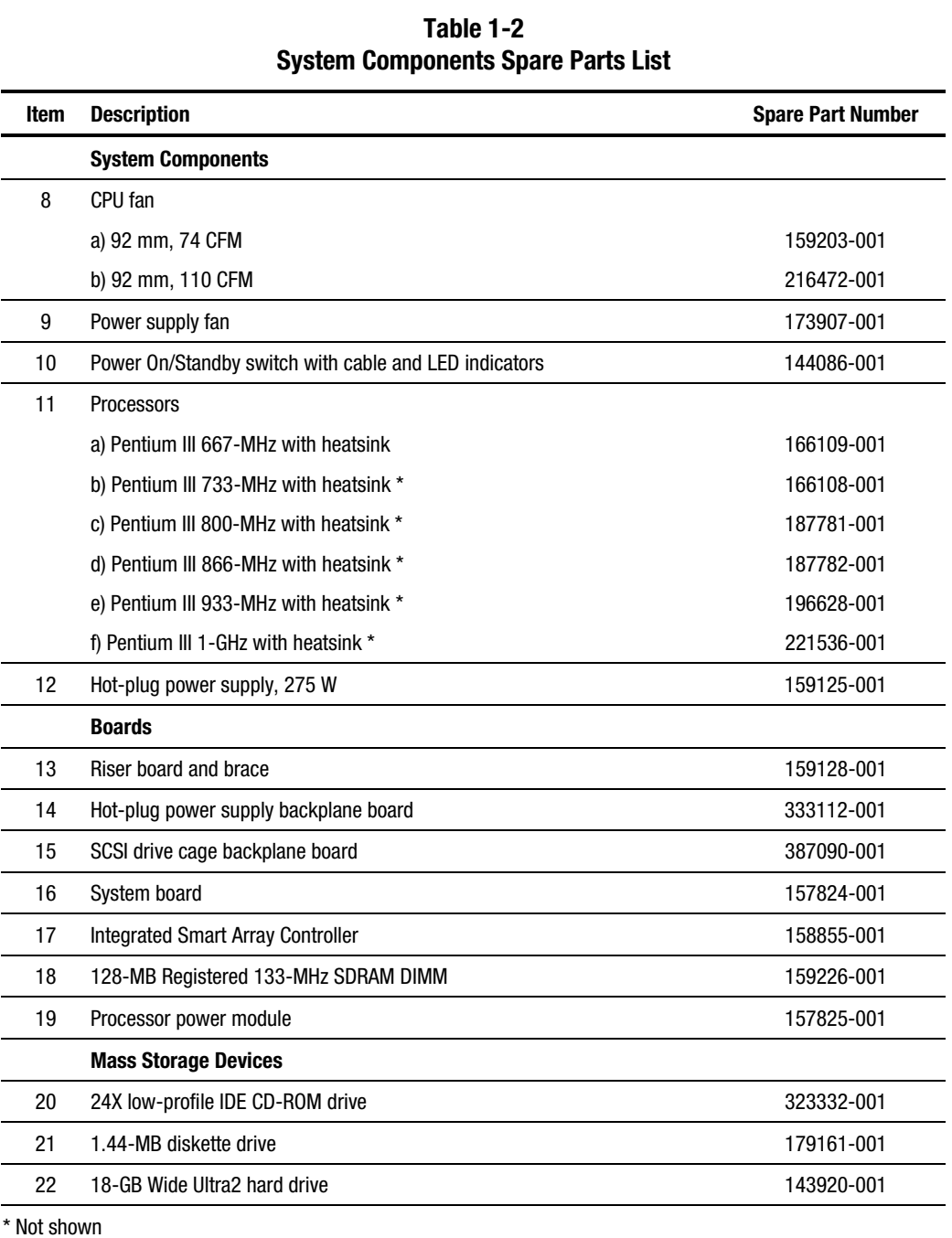

| Item      | <b>Description</b>                            | <b>Spare Part Number</b> |
|-----------|-----------------------------------------------|--------------------------|
|           | <b>Options</b>                                |                          |
| 23        | Signal cable kit *                            | 159129-001               |
|           | CD data shredded cable assembly               |                          |
|           | SCSI 2-device shredded cable assembly         |                          |
|           | SCSI 1-device shredded cable assembly         |                          |
| 24        | Power cable kit *                             | 327919-001               |
|           | 14-pin power cable assembly                   |                          |
|           | Main 20-pin power cable assembly              |                          |
|           | Hard drive/CD power cable assembly            |                          |
| 25        | Plastics kit *                                | 327319-001               |
|           | Option board retainer                         |                          |
|           | Blank option board bracket                    |                          |
|           | Power supply fan guard                        |                          |
|           | Power supply fan cover                        |                          |
| 26        | Thermal upgrade kit*                          | 216472-001               |
| 27        | CD tray assembly *                            | Part of kit 159542-001   |
| 28        | Return kit *                                  | 327322-001               |
| 29        | Country kit *                                 | 159124-001               |
| 30        | Mounting kit for rack model *                 | 327310-001               |
| 31        | Carton and buns, international *              | 327322-002               |
| 32        | Maintenance and service guide *               | 159127-001               |
| 33        | Battery, 3-V lithium *                        | 179322-001               |
| 34        | Baffle *                                      | 163327-001               |
| 35        | Expansion slot 1 optional installation tool * | 216394-001               |
| Not shown |                                               |                          |

**Table 1-2 System Components Spare Parts List** *continued*

*continued*

| Item | <b>Description</b>                                       | <b>Spare Part Number</b> |
|------|----------------------------------------------------------|--------------------------|
|      | <b>Memory</b>                                            |                          |
| 36   | 64-MB registered 133-MHz SDRAM DIMM *                    | 159225-001               |
| 37   | 256-MB registered 133-MHz SDRAM DIMM *                   | 159304-001               |
| 38   | 512-MB registered 133-MHz SDRAM DIMM *                   | 159227-001               |
| 39   | 1-GB registered 133-MHz SDRAM DIMM *                     | 163902-001               |
|      | <b>Controllers</b>                                       |                          |
| 40   | NC3163 Embedded 10/100 Fast Ethernet NIC (Wake On LAN) * | N/A                      |
| 41   | Smart Array 221 controller *                             | 400546-001               |
| 42   | Smart Array 3200 controller *                            | 340855-001               |
| 43   | Smart Array 4200 controller *                            | 401859-001               |
| 44   | NC3131 Fast Ethernet NIC 64 PCI Dual Base 10/100 *       | 338482-001               |

<span id="page-15-0"></span>**Table 1-2 System Components Spare Parts List** *continued*

# *Chapter 2*

# <span id="page-16-0"></span>**Removal and Replacement Procedures**

This chapter provides subassembly/module-level removal and replacement procedures for Compaq ProLiant DL380 Servers. After completing all necessary removal and replacement procedures, run the Diagnostics program to verify that all components operate properly.

The following tools are recommended:

- Torx T-15 screwdriver
- Torx T-7 screwdriver
- From the SmartStart and Support Software CD:
	- □ System Configuration Utility software
	- Array Diagnostics Utility (ADU)
	- $\Box$  Diagnostics software

# <span id="page-17-0"></span>**Electrostatic Discharge Information**

A discharge of static electricity can damage static-sensitive devices or microcircuitry. Proper packaging and grounding techniques are necessary precautions to prevent damage. To prevent electrostatic damage, observe the following precautions:

- Transport products in static-safe containers such as conductive tubes, bags, or boxes.
- Keep electrostatic-sensitive parts in their containers until they arrive at static-free stations.
- Cover workstations with approved static-dissipating material. Use a wrist strap connected to the work surface and properly grounded tools and equipment.
- Keep the work area free of nonconductive materials such as ordinary plastic assembly aids and foam packing.
- Always be properly grounded when touching a static-sensitive component or assembly.
- Avoid touching pins, leads, or circuitry.
- Always place drives PCB assembly-side down.
- Use conductive field service tools.

# <span id="page-18-0"></span>**Symbols on Equipment**

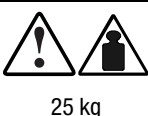

55 lb

Any product or assembly marked with these symbols indicates that the component exceeds the recommended weight for one individual to handle safely.

**WARNING:** To reduce the risk of personal injury or damage to the equipment, observe local occupational health and safety requirements and guidelines for manual material handling.

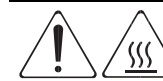

Any surface or area of the equipment marked with these symbols indicates the presence of a hot surface or hot component.

**WARNING:** To reduce the risk of injury from a hot component, allow the surface to cool before touching it.

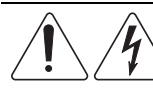

To reduce the risk of injury from electric shock hazards, do not open this enclosure.

**WARNING:** Any surface or area of the equipment marked with these symbols indicates the presence of electric shock hazards. The enclosed area contains no operator serviceable parts.

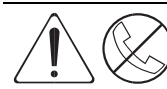

Any RJ-45 receptacle marked with these symbols indicates a Network Interface Connection.

**WARNING:** To reduce the risk of electric shock, fire, or damage to the equipment, do not plug telephone or telecommunications connectors into this receptacle.

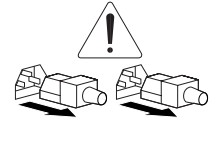

Power supplies or systems marked with these symbols indicate the equipment is supplied by multiple sources of power.

**WARNING:** To reduce the risk of electric shock or damage to the equipment, disconnect power from the server by unplugging all power cords from the electrical outlet or the server.

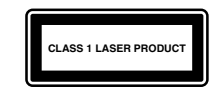

This label or equivalent is located on the surface of your CD-ROM drive. This label indicates that the product is classified as a Class 1 Laser Product.

# <span id="page-19-1"></span><span id="page-19-0"></span>**Preparation Procedures**

Before beginning to remove any serviceable parts, determine whether the part is hot-pluggable or non-hot-pluggable.

#### **Hot-Pluggable Device**

Hot-pluggable devices in the ProLiant DL380 Server include SCSI hard drives and power supplies.

**IMPORTANT:** It is not necessary to turn off the server to replace hot-plug devices such as power supplies, fans, or hard drives when they are not in active use.

#### **Non-Hot-Pluggable Device**

If the part is non-hot-pluggable, the server must be powered down. Non-hot-pluggable parts include the processors, all boards, DIMMs, fans, and drive cages.

# **Powering Down the Server**

System power in ProLiant DL380 Servers does not completely shut off with the front panel Power On/Standby switch. The switch toggles between On and Standby, rather than On and Off. The standby position removes power from most electronics and the drives, but portions of the hot-plug power supply and some internal circuitry remain active. To completely remove all power from the system, you must disconnect all power cords from the server.

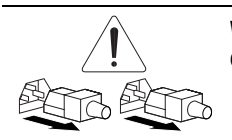

**WARNING:** To reduce the risk of injury from electric shock, remove all power cords to completely disconnect power from the system.

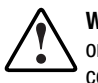

**WARNING:** To reduce the risk of personal injury or damage to the equipment, ensure that only one component is extended at a time. A rack may become unstable if more than one component is extended for any reason.

**WARNING:** Because the rack allows you to stack computer components in a vertical rather than a horizontal plane, you must take precautions to provide for rack stability and safety to protect both personnel and property. Heed all cautions and warnings throughout the installation instructions that came with the server.

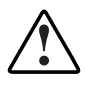

**WARNING:** To reduce the risk of personal injury or damage to the equipment: If the server is removed from the rack for device accessibility, remove the server from the rack and place it on a sturdy table or workbench. Refer to the *ProLiant DL380 Server Setup and Installation Guide* for further information on working with racks.

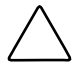

**CAUTION:** The system power in the server does not completely shut off from the front Power On/Standby switch. Moving the switch from On to Standby leaves some portions of the hot-plug power supply and some internal circuitry active. Disconnect all power cords from the server to remove all power from the system.

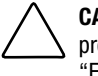

**CAUTION:** Electrostatic discharge can damage electronic components. Be sure you are properly grounded before beginning any installation procedure. For more information, see "Electrostatic Discharge Information" earlier in this chapter.

- 1. Press the Power On/Standby switch to Standby. This places the server in standby mode, thereby disabling the main hot-plug power supply output and providing auxiliary power to the server. Standby does not completely disable or remove power from the system.
- 2. Verify that the system LED indicator on the front panel, near the Power On/Standby switch, is amber and that the fan noise has stopped.
- 3. Disconnect the AC power cord from the AC outlet, then from the server.
- 4. Disconnect all external peripheral devices from the server.
- 5. For stability and safety, properly positioning the server is critical.

# <span id="page-21-0"></span>**Rack Warnings**

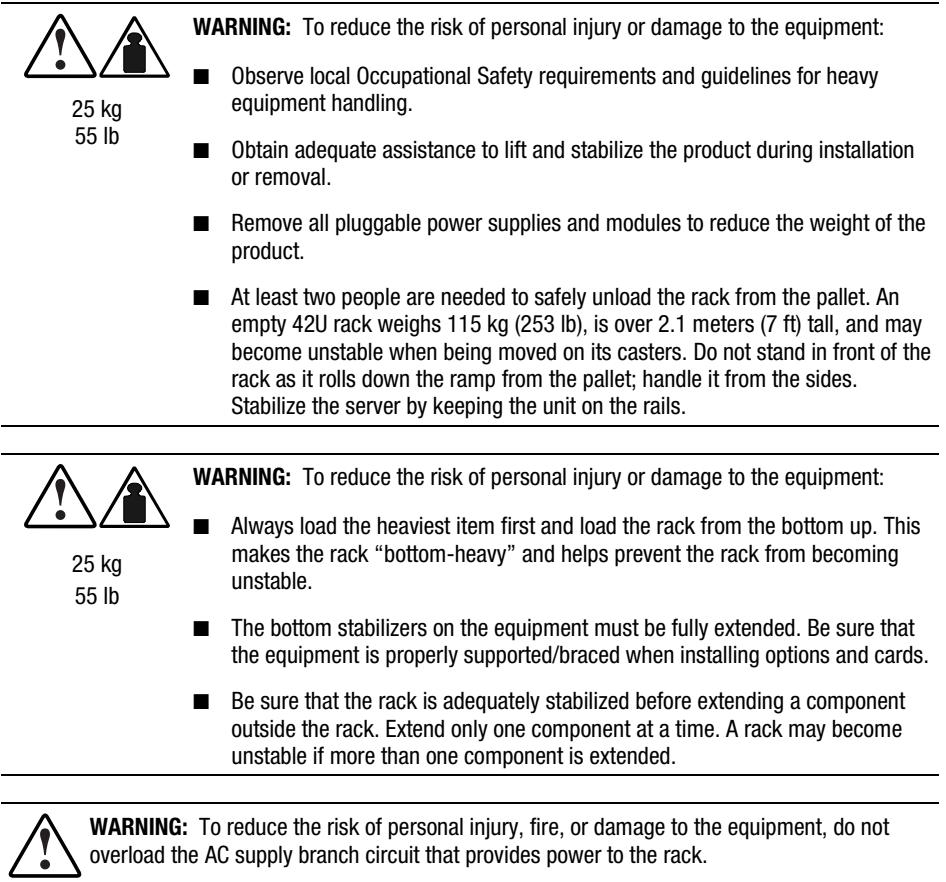

# **Server Warnings and Precautions**

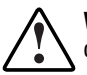

**WARNING:** To reduce the risk of personal injury from hot surfaces, allow the internal system components to cool before touching them.

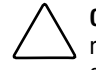

**CAUTION:** Protect the server from power fluctuations and temporary interruptions with a regulating uninterruptible power supply (UPS). This device protects the hardware from damage caused by power surges and voltage spikes and keeps the system in operation during a power failure.

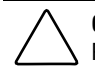

**CAUTION:** The ProLiant DL380 Server must always be operated with system unit covers on. Proper cooling will not be achieved if the system unit covers are removed.

# <span id="page-22-1"></span><span id="page-22-0"></span>**Server Cover**

To remove the server cover:

- 1. Complete the preparation procedures. See ["Powering Down the Server"](#page-19-1) earlier in this chapter.
- 2. Loosen the three captive thumbscrews on the rack-mount bezel  $\bullet$ .
- 3. Use the grip slot to slide the cover toward the rear of the unit approximately 2.5 cm (1-inch); then lift off the server cover  $\bullet$ .

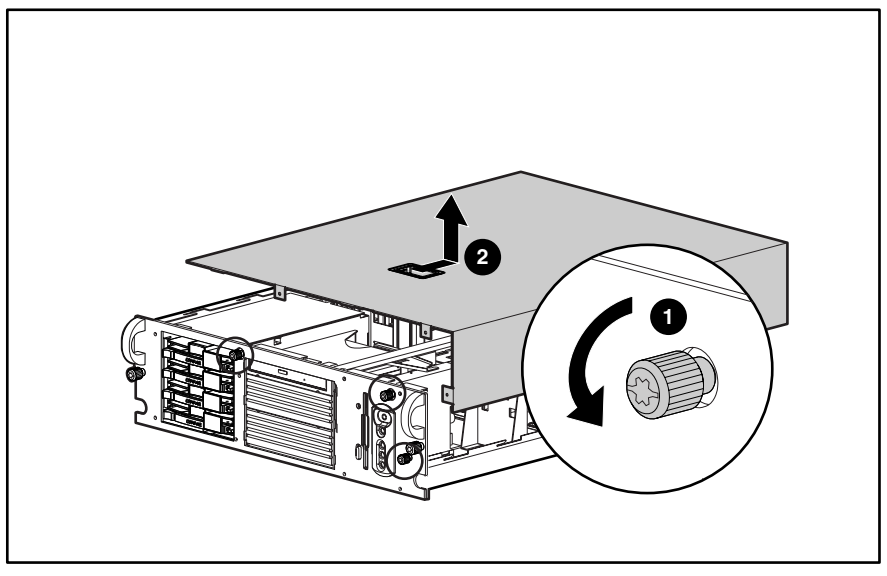

Figure 2-1. Removing the server cover

Reverse steps 1 through 3 to replace the server cover.

# <span id="page-23-1"></span><span id="page-23-0"></span>**Power On/Standby Switch with Status Indicators**

To remove the Power On/Standby switch with status indicators:

- 1. Perform the preparation procedures. See ["Powering Down the Server"](#page-19-1) earlier in this chapter.
- 2. Remove the server cover. See ["Server Cover"](#page-22-1) earlier in this chapter.
- 3. Disconnect the power switch cable from the system board  $\bullet$ .
- 4. Press in on the two tabs on the top and bottom of the switch  $\bullet$ .
- 5. Push the switch through the bezel as shown  $\Theta$ .

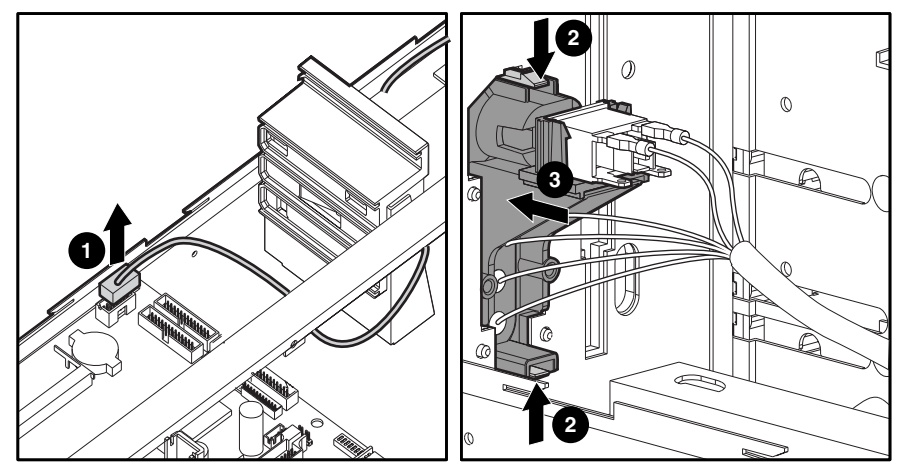

Figure 2-2. Removing the Power On/Standby switch with status indicators

Reverse steps 1 through 5 to replace the Power On/Standby switch with status indicators.

# <span id="page-24-0"></span>**Rack-Mount Bezel**

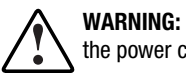

**WARNING:** Before removing the rack-mount bezel, be sure the computer is powered down and the power cord is disconnected from the electrical outlet.

To remove the rack-mount bezel:

- 1. Complete the preparation procedures. See ["Powering Down the Server"](#page-19-1) earlier in this chapter.
- 2. Remove the Power On/Standby switch assembly from the bezel. See "[Power On/Standby](#page-23-1) [Switch with Status Indicators"](#page-23-1) earlier in this chapter.
- 3. Remove the nine screws from the front of the bezel  $\bullet$ .
- 4. Remove the rack-mount bezel  $\bullet$ .

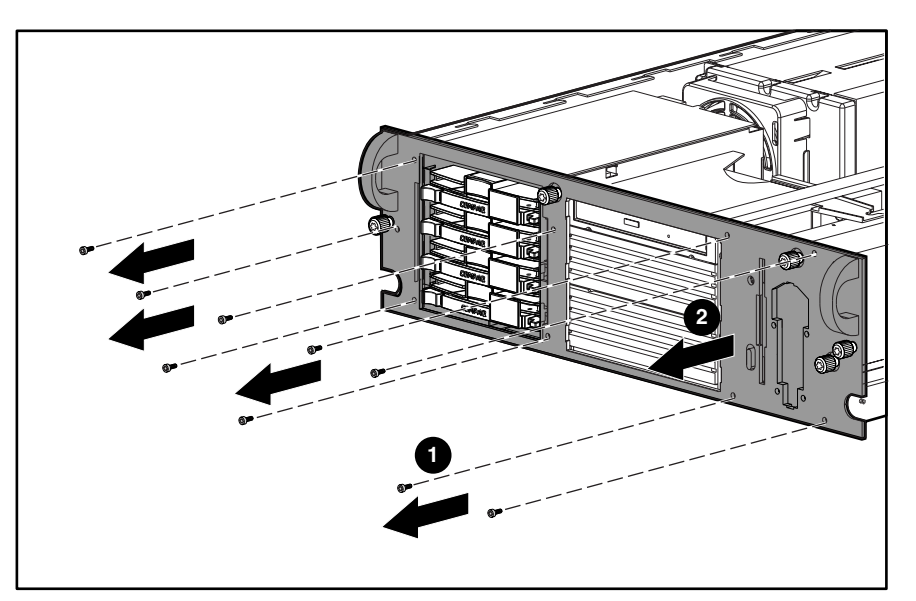

Figure 2-3. Removing the rack-mount bezel

Reverse steps 1 through 4 to replace the rack-mount bezel.

# <span id="page-25-0"></span>**Diskette Drive**

**CAUTION:** When removing or installing the diskette drive, be careful not to damage its front eject button.

To remove the diskette drive:

- 1. Complete the preparation procedures. See ["Powering Down the Server"](#page-19-1) earlier in this chapter.
- 2. Remove the server cover. See ["Server Cover"](#page-22-1) earlier in this chapter.
- 3. Disconnect the power and data cables from the diskette drive (if installed).
- 4. Remove the Power On/Standby switch. See ["Power On/Standby Switch with Status](#page-23-1) [Indicators"](#page-23-1) earlier in this chapter.
- 5. Remove one T-15 screw  $\bullet$  from the diskette drive.
- 6. Slide the diskette drive back, then away from the front bezel until it stops  $\bullet$ .

**NOTE:** Ensure that the diskette eject lever clears the bezel when removing the diskette drive. Slide the diskette drive straight back from the front of the unit.

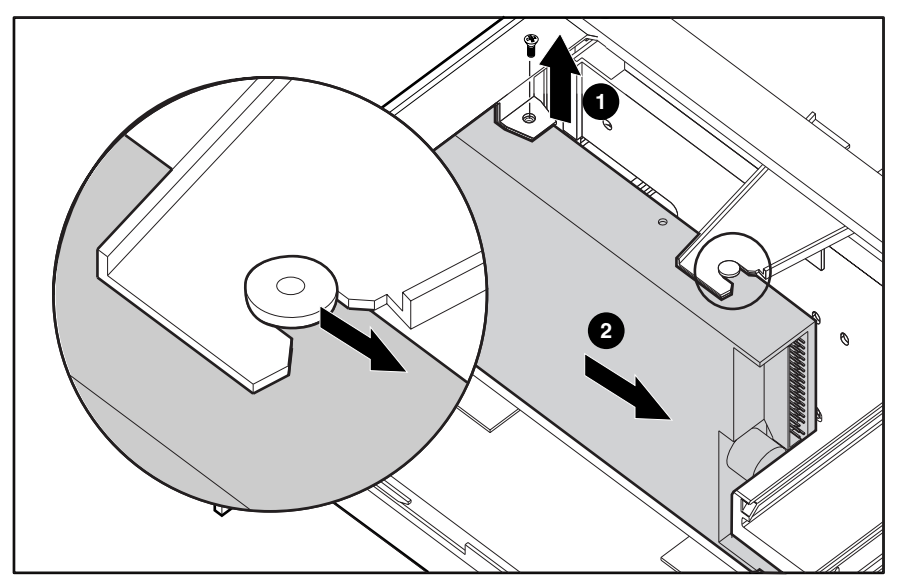

Figure 2-4. Removing the screw and sliding the diskette drive

**NOTE:** The cables from the Power On/Standby switch have been removed from the drawing for clarity.

- 7. Rotate the rear of the diskette drive toward the outer edge of the chassis  $\bigcirc$ .
- 8. Lift the diskette drive straight up to remove it  $\mathbf{\Theta}$ .

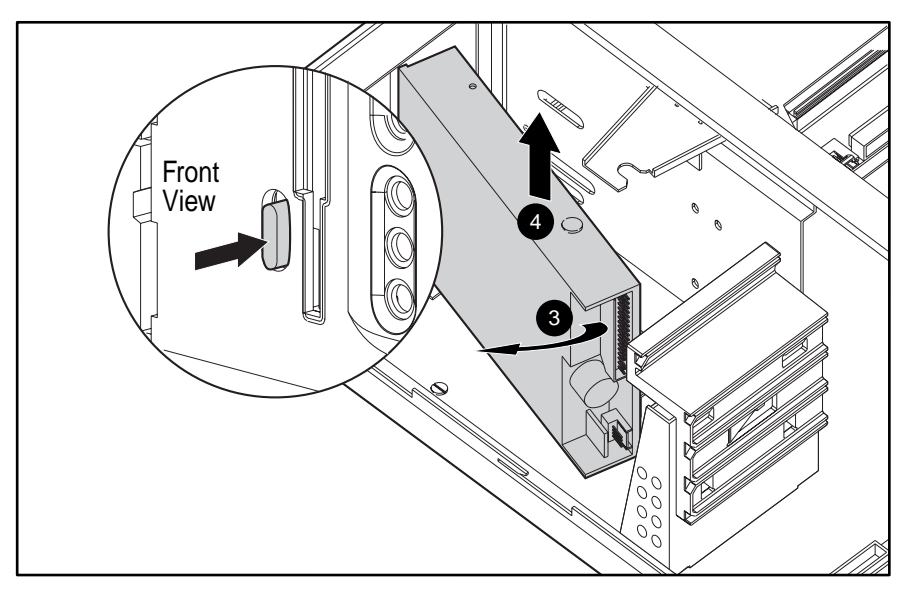

Figure 2-5. Removing the diskette drive

**NOTE:** The cables from the Power On/Standby switch have been removed from the drawing for clarity.

Reverse steps 1 through 8 to replace the diskette drive.

# <span id="page-27-1"></span><span id="page-27-0"></span>**Power Supply Fan and Bracket**

To remove the power supply fan and bracket:

- 1. Complete the preparation procedures. See ["Powering Down the Server"](#page-19-1) earlier in this chapter.
- 2. Remove the server cover. See ["Server Cover"](#page-22-1) earlier in this chapter.
- 3. Unplug the fan from the system board.
- 4. Remove the three screws from the power supply fan bracket  $\bullet$ .
- 5. Move the fan assembly forward. Pull up to remove the fan assembly from the power supply  $\bullet$ .

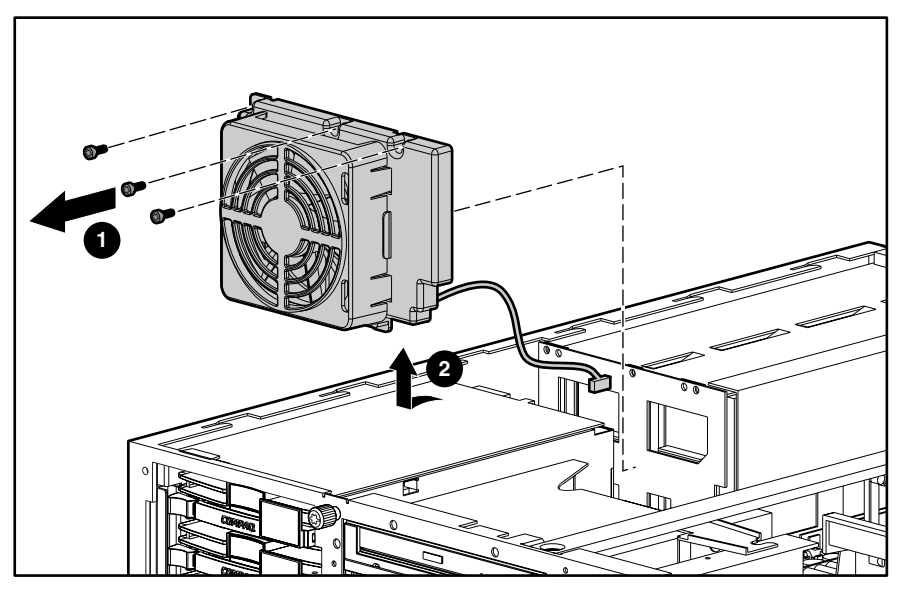

Figure 2-6. Removing the power supply fan and bracket

Reverse steps 1 through 5 to replace the power supply fan and bracket.

# <span id="page-28-0"></span>**Power Supply Blank**

To remove a power supply blank:

- 1. Push in the tabs on the power supply blank  $\mathbf{\Theta}$ .
- 2. Pull the tab out until it is horizontal  $\bullet$ .
- 3. Pull the power supply blank out the back of the chassis  $\Theta$ .

**IMPORTANT:** A ProLiant DL380 Server ships standard with a single power supply module. The primary module must populate the outer bay. A power supply blank may populate the inner bay. The blank can be removed and a second power supply can be installed for redundant power supply capability.

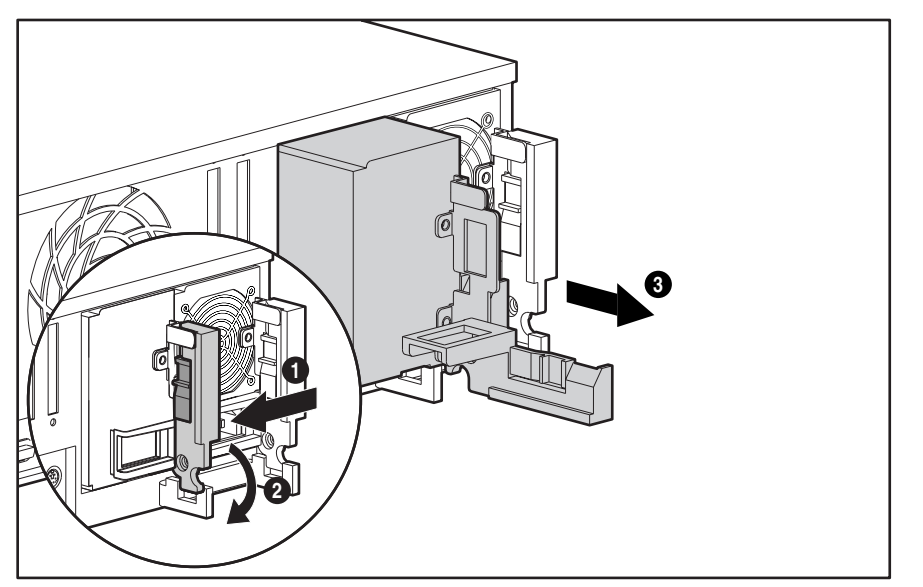

Figure 2-7. Removing the power supply blank

Reverse steps 1 through 3 to replace a power supply blank.

# <span id="page-29-0"></span>**Hot-Plug Power Supply**

**WARNING:** To reduce the risk of electric shock, do not disassemble the power supply or attempt to repair it. It should be replaced only with the specified spare part.

To remove a hot-plug power supply:

- 1. Unplug the AC power cord.
- 2. Push in the port-colored lever on the power supply blank  $\bullet$ .
- 3. Pull the lever out until it is horizontal  $\bullet$ .
- 4. Pull the power supply out the back of the chassis  $\Theta$ .

**IMPORTANT:** A ProLiant DL380 Server ships standard with a single power supply module. The primary module must populate the outer bay. A power supply blank may populate the inner bay. The blank can be removed and a second hot-plug power supply installed for redundant power supply capability.

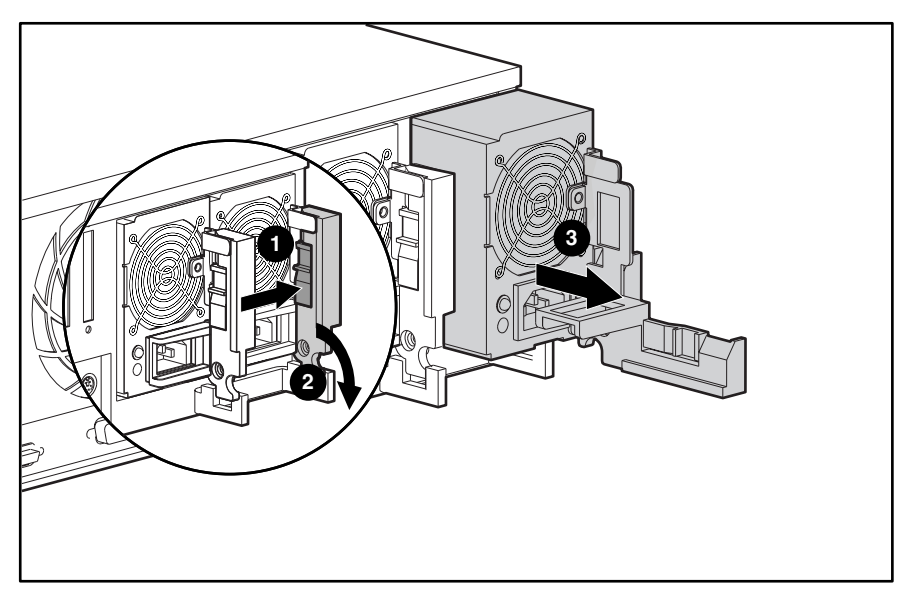

Figure 2-8. Removing a power supply

Reverse steps 1 through 4 to replace a power supply.

# <span id="page-30-0"></span>**Hot-Plug Power Supply Backplane Board**

To remove a hot-plug power supply backplane board:

- 1. Complete the preparation procedures. See ["Powering Down the Server"](#page-19-1) earlier in this chapter.
- 2. Remove the server cover. See ["Server Cover"](#page-22-1) earlier in this chapter.
- 3. Remove the power supply fan and bracket. See ["Power Supply Fan and Bracket"](#page-27-1) earlier in this chapter.
- 4. Disconnect all cables from the backplane board.
- 5. Tilt the backplane forward.
- 6. Pull up to remove the backplane board  $\bullet$ .

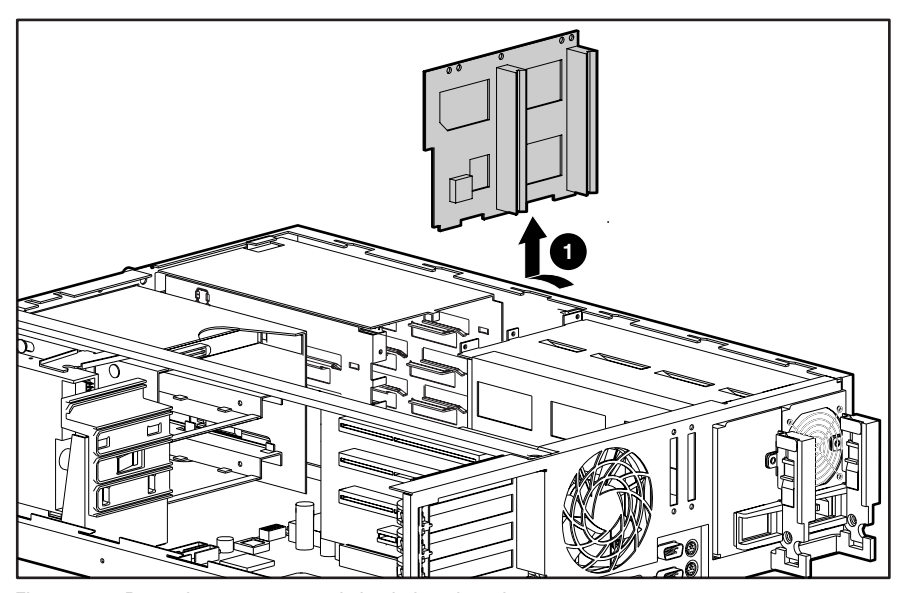

Figure 2-9. Removing a power supply backplane board

To replace a power supply backplane board, slide it into the three slots on the back of the power supply, then reverse steps 1 through 4.

# <span id="page-31-0"></span>**Mass Storage Devices**

ProLiant DL380 Servers can house up to eight mass storage devices, including:

- Up to four 1-inch, hot-plug hard drives
- Preinstalled, low-profile, IDE CD-ROM drive
- Preinstalled 3.5-inch, 1.44-MB diskette drive in the vertical position
- Two half-height 5.25-inch removable media drives
- Optional hard drive cage that supports two 1-inch SCSI hot-plug hard drives

# **External Storage Devices**

You can connect optional mass storage devices to the ProLiant DL380 by using the external SCSI port on the back of the unit.

**NOTE:** All servers ship standard with SCSI ports connected to appropriate cables. In order to use the external SCSI connector, the internal cable located in port 1 must be removed.

# <span id="page-32-0"></span>**ProLiant DL380 Drives**

This section describes the drive cage positions, and removal and replacement procedures for parts of the ProLiant DL380 Server.

**CAUTION:** The ProLiant DL380 Server does not support the IDE or EIDE hard drives.

## **Drive Locations**

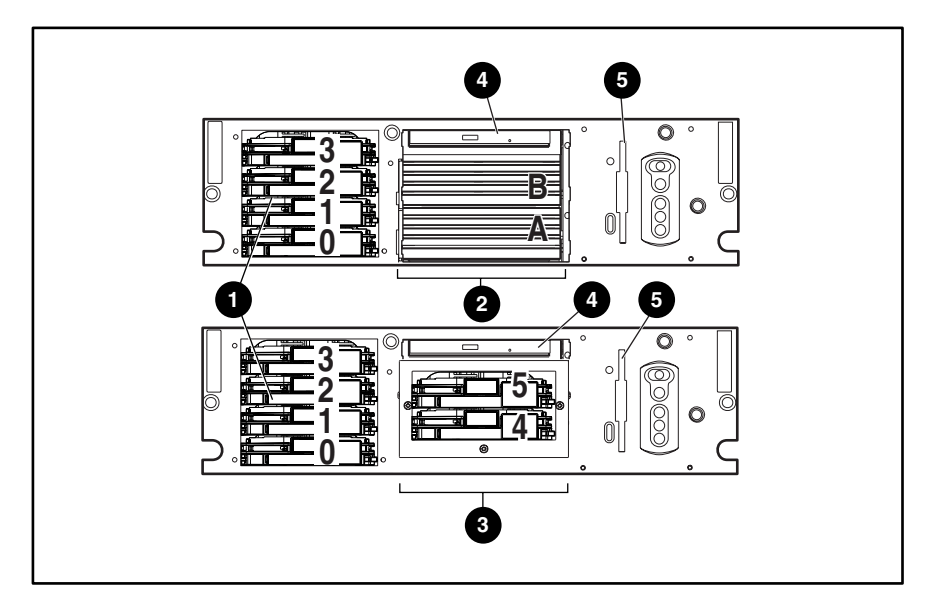

Figure 2-10. Drive options

#### **Table 2-1 Drive Options**

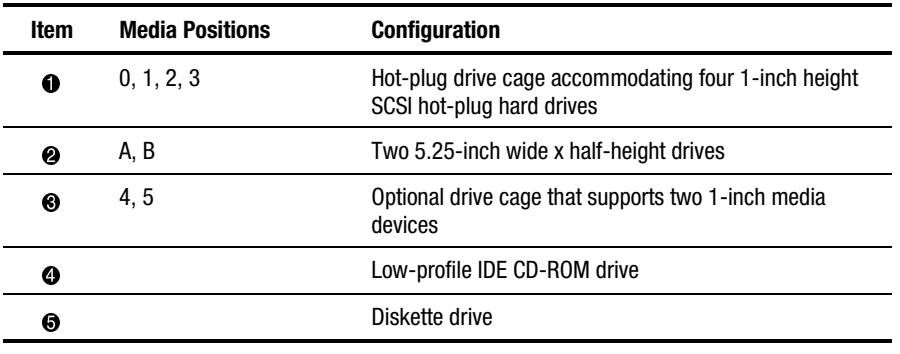

# <span id="page-33-0"></span>**Hard Drive Blank**

To remove a hard drive blank:

- 1. Push the tab to unlock the hard drive blank  $\bullet$ .
- 2. Continue to press on the tab and slide the hard drive blank out of the drive cage  $\bullet$ .

**IMPORTANT:** A hard drive blank must be installed in an unused drive slot. Failure to install a hard drive blank could result in thermal failures.

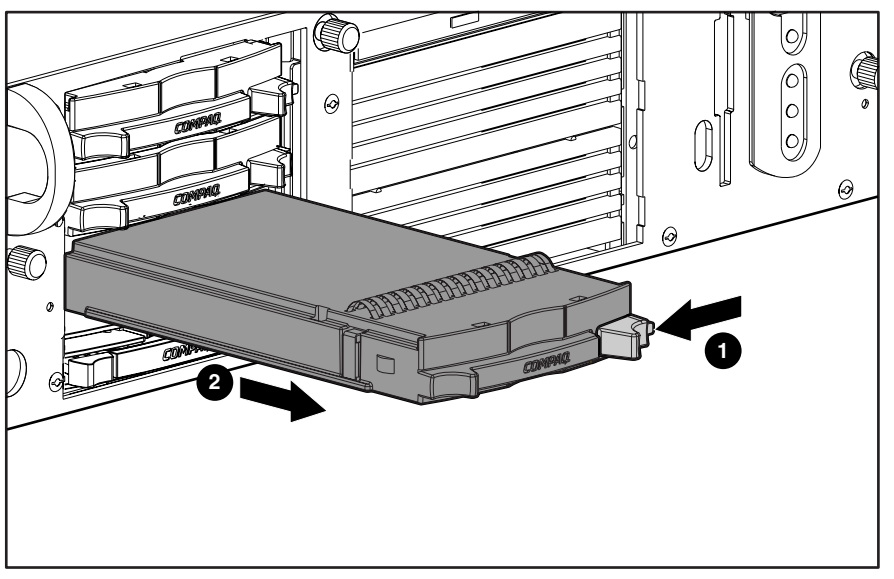

Figure 2-11. Removing a hard drive blank

To replace a hard drive blank, slide the blank into the cage until it clicks into place.

# <span id="page-34-1"></span><span id="page-34-0"></span>**SCSI Hot-Plug Hard Drive**

To remove a SCSI hot-plug hard drive:

- 1. Push in the tab to unlock the lever on the hard drive  $\mathbf{0}$ .
- 2. Rotate the lever outward, as shown  $\bullet$ .
- 3. Pull the hard drive out of the bay  $\Theta$ .

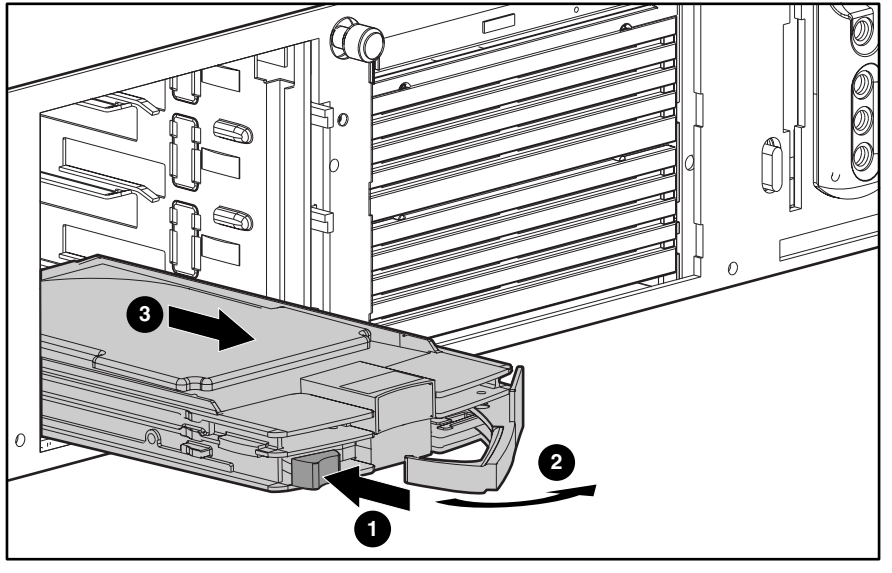

Figure 2-12. Removing a hard drive

To replace the hard drive, slide the drive into the cage until it clicks into place, then close the lever.

# <span id="page-35-0"></span>**Hot-Plug Drive Cage**

To remove the hot-plug drive cage:

- 1. Complete the preparation procedures. See ["Powering Down the Server"](#page-19-1) earlier in this chapter.
- 2. Remove the drives from the drive cage. See ["SCSI Hot-Plug Hard Drive"](#page-34-1) earlier in this chapter.
- 3. Disconnect the SCSI and power cables from the SCSI backplane board.
- 4. Remove the three Torx T-15 screws securing the drive cage to the chassis  $\bullet$ .
- 5. Pull the drive cage back, then up to remove it from the server  $\bullet$ .

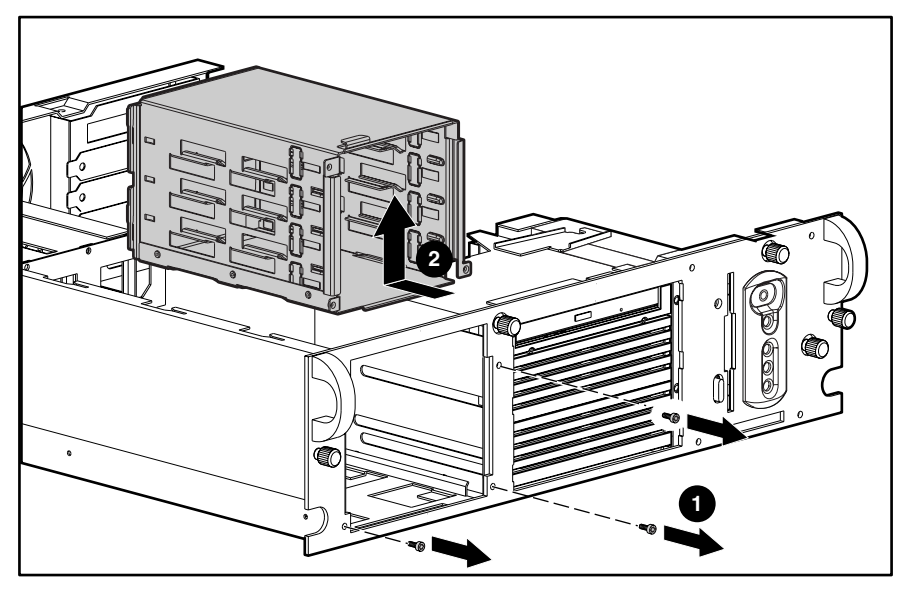

Figure 2-13. Removing a hot-plug drive cage

Reverse steps 1 through 5 to replace the hot-plug drive cage.
## **SCSI Backplane Board**

To remove the SCSI backplane board:

- 1. Complete the preparation procedures. See ["Powering Down the Server"](#page-19-0) earlier in this chapter.
- 2. Disconnect the SCSI and power cables from the SCSI backplane board.
- 3. Remove the drives from the drive cage. See ["SCSI Hot-Plug Hard Drive"](#page-34-0) earlier in this chapter.
- 4. Remove the hot-plug drive cage. See ["Hot-Plug Drive Cage"](#page-35-0) earlier in this chapter.
- 5. Loosen the thumbscrew securing the backplane board to the drive cage  $\bullet$ .
- 6. Remove the backplane board from the drive cage  $\bullet$ .

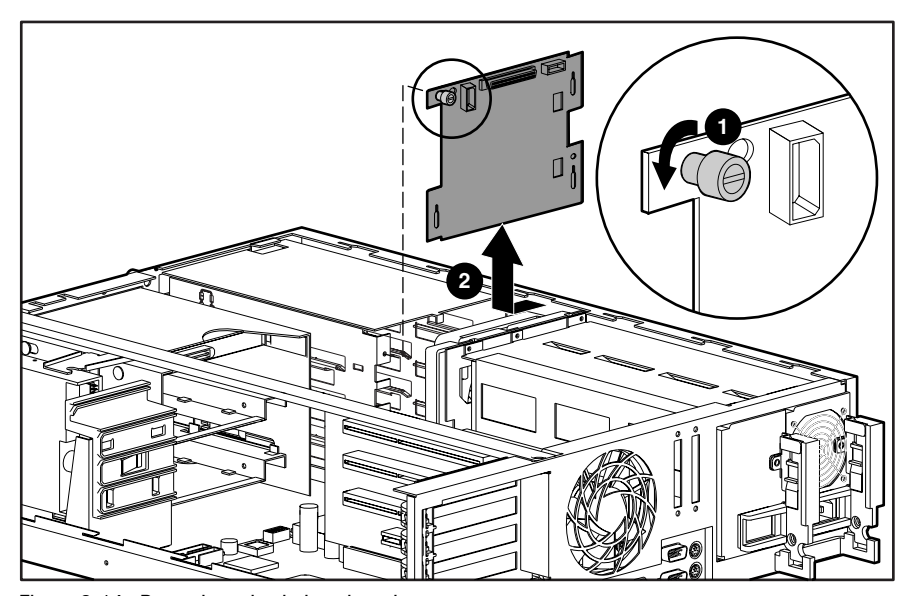

Figure 2-14. Removing a backplane board

**NOTE:** When replacing the SCSI backplane board, slide the backplane board down into the hooks on the back of the power supply.

Reverse steps 1 through 6 to replace the SCSI backplane board.

## **Low-Profile IDE CD-ROM Drive**

To remove the low-profile IDE CD-ROM drive:

- 1. Complete the preparation procedures. See ["Powering Down the Server"](#page-19-0) earlier in this chapter.
- 2. Remove the server cover. See ["Server Cover"](#page-22-0) earlier in this chapter.
- 3. Remove the diskette drive. See "[Diskette Drive"](#page-25-0) earlier in this chapter.
- 4. Disconnect the CD-ROM cable from the CD-ROM drive  $\mathbf{0}$ .
- 5. Remove the retaining screw securing the CD-ROM drive to the chassis  $\bullet$ .
- 6. Pull the CD-ROM drive from the drive cage  $\Theta$ .

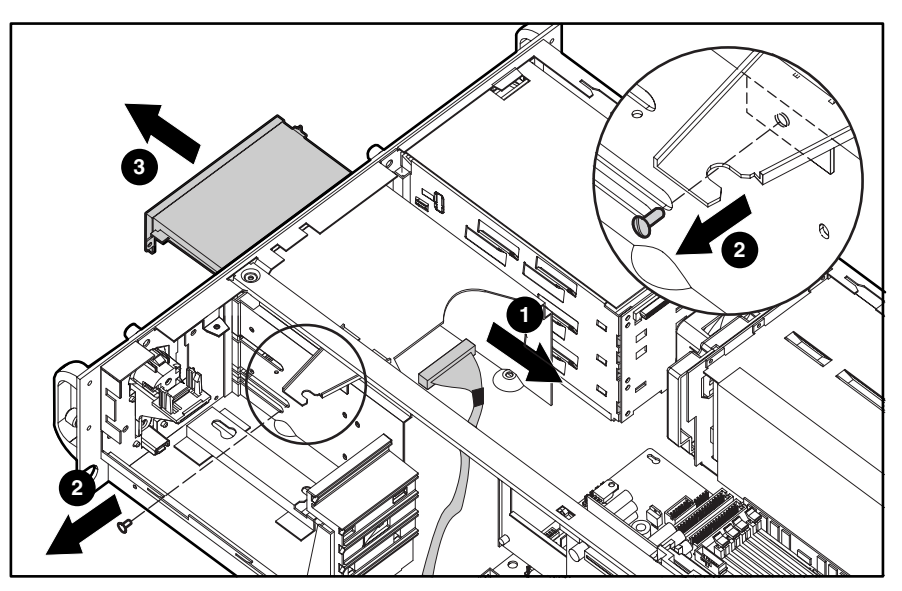

Figure 2-15. Removing the low-profile IDE CD-ROM drive

Reverse steps 1 through 6 to replace the low-profile IDE CD-ROM drive.

## **Removable Media Blank**

Devices that can be installed in the removable media drive include an additional CD-ROM drive, a SCSI hard drive cage, and SLR, DAT, or DLT tape drives.

To remove a removable media blank:

- 1. Complete the preparation procedures. See ["Powering Down the Server"](#page-19-0) earlier in this chapter.
- 2. Remove the server cover. See ["Server Cover"](#page-22-0) earlier in this chapter.
- 3. Remove the diskette drive. See "[Diskette Drive"](#page-25-0) earlier in this chapter.
- 4. Remove the T-15 Torx screw securing the removable media blank to the chassis  $\bullet$ .
- 5. Slide the removable media blank out of the server  $\bullet$ .

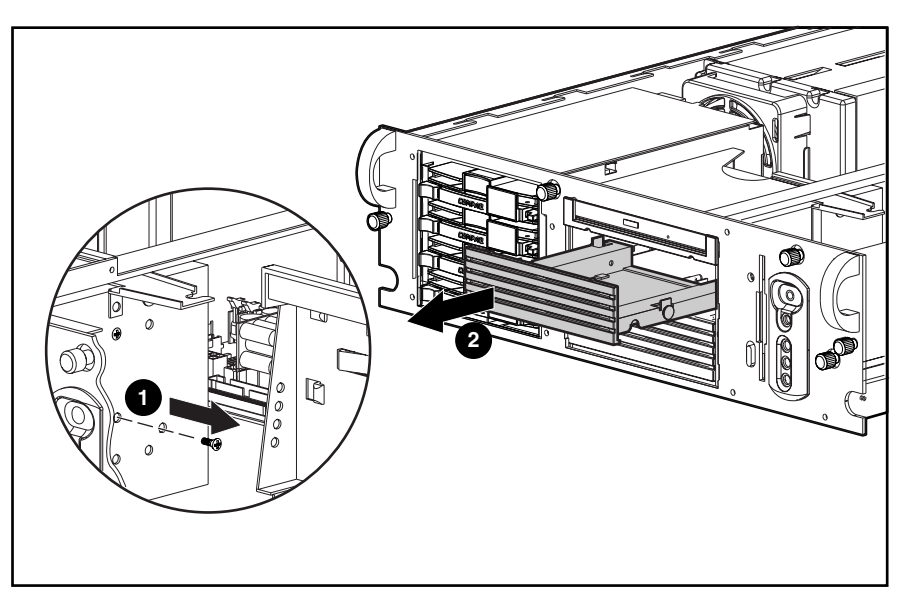

Figure 2-16. Removing the removable media blank

Reverse steps 1 through 5 to replace the removable media blank.

## **Optional 2x1-Inch Media Device Drive Cage**

To remove the 2x1-inch media device drive cage:

- 1. Complete the preparation procedures. See ["Powering Down the Server"](#page-19-0) earlier in this chapter.
- 2. Remove the server cover. See ["Server Cover"](#page-22-0) earlier in this chapter.
- 3. Remove the diskette drive. See "[Diskette Drive"](#page-25-0) earlier in this chapter.
- 4. Disconnect the power, SCSI, and signal cables.
- 5. Remove the T-15 screw from the side of the 2x1-inch drive cage  $\bullet$ .
- 6. Slide the  $2x1$ -inch drive cage out of the chassis  $\bullet$ .

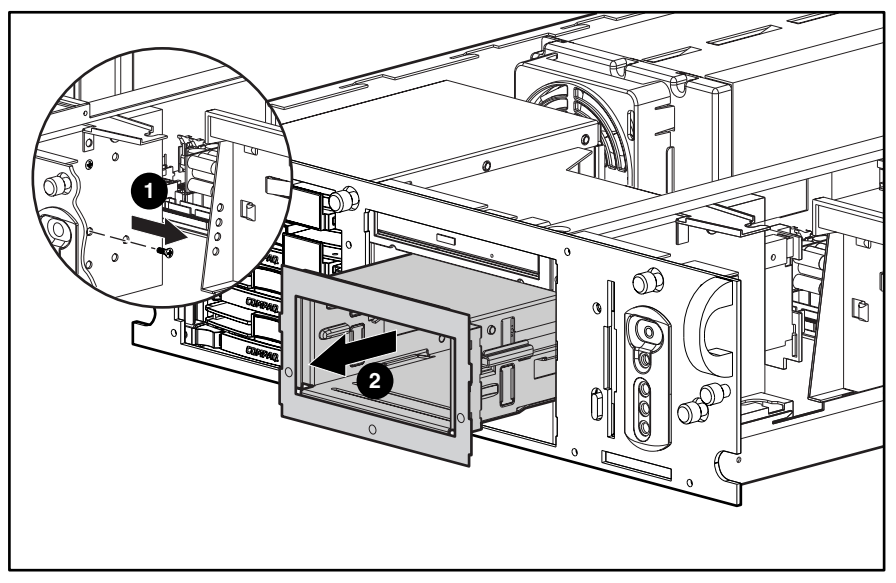

Figure 2-17. Removing an optional 2x1-inch media device drive cage

Reverse steps 1 through 6 to replace the optional 2x1-inch media device drive cage.

## <span id="page-40-0"></span>**Cable Routing Diagrams**

**CAUTION:** When routing cables, always ensure that the cables are not in a position where they will be pinched or crimped.

### **Diskette Drive Signal Cable**

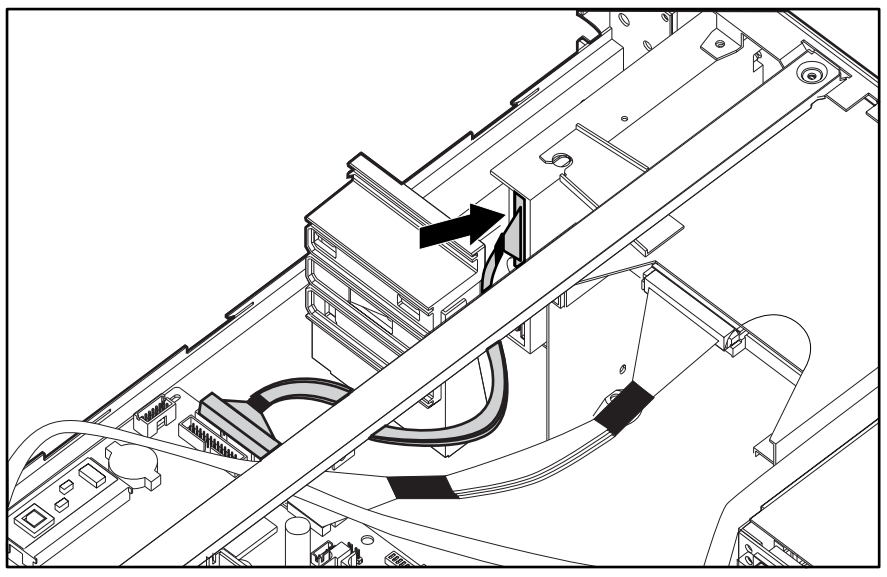

Figure 2-18. Diskette drive signal cable routing

### **Low-Profile CD-ROM Drive Signal Cable**

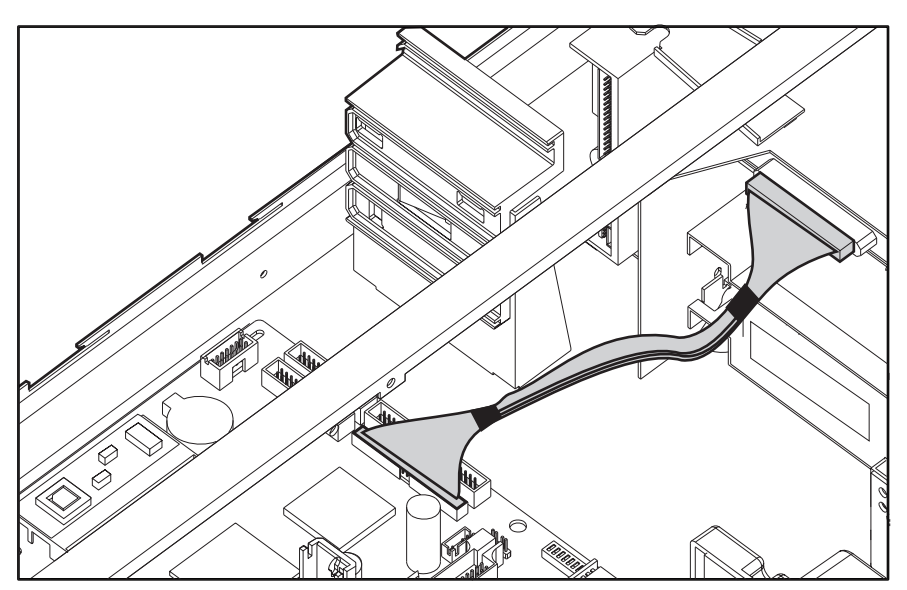

Figure 2-19. Low-profile CD-ROM drive signal cable routing

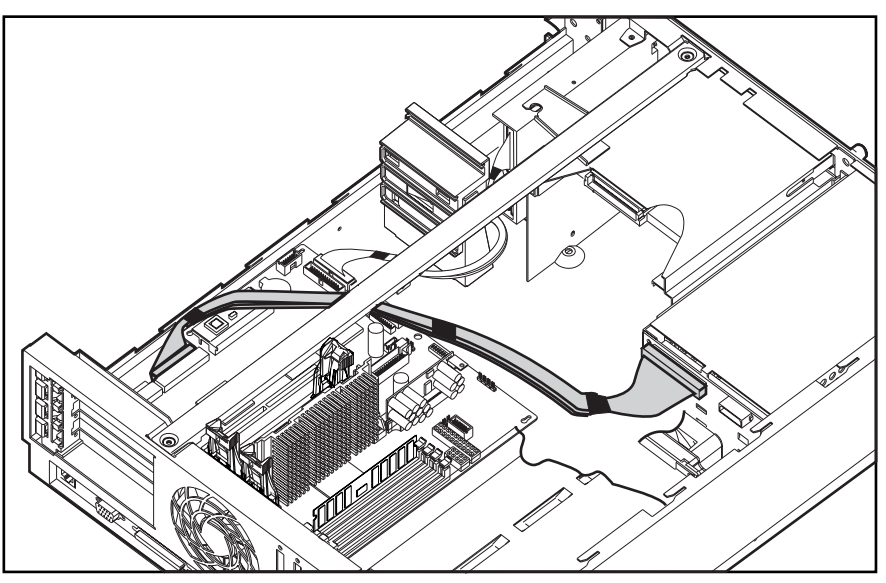

### **Hot-Plug Hard Drive Cage Cables**

Figure 2-20. Hot-plug hard drive cage cable routing

### **Optional 2x1 Media Device Drive Cage Cables**

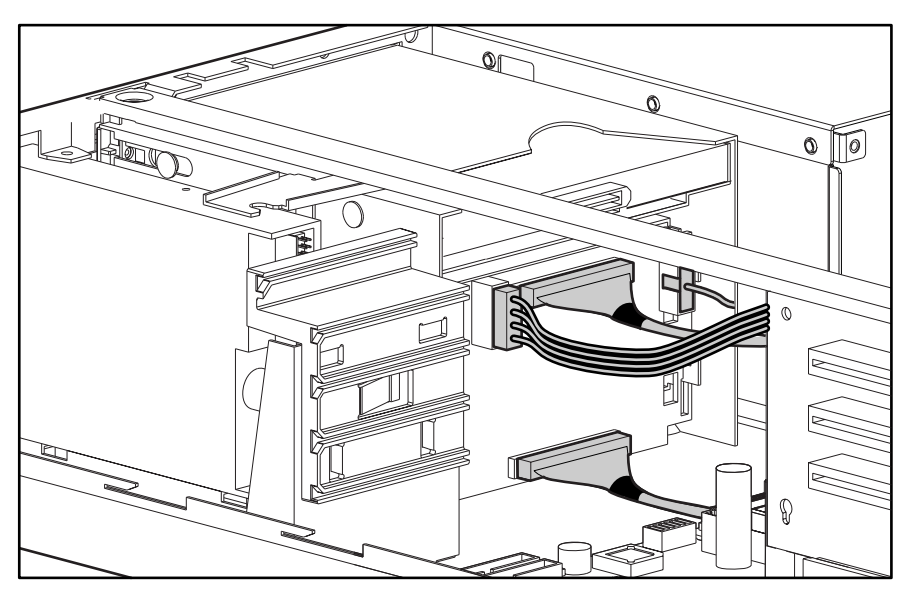

Figure 2-21. Media device drive cage cable routing

## <span id="page-42-0"></span>**PCI Expansion Board**

To remove a PCI expansion board:

- 1. Perform the preparation procedures. See ["Powering Down the Server"](#page-19-0) earlier in this chapter.
- 2. Remove the server cover. See ["Server Cover"](#page-22-0) earlier in this chapter.
- 3. Swing out the expansion board latch securing the expansion board to the riser board  $\bullet$ .
- 4. Pull the expansion board from the chassis  $\bullet$ .

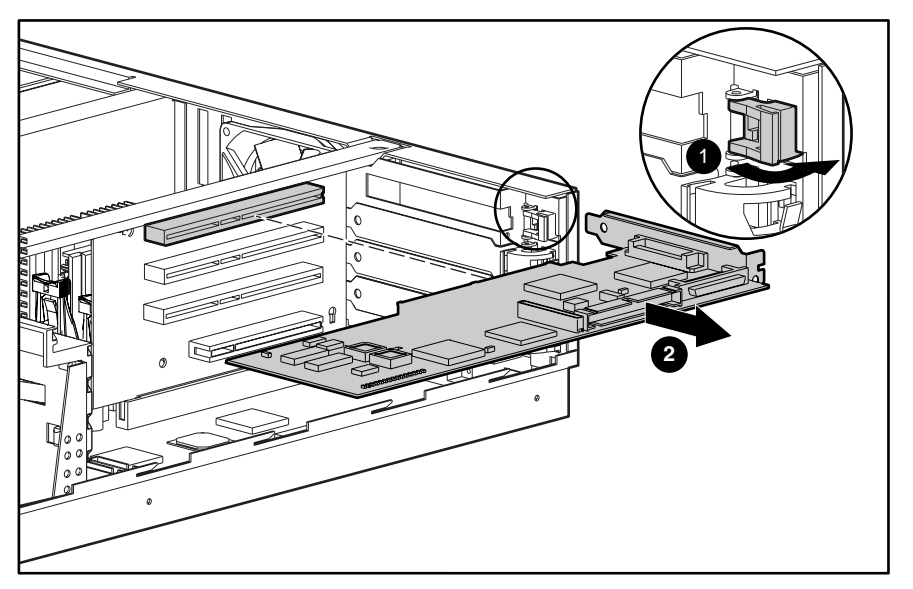

Figure 2-22. Removing a PCI expansion board

**NOTE:** If the PCI expansion board is not going to be replaced, then replace the expansion slot cover to prevent damage to the expansion board slot.

**NOTE:** Expansion boards may differ from the board shown above.

Reverse steps 1 through 4 to replace a PCI expansion board.

## <span id="page-43-0"></span>**Riser Board and Brace**

To remove the riser board and brace:

- 1. Complete the preparation procedures. See ["Powering Down the Server"](#page-19-0) earlier in this chapter.
- 2. Remove the server cover. See ["Server Cover"](#page-22-0) earlier in this chapter.
- 3. Remove all expansion boards, if any. See ["PCI Expansion Board "](#page-42-0) earlier in this chapter.
- 4. Loosen the two captive screws securing the riser board and brace  $\mathbf{0}$ .
- 5. Lift the riser board and brace out of the unit  $\bullet$ .

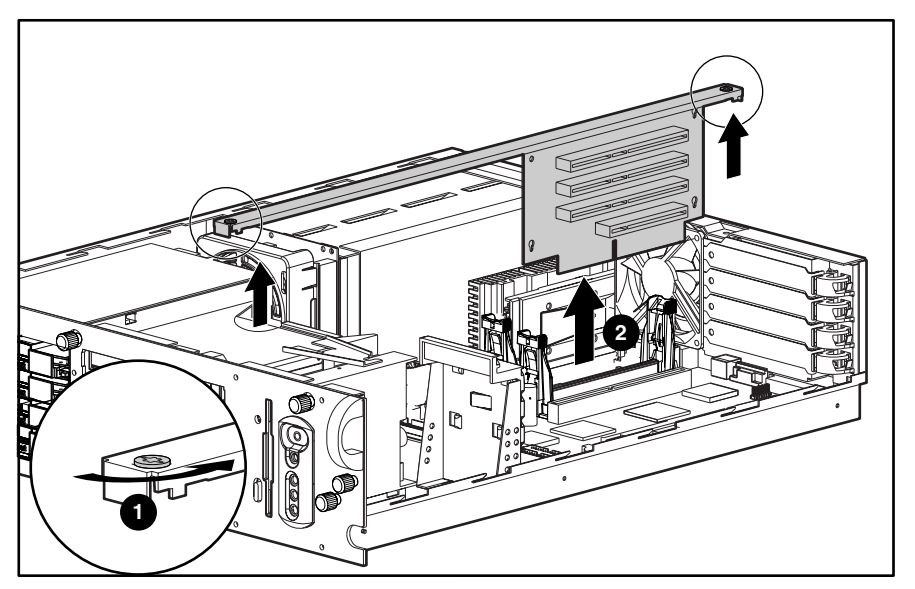

Figure 2-23. Removing the riser board and brace

**NOTE:** When replacing the riser board, ensure that the riser board is properly seated in the riser board slot before tightening the screws.

Reverse steps 1 through 5 to replace the riser board and brace.

### <span id="page-44-0"></span>**Memory**

The following guidelines may be helpful when installing additional memory:

- The server ships standard with 128-MB Synchronous DRAM (SDRAM) Dual Inline Memory Module (DIMM) installed in DIMM slot 1.
- SDRAMS must be 133-MHz, registered, 3.3 volt, 72-bit wide, with Error Correction Code (ECC). No other DIMMS are compatible with server.
- Install SDRAM DIMM modules one at a time in the sequential order starting with DIMM slot 1.
- Install DIMMs of the same speed. Do not install DIMM modules supporting different speeds.
- Use only 64-, 128-, 256-, 512-MB, or, when available, 1-GB SDRAM DIMMs. Any combination of these SDRAM DIMMs can be used.
- Install DIMMs only in one direction. Be sure to match the notch on the module with the tab on the DIMM slot. Before seating the DIMM in the slot, ensure that the module key is fully inserted.
- Memory can be expanded to a maximum of 4-GB of memory.
- Use only Compaq SDRAM DIMMs. DIMMs from other sources may affect data integrity.

ProLiant DL380 Servers ship standard with one Synchronous DRAM (SDRAM) Dual Inline Memory Module (DIMM) installed in DIMM slot 1. Figure 2-24 and Table 2-2 show the location of the DIMM slots on the system board.

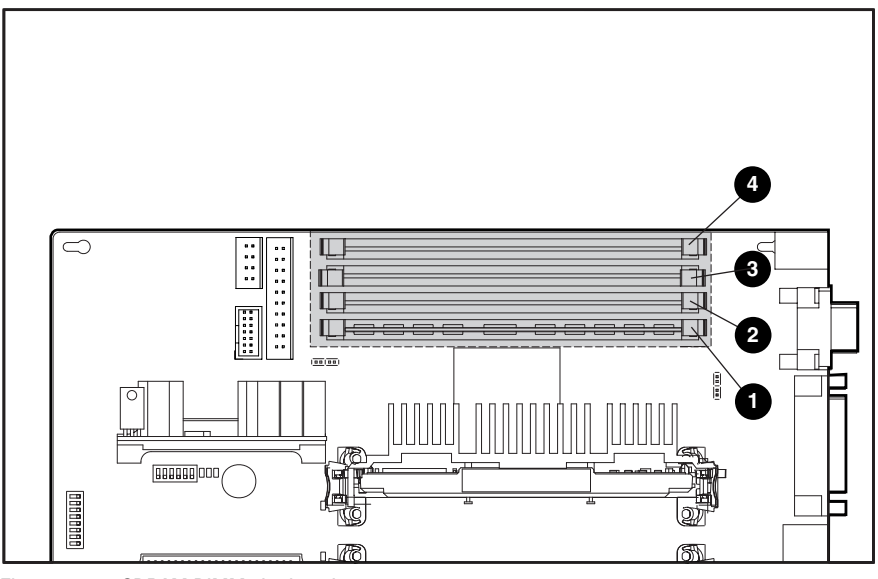

Figure 2-24. SDRAM DIMM slot locations

**Table 2-2 SDRAM DIMM Slot Locations**

| Item | <b>Description</b>                                |
|------|---------------------------------------------------|
| 0    | DIMM slot 1 (populated with standard 128-MB DIMM) |
| ❷    | DIMM slot 2                                       |
| ❸    | DIMM slot 3                                       |
| Ø    | DIMM slot 4                                       |
|      |                                                   |

## **SDRAM DIMM**

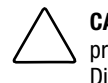

**CAUTION:** Electrostatic discharge can damage electronic components. Be sure you are properly grounded before beginning any installation procedure. Refer to ["Electrostatic](#page-17-0) [Discharge Information"](#page-17-0) earlier in this chapter.

To remove an SDRAM DIMM:

- 1. Complete the preparation procedures. See ["Powering Down the Server"](#page-19-0) earlier in this chapter.
- 2. Remove the server cover. See ["Server Cover"](#page-22-0) earlier in this chapter.
- 3. Press both SDRAM DIMM slot latches outward  $\bullet$ .
- 4. Lift out the SDRAM DIMM  $\odot$ .

**IMPORTANT:** A memory module can be installed only one way. Be sure to match the key slots on the module with the tabs on the memory slot. Push the module down into the slot, ensuring that the module is fully inserted and properly seated.

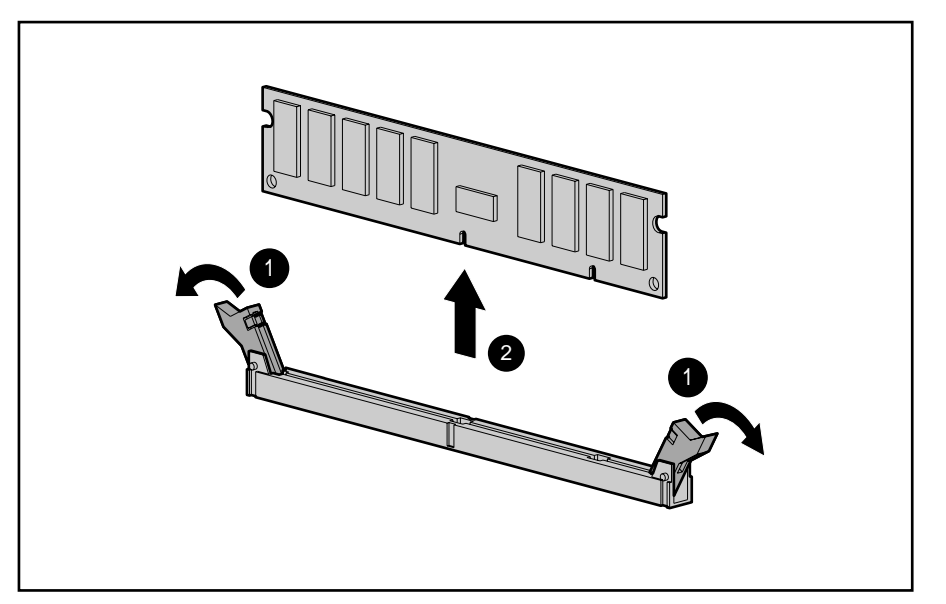

Figure 2-25. Removing an SDRAM DIMM

Reverse steps 1 through 4 to replace an SDRAM DIMM.

## <span id="page-47-0"></span>**Processor and Processor Power Module**

ProLiant DL380 Servers can support up to two processors. When two processors are used, they operate in an associated mode. Figure 2-26 and Table 2-3 show the location of the processor(s) and Processor Power Module(s) on the system board.

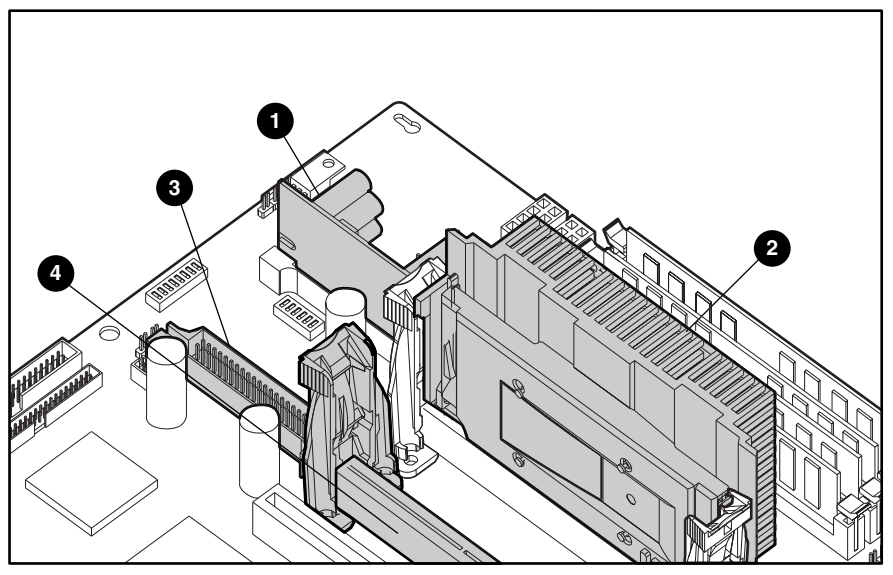

Figure 2-26. Processor and Processor Power Module locations

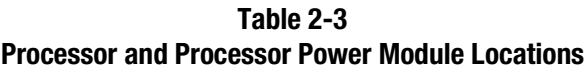

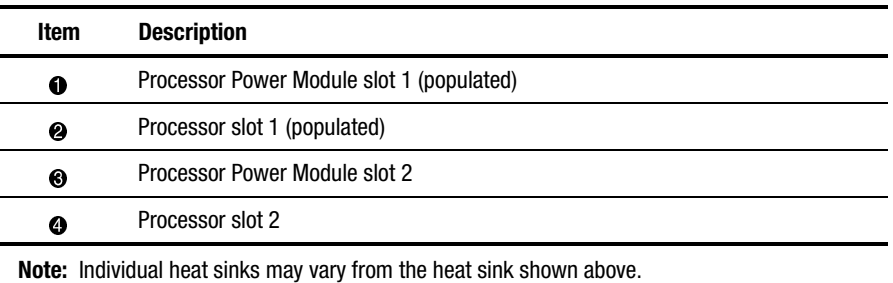

## **Processor**

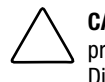

**CAUTION:** Electrostatic discharge can damage electronic components. Be sure you are properly grounded before beginning any installation procedure. Refer to ["Electrostatic](#page-17-0) [Discharge Information"](#page-17-0) earlier in this chapter.

To remove a processor:

- 1. Complete the preparation procedures. See ["Powering Down the Server"](#page-19-0) earlier in this chapter.
- 2. Remove the server cover. See ["Server Cover"](#page-22-0) earlier in this chapter.
- 3. Push out the tabs on the processor retaining posts  $\bullet$ .
- 4. While pulling the latches outward, lift out the processor  $\bullet$ .

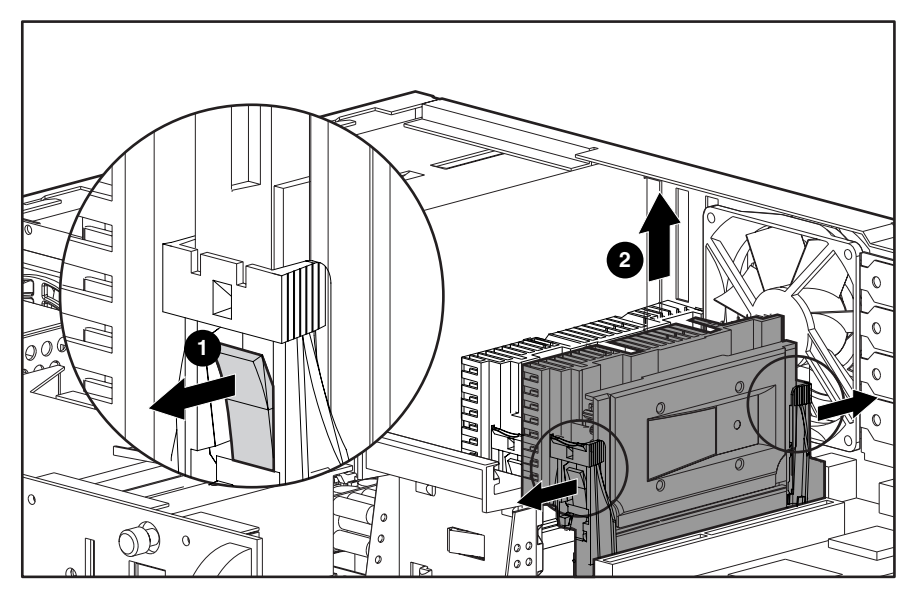

Figure 2-27. Removing the processor

To replace the processor, push in on the tabs located at each side of the processor until they click twice. Then reverse steps 1 through 4. Use the System Configuration Utility to reconfigure your system if you are replacing a faulty processor. See Chapter 3, "Diagnostics and Troubleshooting," for more information.

**IMPORTANT:** The processor is keyed to ensure correct alignment. Align the pattern of pins in the processor with the pattern of holes in the slot. The pins and holes will not line up if the processor is misaligned.

## <span id="page-49-0"></span>**Processor Power Module**

**WARNING:** To reduce the risk of personal injury from hot surfaces, allow the internal system components to cool before touching them.

Every processor comes with a Processor Power Module (DC-to-DC converter) that provides power for the processor.

To remove a Processor Power Module (PPM):

- 1. Complete the preparation procedures. See ["Powering Down the Server"](#page-19-0) earlier in this chapter.
- 2. Remove the server cover. See ["Server Cover"](#page-22-0) earlier in this chapter.
- 3. Press the latches on the slot outward until the latches snap open  $\bullet$ .
- 4. Pull the module out of the slot  $\bullet$ .

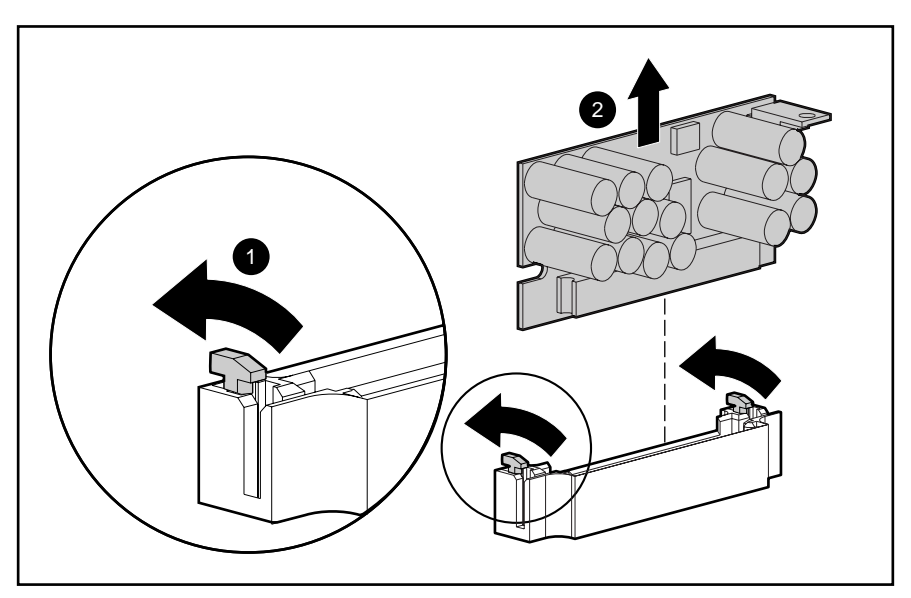

Figure 2-28. Removing a Processor Power Module

Reverse steps 1 through 4 to install a Processor Power Module. The module is keyed to ensure correct alignment. Use the System Configuration Utility to reconfigure the server. See Chapter 3, "Diagnostics and Troubleshooting," for more information.

## <span id="page-50-0"></span>**CPU Fan**

To remove the CPU fan:

- 1. Complete the preparation procedures. See ["Powering Down the Server"](#page-19-0) earlier in this chapter.
- 2. Remove the server cover. See ["Server Cover"](#page-22-0) earlier in this chapter.
- 3. Remove the processor(s) from the processor retaining posts. See "Processor" earlier in this chapter.
- 4. Remove the two processor retaining posts closest to the CPU fan.
- 5. Remove the four screws  $\bullet$  securing the fan assembly to the chassis.
- 6. Unplug the CPU fan assembly from the system board  $\bullet$ .
- 7. Remove the CPU fan from the back of the chassis  $\Theta$ .

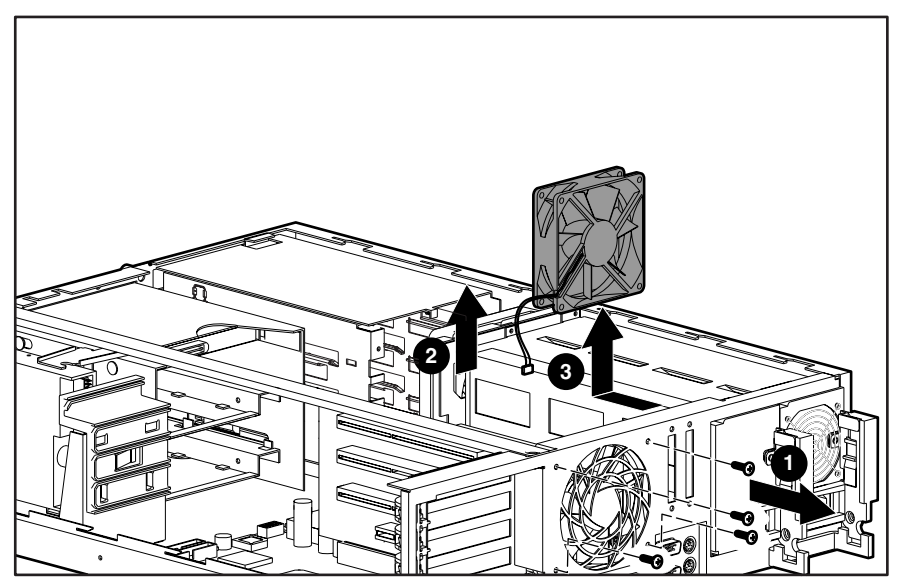

Figure 2-29. Removing the CPU fan

Reverse steps 1 through 7 to replace the CPU fan.

## <span id="page-51-0"></span>**Integrated Smart Array Controller**

The Integrated Smart Array Controller supports the following features:

- 16-MB total memory, 8-MB read-ahead cache
- 32-bit PCI bus master interface
- RAID 0, 0+1, 1, and 5 disk fault tolerance
- Support for up to four internal SCSI hot-plug hard drives
- Support for up to six internal SCSI hot-plug hard drives with optional 2x1-inch drive cage
- Migration from any RAID level to any RAID level
- Migration from any stripe size to any stripe size
- Online capacity expansion
- Online spares

**NOTE:** See the Integrated Smart Array Controller documentation for a more detailed description of the Integrated Smart Array Controller.

**WARNING:** To reduce the risk of personal injury from hot surfaces, allow the internal system components to cool before touching.

To remove the Integrated Smart Array Controller:

- 1. Complete the preparation procedures. See ["Powering Down the Server"](#page-19-0) earlier in this chapter.
- 2. Remove the server cover. See ["Server Cover"](#page-22-0) earlier in this chapter.
- 3. Pull the latches outward  $\bullet$ .
- 4. When the Integrated Smart Array Controller rises to a 45-degree angle, pull the controller out of the slot  $\bullet$ .

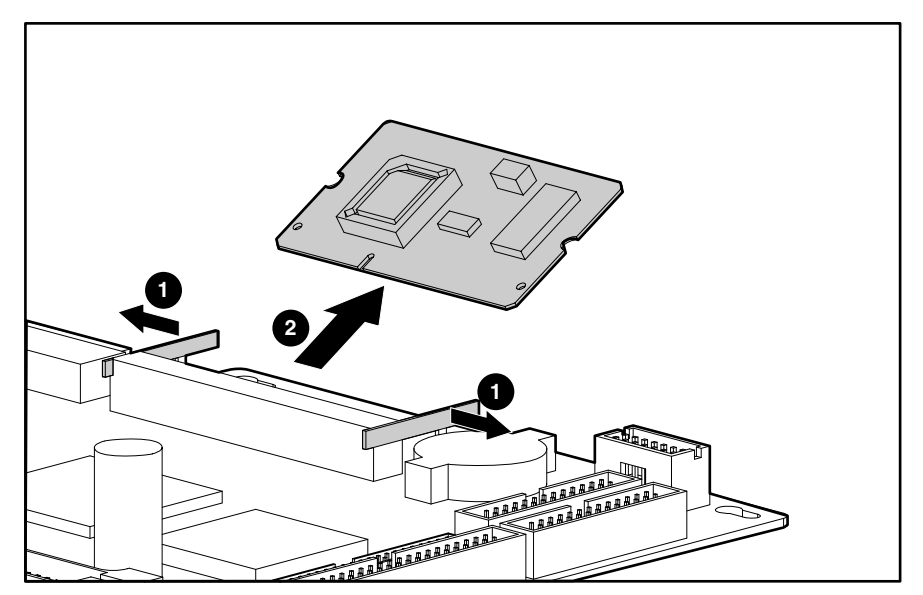

Figure 2-30. Removing the Integrated Smart Array Controller from the system board

**NOTE:** For instructions on installing the Integrated Smart Array Controller, refer to Chapter 4 of the *ProLiant DL380 Set-Up and Installation Guide*, or the instructions provided in the Integrated Smart Array Controller option kit.

## **System Board**

To remove the system board:

- 1. Complete the preparation procedures. See ["Powering Down the Server"](#page-19-0) earlier in this chapter.
- 2. Remove the server cover. See ["Server Cover"](#page-22-0) earlier in this chapter.
- 3. Remove all expansion boards. See ["PCI Expansion Board"](#page-42-0) earlier in this chapter.
- 4. Remove the riser board and brace. See ["Riser Board and Brace"](#page-43-0) earlier in this chapter.
- 5. Disconnect all internal and external cables, including all power supply cables. See "[Cable](#page-40-0) [Routing Diagrams"](#page-40-0) earlier in this chapter.
- 6. Remove any SDRAM DIMMs. See ["Memory"](#page-44-0) earlier in this chapter.
- 7. Remove the processor(s). See ["Processor"](#page-47-0) earlier in this chapter.
- 8. Remove the Processor Power Module(s). See ["Processor Power Module"](#page-49-0) earlier in this chapter.
- 9. Remove the CPU fan. See ["CPU Fan"](#page-50-0) earlier in this chapter.
- 10. Remove the Integrated Smart Array Controller. See ["Integrated Smart Array Controller"](#page-51-0) earlier in this chapter.
- 11. Remove the one thumbscrew securing the system board to the chassis  $\mathbf{0}$ .
- 12. Slide the system board toward the front of the chassis 1.5 cm (.5 inch). Then, lift the system board up off of the five alignment keys.
- 13. Remove the system board from the chassis  $\bullet$ .

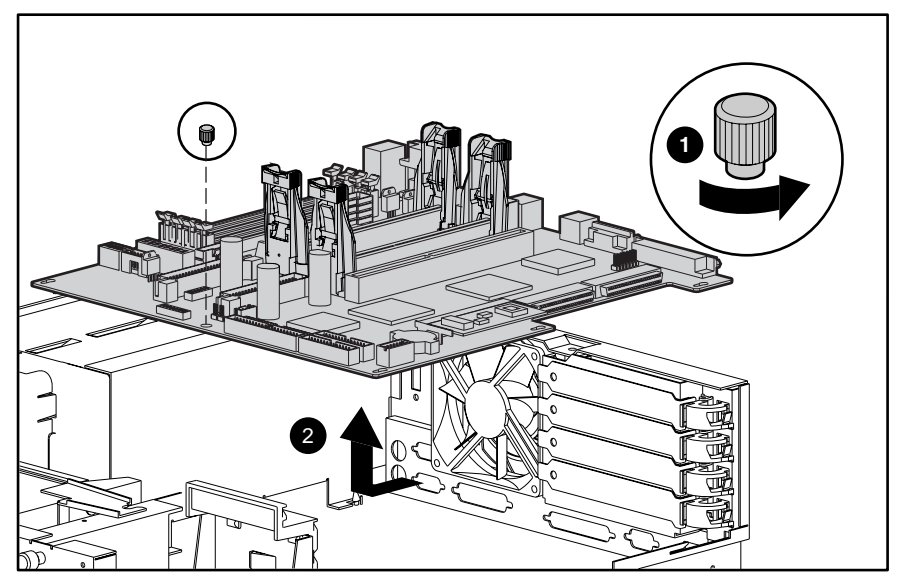

Figure 2-31. Removing the system board

Reverse steps 1 through 13 to replace the system board.

## **System Board Battery**

If the server no longer automatically displays the correct date and time, you may need to replace the battery that provides power to the real-time clock. Under normal use, battery life is 5 to 10 years.

**WARNING:** This server contains either an internal lithium manganese dioxide, or a vanadium pentoxide battery. There is risk of fire and burns if the battery pack is not handled properly. To reduce the risk of personal injury:

- Do not attempt to recharge the battery.
- Do not expose to temperatures higher than 60°C.
- Do not disassemble, crush, puncture, short external contacts, or dispose of in fire or water.
- Replace only with the spare designated for this product.

**CAUTION:** Loss of BIOS settings will occur if the lithium battery is removed. BIOS settings must be reconfigured whenever the battery is replaced.

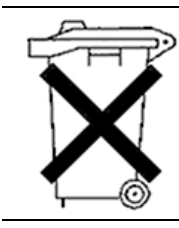

**CAUTION:** Batteries, battery packs, and accumulators should not be disposed of together with general household waste. In order to forward them to recycling or proper disposal, please use the public collection system or return them to, your authorized Partners, or their agents.

**IMPORTANT:** Run the System Utility to configure the system after replacing the battery. See Chapter 3, "Diagnostics and Troubleshooting," for more information.

To replace the system board battery:

- 1. Complete the preparation procedures. See ["Powering Down the Server"](#page-19-0) earlier in this chapter.
- 2. Remove the server cover. See ["Server Cover"](#page-22-0) earlier in this chapter.
- 3. Locate the battery on the system board  $\bullet$ . Pull the battery sideways to remove it from the system board.
- 4. Install the new battery.
- 5. Run the System Configuration Utility to reconfigure the system. See Chapter 3, "Diagnostics and Troubleshooting," for more information about reconfiguring the system.

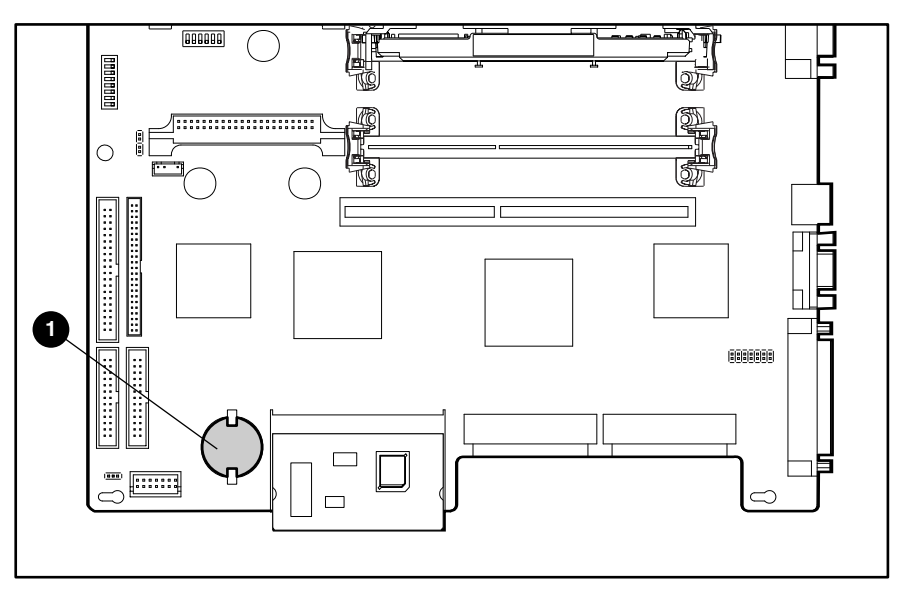

Figure 2-32. Removing a system board battery

# *Chapter 3*

## **Diagnostics and Troubleshooting**

This chapter describes software and firmware diagnostic tools available for all Compaq server products. The sections in this chapter are:

- Diagnostic Tools Utility Overview
- Default Configuration
- Utilities Access
- Power-On Self-Test (POST)
- Diagnostics Software
- Array Diagnostic Utility (ADU)
- Integrated Management Log
- Rapid Error Recovery
- Remote Service Features
- ROMPaq Error Recovery Options
- Compaq Insight Manager

## **Diagnostic Tools Utility Overview**

These utilities were developed to assist in diagnosing problems, testing the hardware, and monitoring and managing Compaq server hardware.

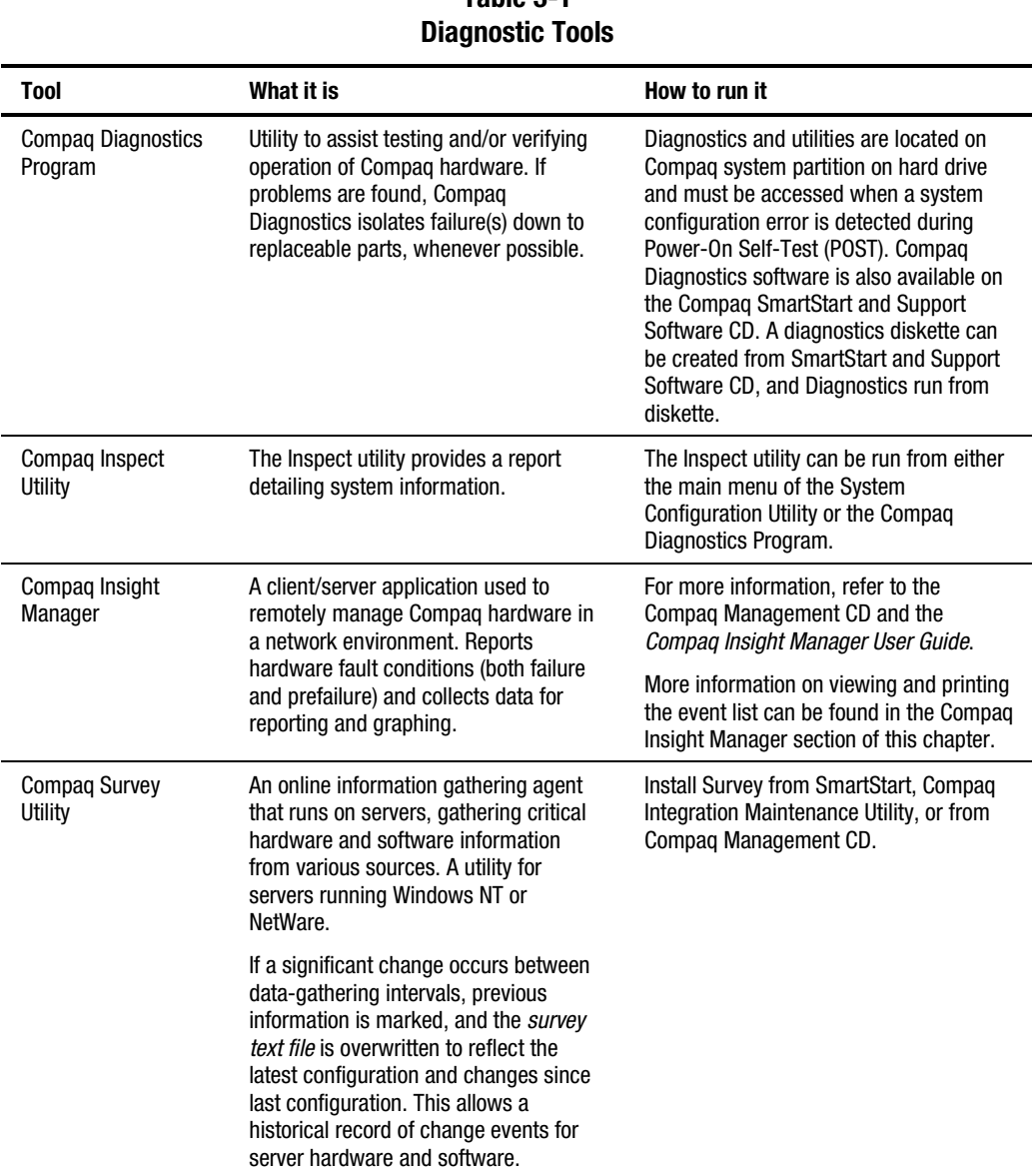

**Table 3-1**

| Tool                                          | What it is                                                                                                    | How to run it                                                                                                    |  |
|-----------------------------------------------|----------------------------------------------------------------------------------------------------|----------------------------------------------------------------------------------------------------|--|
| <b>Array Diagnostics</b><br>Utility (ADU)     | A Windows-based tool designed to run<br>on all Compaq systems that support<br>Compaq array controllers. Two main<br>functions of ADU are to collect all<br>possible information about the array<br>controllers in the system, and generate<br>a list of detected problems. | Use the information provided in Array<br>Diagnostics Utility (ADU) later in this<br>chapter.                                                                  |  |
|                                               | This tool is available for all Compaq<br>servers covered by this guide.                                                                                                    |                                                                                                    |  |
| Drive Array<br>Advanced<br>Diagnostics (DAAD) | The predecessor to ADU, DAAD is a<br>DOS-based tool for Compaq servers<br>with Smart Array Controllers. DAAD<br>collects information about the array<br>controllers in the system and offers a<br>list of detected problems.                                               | For a list of Compaq servers still<br>supported by this tool, visit the Compaq<br>website:<br>http://www.compaq.com                                           |  |
| Integrated<br><b>Management Log</b>           | A log of system events, such as system<br>failures or nonfatal error conditions.<br>View events in the Integrated<br>Management Log:                                                                                                    | The Integrated Management Log requires<br>Compaq operating system-dependent<br>drivers. Refer to Compaq Support<br>Software CD for instructions on installing |  |
|                                               | On the Integrated Management<br>■<br><b>Display</b>                                                                                                    | the appropriate drivers.                                                                                                    |  |
|                                               | From within Compaq Insight<br>п<br>Manager                                                                                                    |                                                                                                    |  |
|                                               | From within Compaq Survey Utility<br>п                                                                                                    |                                                                                                    |  |
| System<br><b>Configuration Utility</b>        | Utility to easily configure the hardware<br>installed in or connected to the server.<br>Specifically, it can:                                                                                                    | If the server has bootable CD-ROM drive,<br>run Compaq System Configuration Utility<br>directly from Support Software CD                                      |  |
|                                               | Resolve resource conflicts in areas<br>ш<br>such as memory, port addresses,<br>and interrupts (IRQs)                                                                                                    | supplied with SMART Controller Option<br>Kit, or SmartStart and Support<br>Software CD supplied with server. Use<br>the CD supplied for latest version        |  |
|                                               | Configure PCI boards automatically                                                                                                    | supporting SMART Controller.                                                                                                    |  |
|                                               | Provide switch and jumper settings                                                                                                    | If the server does not have a bootable<br>CD-ROM drive, create diskettes with                                                                                 |  |
|                                               | Manage installation of memory,<br>■<br>processor upgrades, and mass<br>storage devices such as hard<br>drives, tape drives, and diskette<br>drives                                                                                                    | latest version of the System<br><b>Configuration Utility from Support</b><br>Software CD, or SmartStart and Support<br>Software CD.                           |  |
|                                               | Store configuration information in<br>■<br>nonvolatile memory                                                                                                    |                                                                                                    |  |
|                                               | Assist in installation of an operating<br>system                                                                                                    |                                                                                                    |  |
|                                               | Assist in running diagnostic tools<br>such as TEST and INSPECT                                                                                                    |                                                                                                    |  |

**Table 3-1 Diagnostic Tools** *continued*

## **Default Configuration**

When the system is first turned on, the system ROM detects the unconfigured state of the hardware and provides default configuration settings for most devices. By providing this initialization, the system can run Diagnostics and other software applications before running the normal SmartStart and System Configuration programs.

### **Default Configuration Messages**

**IMPORTANT:** If you chose to format and partition the boot drive before running SmartStart and the System Configuration programs, this may prohibit creating a Compaq system partition and the off-line remote management features that it provides.

If you insert a System Configuration, Diagnostics, or SmartStart and Support Software CD into the CD-ROM drive prior to powering on the Server, the system ROM boots to that utility. If the system ROM does not detect one of those CDs, you will be prompted for the intended operating system. The system reboots if any operating system-dependent configurations have changed with the new operating system selection. If the selected operating system-dependent configurations are the same as the current configurations, the system starts normally. If you enter a wrong choice, on subsequent restarts you may change the operating system.

### **Inspect Utility**

The Inspect Utility provides configuration information such as the contents of the operating system startup files, the current memory configuration, the ROM version, and Integrated Management Log information. It operates with MS-DOS emulation mode of OS/2.

### **Running the Inspect Utility**

- 1. Turn the server off, then back on, then press **F10** when the cursor appears in the upper right corner of the screen.
- 2. At the main menu, select Diagnostics and Utilities.
- 3. Press **Enter**.
- 4. Select Inspect Computer and press **Enter**.

**NOTE:** If Diagnostics is not installed on the hard drive, System Configuration prompts you to insert the Diagnostics diskette in drive A.

5. Follow the instructions.

### **Printing the Inspect Listing**

Select Print on the Inspect screen to print a copy of the Inspect listing. Keep a copy of the listing with each server for later reference.

## **Utilities Access**

The Compaq SmartStart and Support Software CD contains the SmartStart program and many of the Compaq utilities needed to maintain the system, including:

- System Configuration Utility
- Array Configuration Utility
- Array Diagnostic Utility
- ROMPaq Firmware Upgrade Utilities
- Compaq Diagnostics

**CAUTION:** Do not select the Erase Utility when running the SmartStart and Support Software CD. This will result in data loss to the entire system.

### **Running Compaq Utilities**

There are three ways to access Compaq utilities:

### **Running the Utilities on the Compaq System Partition**

If the system was installed using SmartStart, the Compaq utilities will automatically be available on the Compaq system partition. The Compaq system partition could also have been created during a manual system installation.

To run the utilities on the Compaq system partition, start the system and press **F10** when you see:

Press F10 for Compaq system partition utilities.

Then select the desired utility from the menu:

- The System Configuration Utility is available under the System Configuration menu.
- The Array Configuration Utility is available under the System Configuration menu.
- Compaq Diagnostics (Test and Inspect) are available under the Diagnostics and Utilities menu.
- The ROMPaq Firmware Upgrade Utility is available under the Diagnostics and Utilities menu.

#### **Running the Utilities from Diskette**

- Run the utilities from their individual diskettes. If you have a utility diskette newer than the version on the SmartStart and Support Software CD, use that diskette.
- Create a diskette version of the utility from the SmartStart and Support Software CD.

To create diskette versions of the utilities from the CD:

- 1. Start the Compaq SmartStart and Support Software CD.
- 2. From the Compaq System Utilities screen, select Create Support Software Disks, then Next.
- 3. Select the diskette you would like to create from the list, then follow the instructions on the screen.

### **Running the Utilities from the Compaq SmartStart and Support Software CD**

**IMPORTANT:** Only the System Configuration Utility and the Array Configuration Utility and the Array Diagnostic Utility can be executed from the Compaq SmartStart and Support Software CD. All other utilities must be executed from the Compaq system partition or from the diskette.

To run these utilities directly from the Compaq SmartStart and Support Software CD:

- 1. Start the Compaq SmartStart and Support Software CD.
- 2. From the Compaq System Utilities screen, select the utility you wish to run, then select Next.
	- To execute the System Configuration Utility, select Run System Configuration Utility.
	- To execute the Array Configuration Utility, select Run Array Configuration Utility.
	- □ To execute the Array Diagnostic Utility, select Run Array Diagnostic Utility.

## **Power-On Self-Test (POST)**

POST is a series of diagnostic tests that run automatically on Compaq computers when the system is turned on. POST checks the following assemblies to ensure that the computer system is functioning properly:

- System ROM
- **Keyboard**
- Power supply
- System board
- **Memory**
- Memory expansion boards
- Controllers
- Diskette drives
- **Hard drives**
- Processor Power Modules
- Fans

### **POST Error Messages**

If POST finds an error in the system, an error condition is indicated by an audible and/or visual message. If an error code displays on the screen during POST or after resetting the system, use the instructions in the POST Error Messages table.

**NOTE:** Many of the actions listed require you to run Diagnostics or the Compaq System Configuration Utility. Steps for running these utilities are provided following the POST Error Messages tables.

The Recommended Action column lists the steps necessary to correct the problem. After completing each step, run the Diagnostics program to verify whether the error condition has been corrected. If the error code reappears, perform the next step, then run the Diagnostics program again. Follow this procedure until Diagnostics no longer detects an error condition.

| UJI LIIUI IIIGJJAYGJ                                                       |                      |                                                                                       |                                                                                                    |  |
|----------------------------------------------------------------------------|----------------------|---------------------------------------------------------------------------------------|----------------------------------------------------------------------------------------------------|--|
| <b>Error Code</b>                                                          | <b>Audible Beeps</b> | <b>Probable Source of Problem</b>                                                     | <b>Recommended Action</b>                                                                                                    |  |
| <b>A Critical Error</b><br>occurred prior to this<br>power-up              | None                 | A catastrophic system error,<br>which caused the server to<br>crash, has been logged. | Run Diagnostics. Replace failed<br>assembly as indicated.                                                                             |  |
| Unsupported<br>Processor Detected<br><b>System Halted</b>                  | 1 long, 1 short      | Processor not supported by<br>current system ROM.                                     | Check documentation for<br>supported processors, and if<br>supported, remove the<br>processor and update the<br>system to latest ROM. |  |
| <b>FATAL ROM ERROR:</b><br>The System ROM is<br>not properly<br>programmed | 1 long, 1 short      | ROM programmed in factory<br>incorrectly.                                             | Replace the physical ROM part.                                                                                                    |  |
| 101-ROM Error                                                              | 1 long, 1 short      | System ROM checksum                                                                   | Run Diagnostics. Replace failed<br>assembly as indicated.                                                                             |  |
| 101-I/O ROM Error                                                          | None                 | Options ROM checksum                                                                  | Run Diagnostics. Replace failed<br>assembly as indicated.                                                                             |  |
| 102-System Board<br>Failure                                                | None                 | DMA, timers, and so on                                                                | Replace the system board. Run<br>the Compaq System<br>Configuration Utility.                                                          |  |
| 104-ASR-2 Timer<br>Failure                                                 | None                 | System board failure                                                                  | Run Diagnostics. Replace failed<br>assembly as indicated.                                                                             |  |
| 162-System Options<br>Not Set                                              | 2 short              | Configuration incorrect                                                               | Run the System Configuration<br>Utility and correct.                                                                                  |  |
| 163-Time & Date Not<br>Set                                                 | 2 short              | Invalid time or date in<br>configuration memory                                       | Run the System Configuration<br>Utility and correct.                                                                                  |  |
| 172-Configuration<br>Nonvolatile Memory<br>Invalid                         | None                 | Nonvolatile configuration corrupt<br>or jumper installed                              | Run the System Configuration<br>Utility and correct.                                                                                  |  |
| 177-Configuration<br>Not Complete                                          | None                 | Incomplete system configuration                                                       | Run the System Configuration<br>Utility and correct.                                                                                  |  |

**Table 3-2 POST Error Messages**

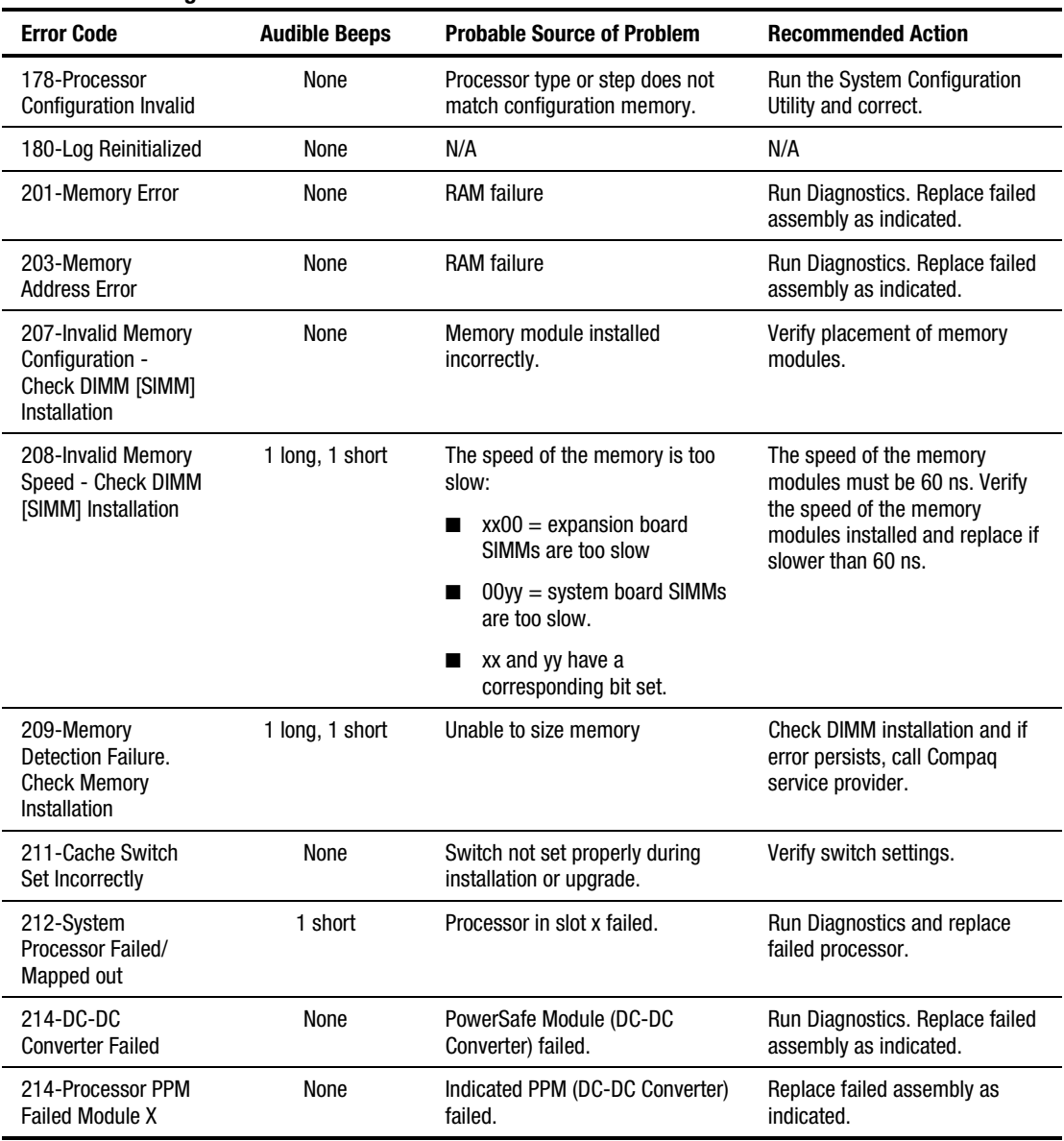

### **Table 3-2 POST Error Messages** *continued*

| <b>Error Code</b>                                                                  | <b>Audible Beeps</b> | <b>Probable Source of Problem</b>                            | <b>Recommended Action</b>                                                             |
|------------------------------------------------------------------------------------|----------------------|--------------------------------------------------------------|---------------------------------------------------------------------------------------|
| 215-Processor Power<br>Module has lost<br>Redundancy in<br>Socket x                | None                 | PPM (DC-DC Converter) has lost<br>redundancy.                | Run Diagnostics. Replace failed<br>assembly as indicated.                             |
| 215-Nonfunctioning<br><b>Voltage Regulator</b><br>Module for<br>Processors         | None                 | PPM (DC-DC Converter) has<br>failed or lost redundancy.      | Run Diagnostics. Replace failed<br>assembly as indicated.                             |
| 216-Voltage<br>Regulator Module for<br>Processor X no<br>longer redundant          | None                 | Redundancy failed in PPM.                                    | To restore redundancy, replace<br>the PPM.                                            |
| 216-Processor PPM<br>has lost Redundancy,<br>Module X                              | None                 | Indicated PPM (DC-DC Converter)<br>has lost redundancy.      | Replace failed assembly as<br>indicated.                                              |
| 218-Cache<br><b>Accelerators Not</b><br>Installed. System<br>Halted.               | None                 | Cache Accelerators not installed<br>or improperly installed. | <b>Check Cache Accelerator</b><br>installation.                                       |
| 219-Tag Update<br>Rules SRAM Failure.<br><b>System Halted</b>                      | None                 | Catastrophic chipset failure.                                | Call Compaq service provider.                                                         |
| 219-Snoop Rules<br><b>SRAM Failure.</b><br>System Halted.                          | None                 | Catastrophic chipset failure.                                | Call Compag service provider.                                                         |
| 220-Cache<br><b>Accelerator Slot x</b><br>Initialization Failed.<br>System Halted. | None                 | Cache Accelerator in slot x<br>improperly installed or bad.  | <b>Check Cache Accelerator</b><br>installation and if properly<br>installed, replace. |
| 221-Power Fault On<br>Processor Bus X                                              | None                 | A PPM on indicated bus is in a<br>failed state.              | Run Diagnostics. Replace failed<br>assembly as indicated.                             |
| 301-Keyboard Error                                                                 | None                 | Keyboard failure                                             | Turn off the computer, then<br>reconnect the keyboard.                                |
| 301-Keyboard Error<br>or Test Fixture<br>Installed                                 | None                 | Keyboard failure                                             | Replace the keyboard.                                                                 |
| ZZ-301-Keyboard<br>Error                                                           | None                 | Keyboard failure. (ZZ represents<br>the Keyboard Scan Code.) | 1.<br>A key is stuck. Try to<br>free it.                                              |
|                                                                                    |                      |                                                              | 2.<br>Replace the keyboard.                                                           |

**Table 3-2 POST Error Messages** *continued*

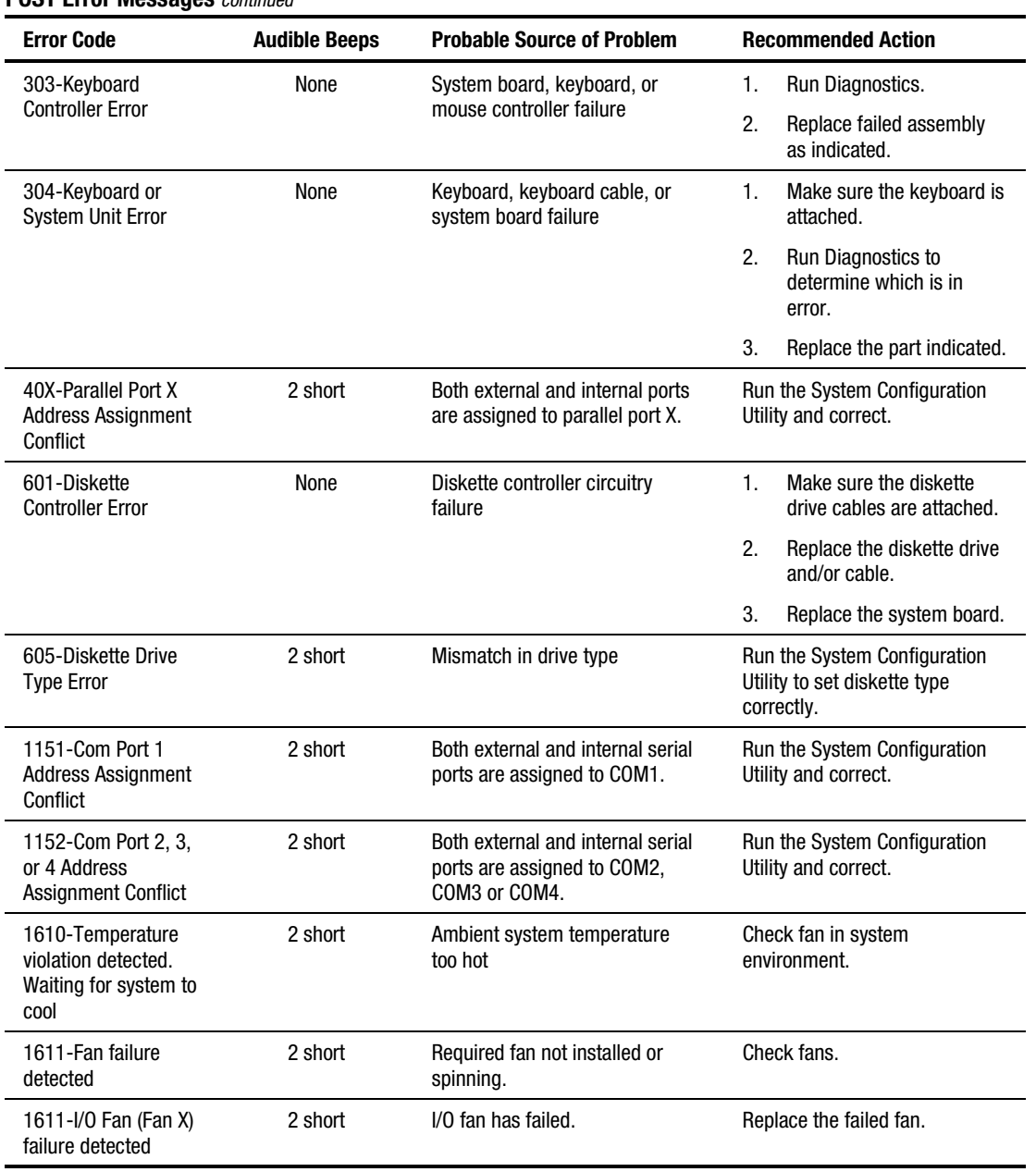

### **Table 3-2 POST Error Messages** *continued*

| <b>Error Code</b>                                                                                                    | <b>Audible Beeps</b> | <b>Probable Source of Problem</b>                                            | <b>Recommended Action</b>                                                       |
|----------------------------------------------------------------------------------------------------|----------------------|------------------------------------------------------------------------------|---------------------------------------------------------------------------------|
| 1611-CPU Fan<br>(Fan X) failure<br>detected                                                                                  | 2 short              | CPU fan has failed.                                                          | Replace the failed fan.                                                         |
| 1612-Primary power<br>supply failure                                                                                         | 2 short              | Primary power supply has failed.                                             | Replace power supply as soon<br>as possible.                                    |
| 1613-Low System<br><b>Battery</b>                                                                                            | None                 | Real time clock system battery is<br>running low on power.                   | Run Diagnostics. Replace failed<br>assembly as indicated.                       |
| 1615-Power Supply<br>Failure, Power<br>Supply Unplugged, or<br>Power Supply Fan<br>Failure in Bay X                          | None                 | A power supply has failed.                                                   | Replace or check specified<br>power supply.                                     |
| 1617-Fan controller<br>not responding                                                                                        | 2 short              | Fan controller failure                                                       | Check and replace failed<br>controller assembly.                                |
| 1617-I/0 Fan<br>controller not<br>responding                                                                                 | 2 short              | I/O fan controller failure                                                   | Check and replace failed<br>controller assembly.                                |
| 1617-CPU Fan<br>controller not<br>responding                                                                                 | 2 short              | CPU fan controller failure                                                   | Check and replace failed<br>controller assembly.                                |
| 1618-PCI slots<br>powered down.<br>Check PCI hot plug<br>enabler connectors.                                                 | None                 | PCI hot plug enabler is missing or<br>failed.                                | Check and replace missing or<br>failed assembly.                                |
| 1620-Locked SCSI<br><b>Bus Detected. Verify</b><br>SCSI bus cabling.<br>System halted.                                       | None                 | <b>SCSI bus failure</b>                                                      | Run Diagnostics. Replace failed<br>assembly as indicated.                       |
| 1621-Current SCSI<br>bus cable<br>configuration is not<br>recommended                                                        | None                 | Improper SCSI bus cabling                                                    | Check documentation for proper<br>SCSI bus cabling.                             |
| 1622-Internal SCSI<br>Jumper Board Not<br>Installed                                                                          | None                 | The system has detected that the<br>array enabler board is not<br>installed. | Install the array enabler board.                                                |
| 1703-SCSI cable<br>error detected.<br>Internal SCSI cable<br>not attached to<br>system board<br>connector. System<br>halted. | None                 | Incorrect cabling                                                            | Ensure that the integrated SCSI<br>controller has SCSI termination<br>attached. |

**Table 3-2 POST Error Messages** *continued*

| <b>Error Code</b>                                                                                                    | <b>Audible Beeps</b> | <b>Probable Source of Problem</b>                                                                                                    | <b>Recommended Action</b>                                                                                                    |
|----------------------------------------------------------------------------------------------------|----------------------|----------------------------------------------------------------------------------------------------|----------------------------------------------------------------------------------------------------|
| 1720-Slot x Drive<br>Array - SMART Drive<br>Detects Imminent<br>Failure SCSI: Port y:<br>SCSI ID x                                                                                                    | None                 | Indicated drive has reported a<br>SMART predictive-failure<br>condition and may fail at some<br>time in the future.                                                                    | If drive is part of a<br>nonfault-tolerant configuration,<br>back up all data before<br>replacing drive and restore all<br>data afterward. If drive is part of<br>a fault-tolerant configuration do<br>not replace drive unless all<br>other drives in array are online.<br>Press F1 to resume. |
| 1721-Slot x Drive<br>Array-Drive<br>parameter tracking<br>predicts imminent<br>failure. The following<br>devices should be<br>replaced when<br>conditions permit. Do<br>not replace the drive<br>unless all other<br>drives in the array<br>are online. Back up<br>data before replacing<br>drive(s) if using<br>RAID 0. | None                 | Monitor and performance<br>threshold exceeded condition.                                                                                                    | Replace the drive when it is<br>reasonable. The drive has not<br>failed, but Compaq<br>recommends you replace the<br>drive.                                                                                                    |
| * 1724-Slot x Drive<br>Array - Physical<br><b>Drive Position</b><br>Change(s) Detected -<br>Logical drive<br>configuration has<br>automatically been<br>updated                                                                                                    | None                 | Logical drive configuration has<br>been updated automatically<br>following physical drive position<br>changes.                                                                         | Press F1 to resume.                                                                                                    |
| * 1726-Slot x Drive<br>Array - Array<br><b>Accelerator Memory</b><br>Size Change<br>Detected                                                                                                    | None                 | Indicates array accelerator<br>configuration has been updated<br>automatically due to replacement<br>of array accelerator (or controller)<br>with one having different<br>memory size. | Press F1 to resume.                                                                                                    |

**Table 3-2 POST Error Messages** *continued*

| <b>Error Code</b>                                                                                                    | <b>Audible Beeps</b> | <b>Probable Source of Problem</b>                                                                                                    | <b>Recommended Action</b>                                                                                                    |
|----------------------------------------------------------------------------------------------------|----------------------|----------------------------------------------------------------------------------------------------|----------------------------------------------------------------------------------------------------|
| * 1727-Slot x Drive<br>Array - New Logical<br>Drive(s) Attachment<br>Detected. If more<br>than 32 logical<br>drives, this message<br>will be followed by:<br>Auto-configuration<br>failed: Too many<br>logical drives. | None                 | Controller has detected an<br>additional array of drives that<br>was attached when the power<br>was off. The logical drive<br>configuration information has<br>been updated to add the new<br>logical drives. The maximum<br>number of logical drives<br>supported is 32. Additional<br>logical drives will not be added to<br>the configuration. | Press F1 to resume.                                                                                                    |
| 1729-Disk<br>consistency<br>initialization in<br>progress RAID 4/5<br>performance may be<br>lower until Auto<br><b>Reliability Monitoring</b><br>has completed<br>automatic parity<br>consistency<br>initialization.   | None                 |                                                                                                    | This message is normal<br>following the initial<br>configuration of RAID 4 or<br>RAID 5 logical drives. This POST<br>message will go away and<br>performance of the controller<br>will improve after the parity data<br>has been initialized by ARM (an<br>automatic process that runs in<br>the back ground on the<br>controller.) |
| 1730-Fixed Disk 0<br>does not support<br>DMA Mode.                                                                                                    | None                 | Hard drive error                                                                                                    | Run the System Configuration<br>Utility and correct.                                                                                                    |
| 1731-Fixed Disk 1<br>does not support<br>DMA Mode.                                                                                                    | None                 | Hard drive error                                                                                                    | Run the System Configuration<br>Utility and correct.                                                                                                    |
| 1740-Fixed Disk 0<br>failed Set Block<br>Mode command                                                                                                    | None                 | Hard drive error                                                                                                    | Run the System Configuration<br>Utility and correct.                                                                                                    |
| 1741-Fixed Disk 1<br>failed Set Block<br>Mode command                                                                                                    | None                 | Hard drive error                                                                                                    | Run the System Configuration<br>Utility and correct.                                                                                                    |
| 1750-Fixed Disk 0<br>failed Identify<br>command                                                                                                    | None                 | Hard drive error                                                                                                    | Run the System Configuration<br>Utility and correct.                                                                                                    |
| 1751-Fixed Disk 1<br>failed Identify<br>command                                                                                                    | None                 | Hard drive error                                                                                                    | Run the System Configuration<br>Utility and correct.                                                                                                    |
| 1760-Fixed Disk 0<br>does not support<br><b>Block Mode</b>                                                                                                    | None                 | Hard drive error                                                                                                    | Run the System Configuration<br>Utility and correct.                                                                                                    |
| 1761-Fixed Disk 1<br>does not support<br><b>Block Mode</b>                                                                                                    | None                 | Hard drive error                                                                                                    | Run the System Configuration<br>Utility and correct.                                                                                                    |

**Table 3-2 POST Error Messages** *continued*

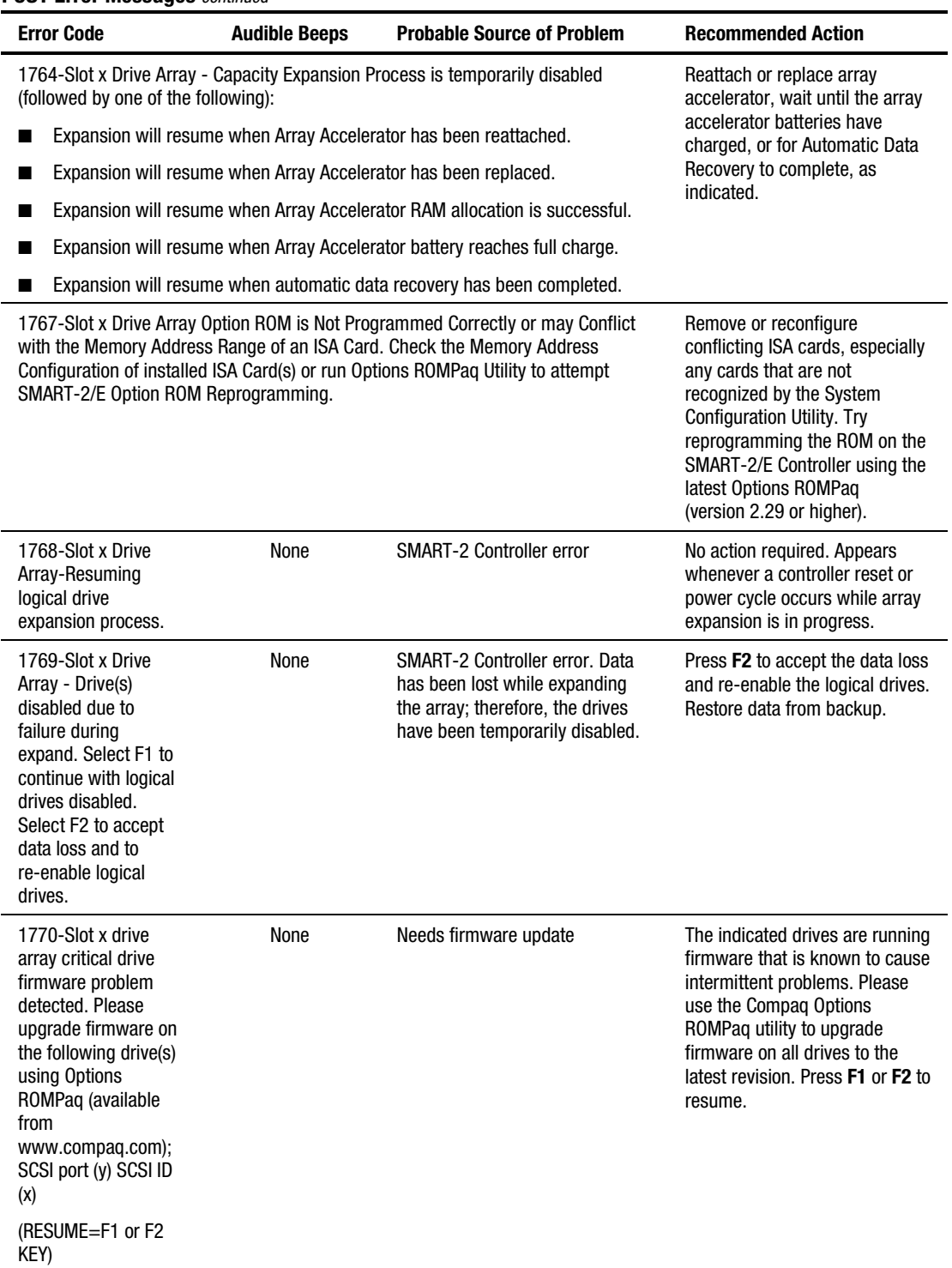

### **Table 3-2 POST Error Messages** *continued*

| <b>Error Code</b>                                                                                                    | <b>Audible Beeps</b> | <b>Probable Source of Problem</b>                                                                                              | <b>Recommended Action</b>                                                                                                    |
|----------------------------------------------------------------------------------------------------|----------------------|----------------------------------------------------------------------------------------------------|----------------------------------------------------------------------------------------------------|
| 1771-Primary Disk<br><b>Port Address</b><br><b>Assignment Conflict</b>                                                                                                    | None                 | Internal and external hard drive<br>controllers are both assigned to<br>the primary address.                                   | Run the System Configuration<br>Utility and correct.                                                                                                    |
| 1771-Primary Disk<br>Port Address<br><b>Assignment Conflict</b>                                                                                                    | None                 | Internal and external hard drive<br>controllers are both assigned to<br>the primary address.                                   | Run the System Configuration<br>Utility and correct.                                                                                                    |
| 1772-Secondary<br><b>Disk Port Address</b><br><b>Assignment Conflict</b>                                                                                                    | None                 | Address Assignment Conflict.<br>Internal and external hard drive<br>controllers are both assigned to<br>the secondary address. | Run the System Configuration<br>Utility and correct.                                                                                                    |
| 1773-Primary Fixed<br>Disk Port Assignment<br>Conflict                                                                                                    | None                 | Fixed disk drive error                                                                                                    | Run the System Configuration<br>Utility and correct.                                                                                                    |
| 1774-Slot x Drive<br>Array - Obsolete data<br>found in Array<br>Accelerator.<br>Select F1 to discard<br>contents of Array<br>Accelerator.<br>Select F2 to write<br>contents of Array<br>Accelerator to drives.                                                                                       | None                 | <b>SMART-2 Controller error</b>                                                                                                | Data found in array accelerator<br>is older than data found on<br>drives. Press F1 to discard the<br>older data in the arrav<br>accelerator and retain the<br>newer data on the drives.                                                                                                    |
| 1775-Slot x Drive<br>Array - ProLiant<br>Storage System Not<br><b>Responding SCSI</b><br>Port (y): Check<br>storage system<br>power switch and<br>cables. Turn the<br>system power off<br>while checking the<br>ProLiant power and<br>cable connections.<br>then turn the system<br>power back on to | None                 | Storage system problem                                                                                                    | Turn off power to system.<br>Check external ProLiant power<br>switch - external drives must all<br>be powered up before or at the<br>same time as the main system.<br>Check cables. If retry does not<br>help, try replacing the cable,<br>ProLiant firmware, ProLiant<br>backplane, or the Smart Array<br>Controller.<br>Press F1 to resume.                                                                               |
| retry.<br>1776-Slot x Drive<br>Array- SCSI Bus<br>Termination<br>Error-internal and<br>external drive cannot<br>both be attached to<br>the same SCSI port.<br>SCSI port (y). Check<br>cables.                                                                                                    | None                 | External and internal SCSI drives<br>are both configured Port 1.                                                               | The internal and external<br>connectors of the specified SCSI<br>port(s) are both attached to<br>drives. The SCSI bus is not<br>properly terminated when<br>internal and external drives are<br>attached concurrently to the<br>SCSI bus. The indicated SCSI<br>bus is disabled until this<br>problem is resolved. Turn off<br>the server power and check the<br>cabling to the specified SCSI<br>port. Press F1 to resume. |

**Table 3-2 POST Error Messages** *continued*
| <b>Error Code</b>                                                                                                    | <b>Audible Beeps</b> | <b>Probable Source of Problem</b>                                                                                             | <b>Recommended Action</b>                                                                                                    |
|----------------------------------------------------------------------------------------------------|----------------------|----------------------------------------------------------------------------------------------------|----------------------------------------------------------------------------------------------------|
| 1777-Slot x Drive<br>Array ProLiant drive<br>storage enclosure<br>problem detected<br>(followed by one or<br>more of the<br>following)<br>SCSI Port (y) Colling | None                 | Cooling fan failure, internal<br>temperature alert or open side<br>panel                                                      | Check cooling fan operation by<br>placing hand over fan. Check<br>internal plenum cooling fan in<br>tower servers or storage<br>systems. If fan is not operating,<br>check for obstructions and<br>check all internal connectors.<br>Replace unit side panel if<br>removed. |
| fan malfunction<br>detected                                                                                                    |                      |                                                                                                    | If the ProLiant Storage System                                                                                                    |
| SCSI port (y)<br>Overheated condition<br>detected                                                                                                    |                      |                                                                                                    | power LED is amber instead of<br>green this indicates a redundant<br>power supply failure.                                                                                                    |
| SCSI port (y) Side<br>panel must be closed<br>to prevent<br>overheating                                                                                         |                      |                                                                                                    | Check SCSI cables. If the<br>message indicates that the SCSI<br>cables should be checked,<br>please verify the cabling with<br>the diagrams in the Integrated                                                                                                    |
| SCSI port (y)<br>Redundant power<br>supply malfunction<br>detected.                                                                                             |                      |                                                                                                    | <b>Smart Array Controller</b><br>Installation Guide. If the routing<br>is correct, replace the cables on<br>the specified port until the POST<br>message is eliminated.                                                                                                    |
| SCSI port (y) Wide<br><b>SCSI transfer failed</b>                                                                                                    |                      |                                                                                                    | Press F1 to resume.                                                                                                    |
| SCSI port (y) Interrupt<br>signal inoperative                                                                                                    |                      |                                                                                                    |                                                                                                    |
| 1778-Drive Array<br>resuming Automatic<br>Data Recovery<br>process                                                                                              | None                 | This message appears whenever<br>a controller reset or power cycle<br>occurs while Automatic Data<br>Recovery is in progress. | No action necessary.                                                                                                    |
| 1779-Drive Array<br><b>Controller detects</b><br>replacement drives                                                                                             | None                 | Intermittent drive failure and/or<br>possible loss of data.                                                                   | If this message appears and<br>drive x has not been replaced,<br>this indicates an intermittent                                                                                                    |
| Port (y) SCSI ID (x);<br>Restore data from<br>backup if<br>replacement drive x<br>has been installed.                                                           |                      |                                                                                                    | drive failure. This message also<br>appears once immediately<br>following drive replacement<br>whenever data must be restored<br>from backup.                                                                                                    |
| 1780-Disk 0 Failure                                                                                                    | None                 | Hard drive/format error                                                                                                    | Run Diagnostics. Replace failed<br>assembly as indicated.                                                                                                    |

**Table 3-2 POST Error Messages** *continued*

| <b>Error Code</b>                                                                                                    | <b>Audible Beeps</b> | <b>Probable Source of Problem</b>                                                                                                    | <b>Recommended Action</b>                                                                                                    |
|----------------------------------------------------------------------------------------------------|----------------------|----------------------------------------------------------------------------------------------------|----------------------------------------------------------------------------------------------------|
| 1781-Disk 1 Failure                                                                                                    | None                 | Hard drive/format error                                                                                                    | Run Diagnostics. Replace failed<br>assembly as indicated.                                                                                                    |
| 1782-Disk Controller<br>Failure                                                                                                    | None                 | Hard disk drive circuitry error                                                                                                    | Run Diagnostics. Replace failed<br>assembly as indicated.                                                                                                    |
| 1783-Slot x Drive<br><b>Array Controller</b><br>Failure                                                                                                    | None                 | ROM installation problem or array<br>accelerator board problem. If this<br>message appears immediately<br>following a ROM installation, the<br>ROM is defective or not installed<br>properly. | Check to see if:<br>The array accelerator board<br>■<br>is attached properly.<br>The array controller is<br>■<br>firmly inserted in its slot.<br>If error recurs, upgrade the<br>System ROMs. Otherwise,<br>replace the Smart Array<br>Controller. |
| 1784-Drive Array<br><b>Drive Failure The</b><br>following SCSI<br>drive(s) should be<br>replaced; SCSI<br>port (y) SCSI ID (x)                                                                                                    | None                 | Defective drive and/or cables                                                                                                    | Check for loose cables. Replace<br>defective drive X and/or<br>cable(s).                                                                                                    |
| 1785-Drive Array not                                                                                                    | None                 | Configuration error                                                                                                    | See actions below.                                                                                                    |
| Configured (followed<br>by one of the<br>following)                                                                                                    |                      |                                                                                                    | Run the Compaq Array<br>Configuration Utility.                                                                                                    |
| Run Compaq Array<br><b>Configuration Utility</b>                                                                                                    |                      |                                                                                                    | Turn off the system and check<br>the SCSI cable connections to<br>make sure the drives are<br>attached properly.                                                                                                    |
| No drives detected.                                                                                                    |                      |                                                                                                    | Run Array Diagnostic Utility if                                                                                                    |
| Drive positions<br>appear to have<br>changed.                                                                                                    |                      |                                                                                                    | previous positions are unknown.<br>Then turn system power Off and<br>move drives to their original<br>positions.                                                                                                    |
| Drive positions<br>appear to have<br>changed.                                                                                                    |                      |                                                                                                    | To avoid data loss turn system<br>power Off and reattach drives to<br>the original controller firmware                                                                                                    |
| Configuration<br>information indicates<br>drive positions<br>beyond the capability<br>of this controller.<br>This may be due to<br>drive movement from<br>a controller that<br>supports more drives<br>than the current<br>controller. |                      |                                                                                                    | to the version on the original<br>controller using Option ROMPaq.<br>Select F1 to resume.                                                                                                    |

**Table 3-2 POST Error Messages** *continued*

| <b>Error Code</b>                                                                                                    | <b>Audible Beeps</b> | <b>Probable Source of Problem</b>                                  | <b>Recommended Action</b>                                                                                                    |
|----------------------------------------------------------------------------------------------------|----------------------|--------------------------------------------------------------------|----------------------------------------------------------------------------------------------------|
| 1786-Drive Array<br><b>Recovery Needed</b>                                                                                                    | None                 | Interim Data Recovery mode.<br>Data has not been recovered yet.    | Press <b>F1</b> to start the Automatic<br>Data Recovery to begin. Data<br>will automatically be restored to                                                                                                    |
| The following drive(s)<br>need Automatic Data<br>Recovery: SCSI<br>port 1, SCSI ID 0                                                                                                    |                      |                                                                    | drive X now that the drive has<br>been replaced or now seems to<br>be working.                                                                                                    |
| Select F1 to continue                                                                                                    |                      |                                                                    | 0r                                                                                                    |
| automatic data<br>recovery to drive.<br>Select F2 to continue                                                                                                    |                      |                                                                    | Press F2 and the system will<br>continue to operate in the<br>Interim Data Recovery mode.                                                                                                    |
| without starting<br>automatic data<br>recovery data to<br>drive.                                                                                                    |                      |                                                                    | The previously aborted version<br>of the 1786 POST message will<br>appear if the previous rebuild<br>attempt was aborted for any                                                                                                    |
| 0r                                                                                                    |                      |                                                                    | reason. Run Drive Array                                                                                                    |
| Slot 1 Drive Array<br>Recovery needed.<br>Automatic data<br>recovery previously<br>aborted. The<br>following SCSI<br>drive(s) need<br>automatic data<br>recovery; SCSI<br>port 1; SCSI ID 0. |                      |                                                                    | <b>Advanced Diagnostics (DAAD)</b><br>for more information. If the<br>replacement drive was failed,<br>try using another replacement<br>drive. If rebuild was aborted due<br>to a read error from another<br>physical drive in the array, back<br>up all readable data on the<br>array. Run Diagnostics Surface<br>Analysis to restore your data. |
| Select F1 to retry<br><b>Automatic Data</b><br>Recovery to drive.<br>Select F2 to continue<br>without starting<br><b>Automatic Data</b><br>Recovery to drive.                                |                      |                                                                    |                                                                                                    |
| 1787-Slot x Drive<br>Array Operating in                                                                                                    | None                 | Hard drive X failed or cable is<br>loose or defective. Following a | 1.<br>Replace drive X as soon as<br>possible.                                                                                                    |
| <b>Interim Recovery</b><br>Mode. The following                                                                                                    |                      | system restart, this message<br>reminds you that drive X is        | 2.<br>Check loose cables.                                                                                                    |
| SCSI drive(s) should<br>be replaced: SCSI<br>port (y): SCSI ID (x)                                                                                                    |                      | defective and fault tolerance is<br>being used.                    | 3.<br>Replace defective cables.                                                                                                    |

**Table 3-2 POST Error Messages** *continued*

| <b>Error Code</b>                                                                                                    | <b>Audible Beeps</b> | <b>Probable Source of Problem</b>                                      | <b>Recommended Action</b>                                                     |
|----------------------------------------------------------------------------------------------------|----------------------|------------------------------------------------------------------------|-------------------------------------------------------------------------------|
| * 1788-Slot x drive<br>array reports<br>incorrect drive<br>replacement. The<br>following SCSI                                                            | None                 | Drives are not installed in their<br>original positions, so the drives | Reinstall the drives correctly as<br>indicated.                               |
|                                                                                                    |                      | have been disabled. See note<br>below.                                 | Press F1 to restart the computer<br>with the drive array disabled.            |
| drive(s) should have                                                                                                    |                      |                                                                        | -0r-                                                                          |
| been replaced: SCSI<br>port (y), SCSI ID (x).<br>The following SCSI<br>drive(s) were<br>incorrectly replaced;<br>SCSI port (y), SCSI<br>ID $(z)$ .       |                      |                                                                        | Press F2 to use the drives as<br>configured and lose all the data<br>on them. |
| Select F1 to<br>continue-drive array<br>will remain disabled.                                                                                            |                      |                                                                        |                                                                               |
| Select F2 to reset<br>configuration-all data<br>will be lost.                                                                                            |                      |                                                                        |                                                                               |
| 1788-Slot x drive<br>array reports                                                                                                    | None                 | Drives are not installed in their<br>original positions, so the drives | Reinstall the drives correctly as<br>indicated.                               |
| incorrect drive<br>replacement. The<br>following SCSI                                                                                                    |                      | have been disabled. See note<br>below.                                 | Press F1 to restart the computer<br>with the drive array disabled.            |
| drive(s) should have                                                                                                    |                      |                                                                        | -0r-                                                                          |
| been replaced: SCSI<br>port $(y)$ , SCSI ID $(x)$ .<br>The following SCSI<br>drive(s) were<br>incorrectly replaced;<br>SCSI port (y), SCSI<br>ID $(z)$ . |                      |                                                                        | Press F2 to use the drives as<br>configured and lose all the data<br>on them. |
| Select F1 to<br>continue-drive array<br>will remain disabled.                                                                                            |                      |                                                                        |                                                                               |
| Select F2 to reset<br>configuration-all data<br>will be lost.                                                                                            |                      |                                                                        |                                                                               |

**Table 3-2 POST Error Messages** *continued*

Ĭ.

**\*** The 1788 error message might display inadvertently due to a bad power cable connection to the drive or by noise on the data cable. If this message was due to a bad power cable connection, but not because of an incorrect drive replacement, repair the connection and press **F2**.

-Or-

If this message was not due to a bad power cable connection, and no drive replacement took place, this could indicate noise on the data cable. Check cable for proper routing.

-Or-

If this message is due to a defective SCSI cable, replace the cable.

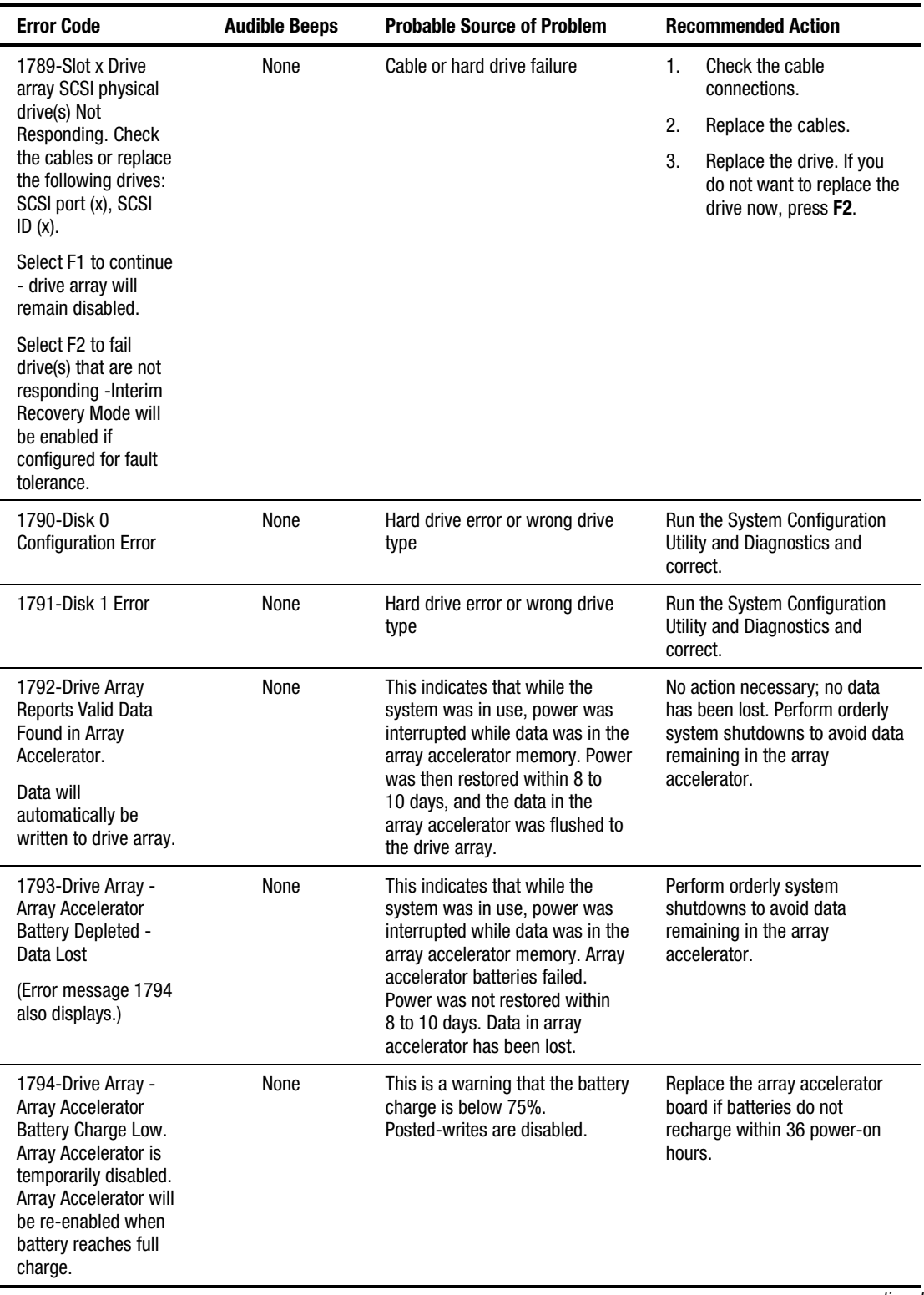

#### **Table 3-2 POST Error Messages** *continued*

| <b>Error Code</b>                                                                                                    | <b>Audible Beeps</b> | <b>Probable Source of Problem</b>                                                                                               | <b>Recommended Action</b>                                                                                                    |  |
|----------------------------------------------------------------------------------------------------|----------------------|----------------------------------------------------------------------------------------------------|----------------------------------------------------------------------------------------------------|--|
| 1795-Drive Array -<br><b>Array Accelerator</b><br>Configuration Error.<br>Data does not                                                                                                    | None                 | This indicates that while the<br>system was in use, power was<br>interrupted while data was in the<br>array accelerator memory. | Match the array accelerator to<br>the correct drive array, or run<br>the System Configuration Utility<br>to clear the data in the array |  |
| correspond to this<br>drive array. Array<br>Accelerator is<br>temporarily disabled.                                                                                                    |                      | The data stored in the array<br>accelerator does not correspond<br>to this drive array.                                         | accelerator.                                                                                                    |  |
| 1796-Drive Array -<br>Array Accelerator Not<br>Responding.                                                                                                    | None                 | Array accelerator is defective or<br>has been removed.                                                                          | 1.<br>Check that the array<br>accelerator is properly<br>seated.                                                                        |  |
| Array Accelerator is<br>temporarily disabled.                                                                                                    |                      |                                                                                                    | 2.<br>Run the System<br>Configuration Utility to<br>reconfigure the Compaq<br>IDA-2 without the array<br>accelerator.                   |  |
| 1797-Drive Array -<br>Array Accelerator<br>Read Error Occurred.<br>Data in Array<br>Accelerator has been<br>lost. Array<br>Accelerator is<br>disabled.                                                                 | None                 | Hard parity error while reading<br>data from posted-writes<br>memory.                                                           | Enable array accelerator.                                                                                                    |  |
| 1798-Drive Array -<br>Array Accelerator<br>Write Error Occurred.                                                                                                    | None                 | Hard parity error while writing<br>Enable array accelerator.<br>data to posted-writes memory.                                   |                                                                                                    |  |
| Array Accelerator is<br>disabled.                                                                                                    |                      |                                                                                                    |                                                                                                    |  |
| 1799-Drive Array -<br>Drive(s) Disabled due<br>to Array Accelerator<br>Data Loss, Select F1<br>to continue with<br>logical drives<br>disabled. Select F2 to<br>accept data loss and<br>to re-enable logical<br>drives. | None                 | Volume failed due to loss of data<br>in posted-writes memory.                                                                   | Press F1 to continue with<br>logical drives disabled or F2 to<br>accept data loss and re-enable<br>logical drive.                       |  |
| Beeps only: 2 Long                                                                                                    | 2 long               | Replace failed memory with<br>No valid memory is present in<br>the system.<br>valid memory.                                     |                                                                                                    |  |
| Beeps only: 2 Long +<br>2 Short                                                                                                    | 2 long, 2 short      | Power is cycled. Temperature too<br>Check fans.<br>hot. Processor fan not installed<br>or spinning.                             |                                                                                                    |  |
| (Run System<br>Configuration Utility -<br>F10 key)                                                                                                    | None                 | A configuration error occurred<br>Press F10 to run System<br>during POST.<br>Configuration Utility.                             |                                                                                                    |  |
| (RESUME - F1 key)                                                                                                    | None                 | As indicated to continue                                                                                                    | Press F1.                                                                                                    |  |

**Table 3-2 POST Error Messages** *continued*

# **Diagnostics Software**

Test Error Codes Tables include all test error codes generated by Compaq products. Each code has a corresponding description and recommended action(s). Each system generates only those codes that apply to its configuration and options.

When you select Diagnostics and Utilities from the System Configuration Utility main menu, the utility prompts you to test, inspect, upgrade, and diagnose the server.

Diagnostics and Utilities are located on the Compaq system partition on the hard drive and must be accessed when a system configuration error is detected during the Power-On Self-Test (POST). Compaq Diagnostics software is also available on the Compaq SmartStart and Support Software CD. You can create a Diagnostics diskette from the SmartStart and Support Software CD and run Diagnostics from diskette. See procedure in the "Running Compaq Utilities" section earlier in this chapter.

The following options are available from the Diagnostics and Utilities menu:

- Test Computer
- Inspect Computer
- Upgrade Firmware
- Remote Utilities
- Diagnose Drive Array

Diagnostic error codes are generated when the Diagnostics software recognizes a problem. These error codes help identify possible defective subassemblies.

#### **Steps for Diagnostics**

In each case, the Recommended Action column lists the steps necessary to correct the problem. After completing each step, run the Diagnostics utility to verify that the error condition has been corrected. If the error code reappears:

- 1. Perform the next step listed in the table.
- 2. Run the Diagnostics program again.
- 3. Follow this procedure until the Diagnostics program no longer detects an error condition.

# **100 – 199, Primary Processor Test Error Codes**

The 100 series of diagnostic error codes identifies failures with processor and system board functions.

|                   | ט וטוום וטכטסטו ונאוו                        |                |                                                 |  |  |
|-------------------|----------------------------------------------|----------------|-------------------------------------------------|--|--|
| <b>Error Code</b> | <b>Description</b>                           |                | <b>Recommended Action</b>                       |  |  |
| $101 - XX$        | CPU test failed.                             |                | Replace the processor board and retest.         |  |  |
| $103 - xx$        | DMA page registers test failed.              |                | Replace the processor board and retest.         |  |  |
| $104 - xx$        | Interrupt controller master test<br>failed.  |                |                                                 |  |  |
| $105 - xx$        | Port 61 error.                               |                |                                                 |  |  |
| $106 - xx$        | Keyboard controller self-test<br>failed.     |                |                                                 |  |  |
| $107 - xx$        | CMOS RAM test failed.                        | 1.             | Replace the battery/clock module and retest.    |  |  |
| $108 - xx$        | CMOS interrupt test failed.                  | 2.             | Replace the system board and retest.            |  |  |
| $109 - xx$        | CMOS clock load data test failed.            |                |                                                 |  |  |
| $110 - XX$        | Programmable timer load data test<br>failed. |                | Replace the processor board and retest.         |  |  |
| $111 - XX$        | Refresh detect test failed.                  |                |                                                 |  |  |
| $112 - xx$        | Speed test slow mode out of range            |                |                                                 |  |  |
| $113 - xx$        | Protected mode test failed.                  |                |                                                 |  |  |
| $114 - xx$        | Speaker test failed.                         | $\mathbf{1}$ . | Verify the speaker connection and retest.       |  |  |
|                   |                                              | 2.             | Replace the speaker and retest.                 |  |  |
|                   |                                              | 3.             | Replace the system board and retest.            |  |  |
| $116 - xx$        | Cache test failed.                           |                | Replace the system board and retest.            |  |  |
| $122 - xx$        | Multiprocessor dispatch test                 | 1.             | Check the system configuration and retest.      |  |  |
|                   | failed.                                      | 2.             | Replace the processor board and retest.         |  |  |
| $123 - xx$        | Interprocessor communication test<br>failed. | 3.             | Replace the system board and retest.            |  |  |
| $199 - xx$        | Installed devices test failed.               | 1.             | Check the system configuration and retest.      |  |  |
|                   |                                              | 2.             | Verify cable connections and retest.            |  |  |
|                   |                                              | 3.             | Check switch and/or jumper settings and retest. |  |  |
|                   |                                              | 4.             | Run the Configuration Utility and retest.       |  |  |
|                   |                                              | 5.             | Replace the processor board and retest.         |  |  |
|                   |                                              | 6.             | Replace the system board and retest.            |  |  |

**Table 3-3 Primary Processor Test Error Codes**

# **200 – 299, Memory Test Error Codes**

The 200 series of diagnostic error codes identifies failures with the memory subsystem.

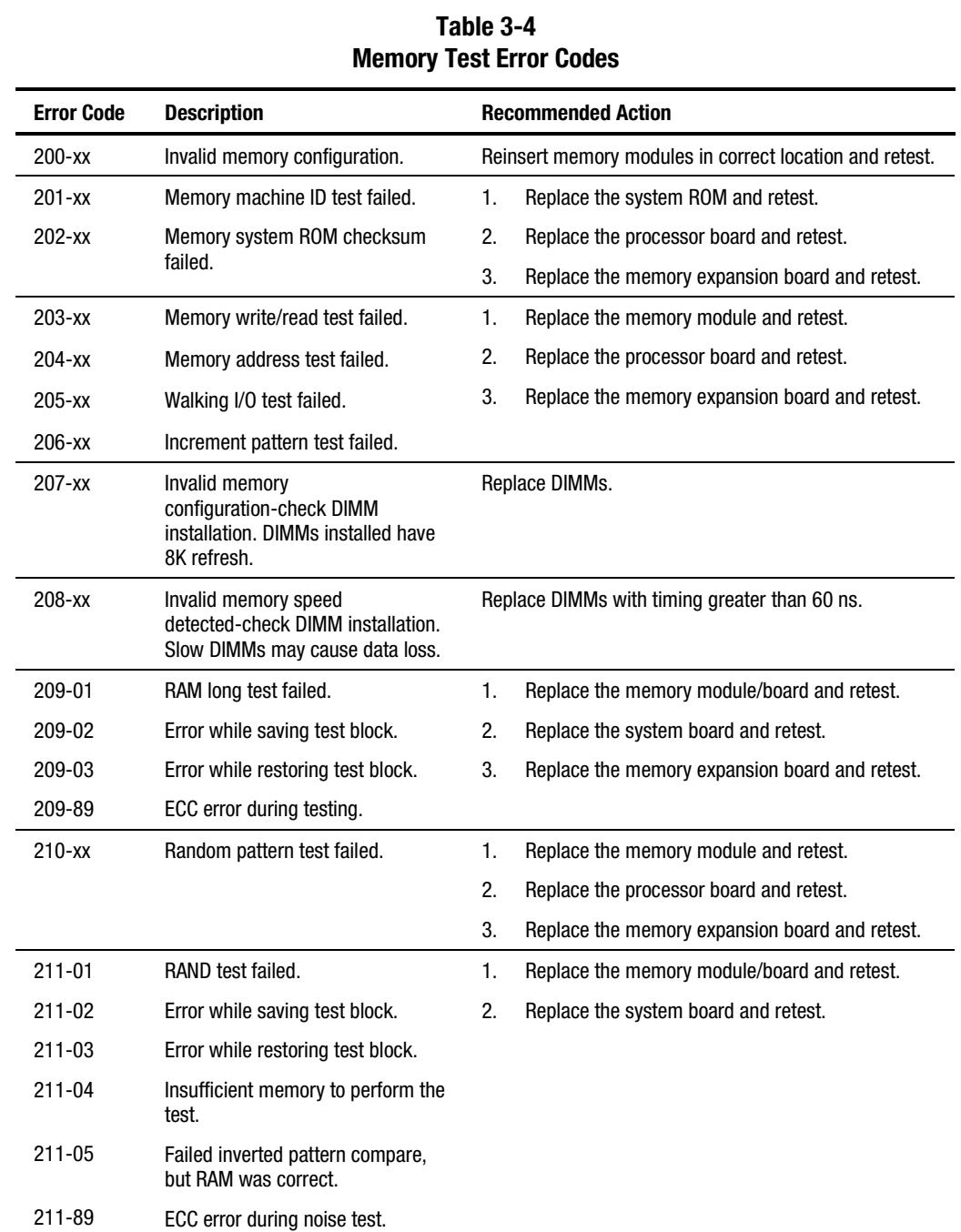

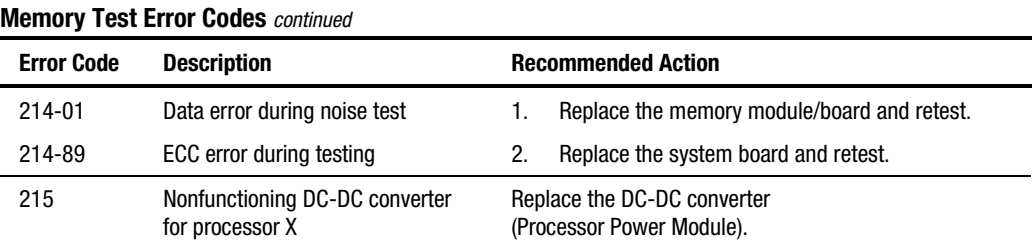

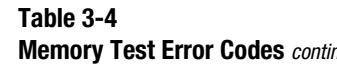

## **300 – 399, Keyboard Test Error Codes**

The 300 series of diagnostic error codes identifies failures with keyboard and system board functions.

## **Table 3-5 Keyboard Test Error Codes**

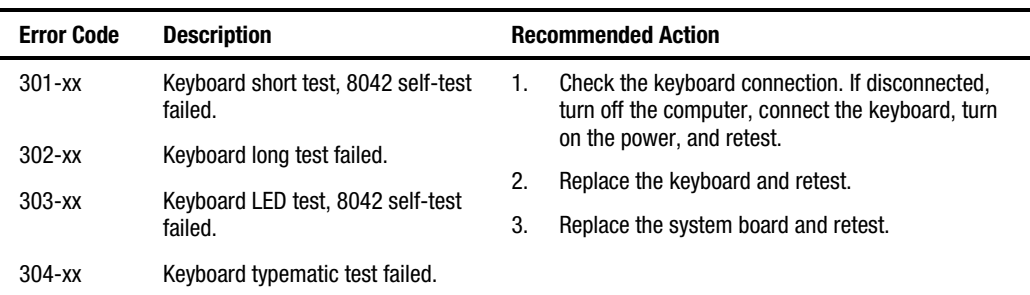

## **400 – 499, Parallel Printer Test Error Codes**

The 400 series of diagnostic error codes identifies failures with parallel printer interface card or system board functions.

| Table 3-6<br><b>Parallel Printer Test Error Codes</b> |                                                 |    |                                                                                        |  |  |
|-------------------------------------------------------|-------------------------------------------------|----|----------------------------------------------------------------------------------------|--|--|
| <b>Error Code</b>                                     | <b>Recommended Action</b><br><b>Description</b> |    |                                                                                        |  |  |
| $401 - xx$                                            | Printer failed or not connected.                | 1. | Connect the printer and retest.                                                        |  |  |
| $402 - xx$                                            | Printer data register failed.                   | 2. | Check the power to the printer and retest.                                             |  |  |
| $403 - xx$                                            | Printer pattern test failed.                    | 3. | Install the loopback connector and retest.                                             |  |  |
| $498 - xx$                                            | Printer failed or not connected.                | 4. | Check the switch on the serial/parallel interface<br>board (if applicable) and retest. |  |  |
|                                                       |                                                 | 5. | Replace the serial/parallel interface board<br>(if applicable) and retest.             |  |  |
|                                                       |                                                 | 6. | Replace the system board and retest.                                                   |  |  |

**Table 3-6**

# **500 – 599, Graphics Display Unit Test Error Codes**

The 500 series of diagnostic error codes identifies failures with graphics or system board functions.

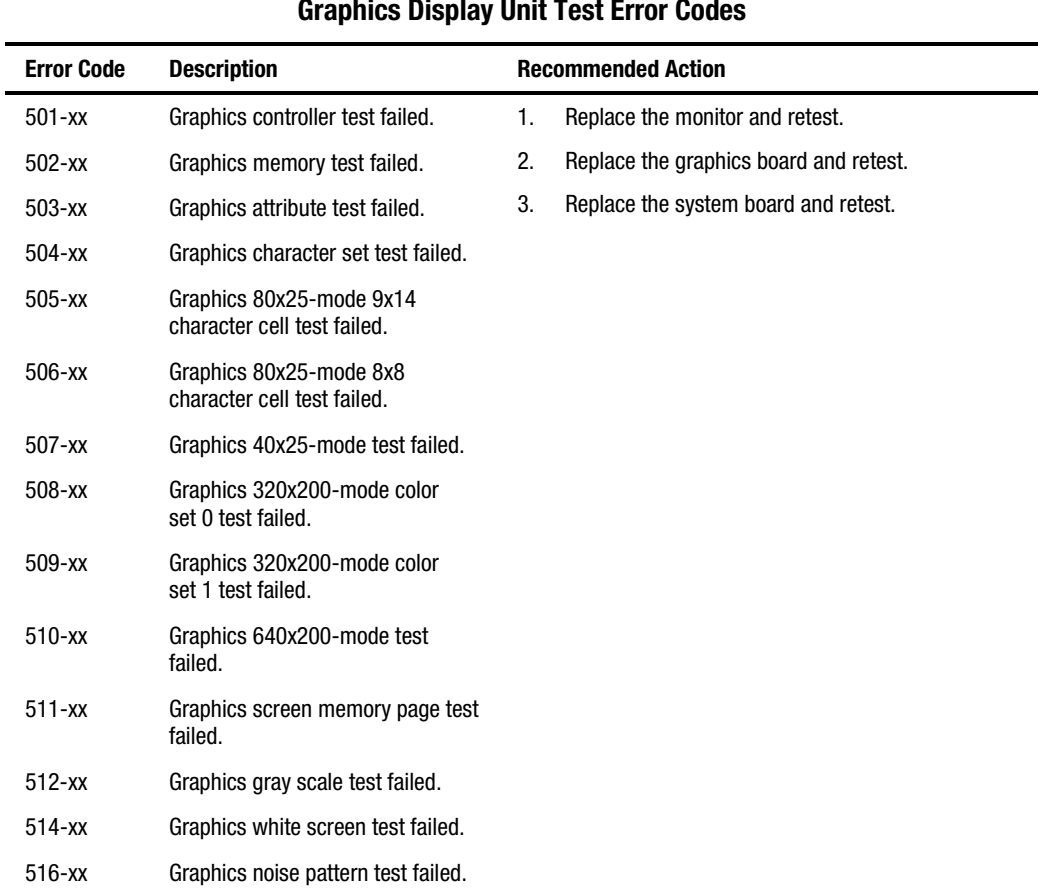

### **Table 3-7 Graphics Display Unit Test Error Codes**

## **600 – 699, Diskette Drive Test Error Codes**

The 600 series of diagnostic error codes identifies failures with diskette, diskette drive, or system board functions.

| <b>Error Code</b> | <b>Description</b>                             |    | <b>Recommended Action</b>                   |
|-------------------|------------------------------------------------|----|---------------------------------------------|
| $600-xx$          | Diskette ID drive types test failed.           | 1. | Replace the diskette and retest.            |
| $601 - xx$        | Diskette format failed.                        | 2. | Check and/or replace the diskette power and |
| $602 - xx$        | Diskette read test failed.                     |    | signal cables and retest.                   |
| $603 - xx$        | Diskette write/read/compute test               | 3. | Replace the diskette drive and retest.      |
|                   | failed.                                        | 4. | Replace the system board and retest.        |
| $604 - xx$        | Diskette random seek test failed.              |    |                                             |
| $605 - xx$        | Diskette ID media failed.                      |    |                                             |
| $606 - xx$        | Diskette speed test failed.                    |    |                                             |
| $607 - xx$        | Diskette wrap test failed.                     |    |                                             |
| $608 - xx$        | Diskette write protect test failed.            |    |                                             |
| 609-xx            | Diskette reset controller test<br>failed.      |    |                                             |
| $610-xx$          | Diskette change line test failed.              |    |                                             |
| 694-xx            | Pin 34 is not cut on<br>360-KB diskette drive. |    |                                             |
| 697-xx            | Diskette type error.                           |    |                                             |
| 698-xx            | Diskette drive speed not within<br>limits.     |    |                                             |
| 699-xx            | Diskette drive/media ID error.                 | 1. | Replace the media and retest.               |
|                   |                                                | 2. | Run the Configuration Utility and retest.   |

**Table 3-8 Diskette Drive Test Error Codes**

## **1100 – 1199, Serial Test Error Codes**

The 1100 series of diagnostic error codes identifies failures with serial/parallel interface board or system board functions.

**Table 3-9**

**Serial Test Error Codes Error Code Description Description Recommended Action** 1101-xx Serial port test failed. 1109-xx Clock register test failed. 1. Check the switch settings on the serial/parallel interface board (if applicable) and retest. 2. Replace the serial/parallel interface board (if applicable) and retest. 3. Replace the system board and retest.

## **1200 – 1299, Modem Communications Test Error Codes**

The 1200 series of diagnostic error codes identifies failures with the modem.

| <b>Error Code</b> | <b>Description</b>                         | <b>Recommended Action</b> |                                                                              |  |
|-------------------|--------------------------------------------|---------------------------|------------------------------------------------------------------------------|--|
| 1201-xx           | Modem internal loopback test<br>failed.    | 1.                        | Refer to the modem documentation for correct<br>setup procedures and retest. |  |
| 1202-xx           | Modem time-out test failed.                | 2.                        | Check the modem line and retest.                                             |  |
| 1203-xx           | Modem external termination test<br>failed. | 3.                        | Replace the modem and retest.                                                |  |
| $1204 - xx$       | Modem auto originate test failed.          |                           |                                                                              |  |
| $1206 - xx$       | Dial multi-frequency tone test<br>failed.  |                           |                                                                              |  |
| 1210-xx           | Modem direct connect test failed.          |                           |                                                                              |  |
|                   |                                            |                           |                                                                              |  |

**Table 3-10 Modem Communications Test Error Codes**

# **6000 – 6099, Compaq NIC Boards Test Error Codes**

The 6000 series of diagnostic error codes identifies failures with some Compaq Network Interface Controllers.

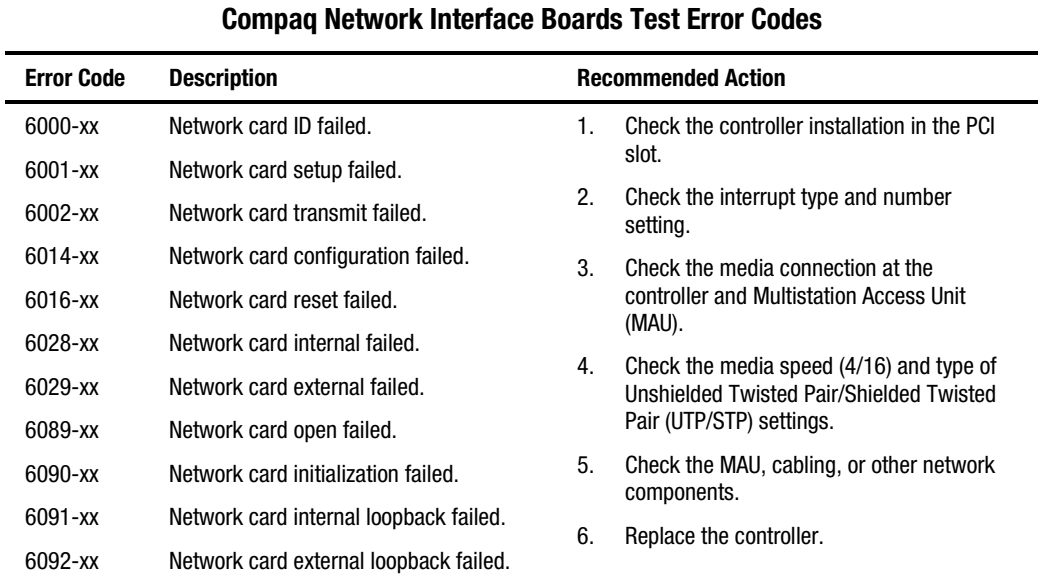

**Table 3-11**

## **6500 – 6599, SCSI Hard Drive Test Error Codes**

The 6500 series of diagnostic error codes identifies failures with SCSI hard drives, SCSI hard drive controller boards, SCSI hard drive cabling, and system board functions. If the system uses a drive array controller, see the section for Array Diagnostic Utility (ADU).

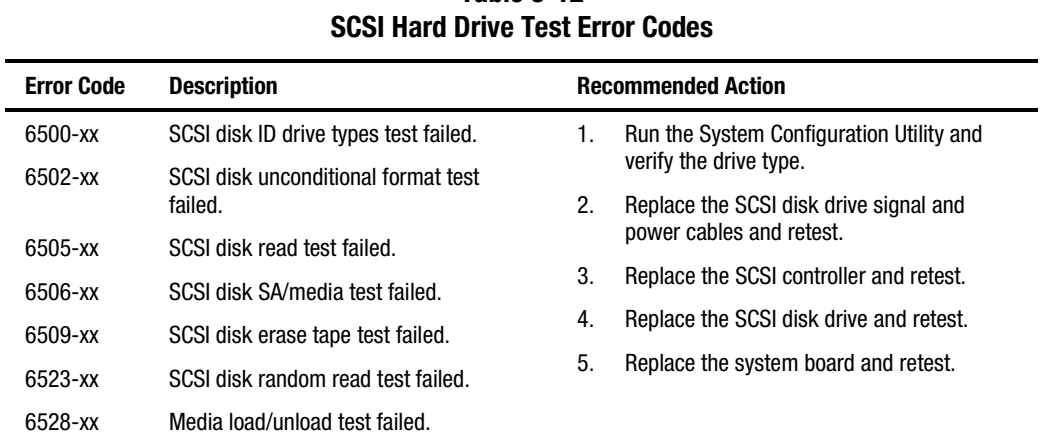

# **Table 3-12**

## **6600 – 6699, SCSI/IDE CD-ROM Drive Test Error Codes**

The 6600 series of diagnostic error codes identifies failures with the CD-ROM drive cabling, CD-ROM drives, adapter boards, or the system board assembly.

| <b>Error Code</b> | <b>Description</b>    |    | <b>Recommended Action</b>                                          |
|-------------------|-----------------------|----|--------------------------------------------------------------------|
| 6600-xx           | CD-ROM ID failed.     | 1. | Replace the CD-ROM media and retest.                               |
| 6605-xx           | CD-ROM read failed.   | 2. | Check and/or replace the signal cable and                          |
| 6608-xx           | SCSI controller test. |    | retest.                                                            |
| 6605-xx           | CD-ROM read failed.   | 3. | Check the switch settings on the adapter<br>board (if applicable). |
|                   |                       | 4. | Replace the SCSI controller (if applicable)<br>and retest.         |
|                   |                       | 5. | Replace the CD-ROM drive and retest.                               |
|                   |                       | 6. | Replace the system board and retest.                               |

**Table 3-13 SCSI/IDE CD-ROM Drive Test Error Codes**

## **6700 – 6799, SCSI Tape Drive Test Error Codes**

The 6700 series of diagnostic error codes identifies failures with tape cartridges, tape drives, media changers, tape drive cabling, adapter boards, or the system board assembly.

**Table 3-14 SCSI Tape Drive Test Error Codes**

| <b>Error Code</b> | <b>Description</b>                    |    | <b>Recommended Action</b>                                          |
|-------------------|---------------------------------------|----|--------------------------------------------------------------------|
| 6700-xx           | SCSI tape ID drive types test failed. | 1. | Run the System Configuration Utility and                           |
| 6706-xx           | SCSI disk SA/media test failed.       |    | verify the drive type.                                             |
| 6709-xx           | SCSI disk erase tape test failed.     | 2. | Replace the SCSI tape drive signal and<br>power cables and retest. |
| 6728-xx           | Media load/unload test failed.        | 3. | Replace the SCSI controller and retest.                            |
|                   |                                       | 4. | Replace the SCSI tape drive and retest.                            |
|                   |                                       | 5. | Replace the system board and retest.                               |

#### **8600 – 8699, Pointing Device Interface Test Error Codes**

The 8600 diagnostic error codes identifies failures with the pointing device (mouse, trackball, and so on) or the system board assembly.

**Table 3-15 Pointing Device Interface Test Error Codes**

| <b>Error Code</b> | <b>Description</b>                     | <b>Recommended Action</b>                             |
|-------------------|----------------------------------------|-------------------------------------------------------|
| 8601-xx           | Pointing device interface test failed. | Replace with a working pointing device and<br>retest. |
|                   |                                        | Replace the system board and retest.                  |
|                   |                                        |                                                       |

# **Array Diagnostic Utility (ADU)**

Array Diagnostic Utility (ADU) is a Windows-based software tool designed to run on all Compaq servers that support Compaq array controllers and are running SmartStart 4.10 or later. The two main functions of ADU are to collect all possible information about array controllers in the system and to generate a list of detected problems. The error messages and codes listed include all codes generated by Compaq products. The system generates only codes applicable to the configuration and options in the server.

ADU works by issuing multiple commands to the array controllers to determine if a problem exists. This data can then be saved to a file. In severe situations, this file can be sent to Compaq for analysis. In most cases, ADU provides enough information to initiate problem resolution immediately.

**NOTE:** ADU does not write to the drives, destroy data, or change or remove configuration information.

#### **Starting ADU**

- 1. Insert the SmartStart CD into the CD-ROM drive.
- 2. Restart the system from the SmartStart CD.
- 3. Select Array Diagnostic Utility (ADU) from the System Utilities menu.

A Please Wait panel displays, indicating that ADU is identifying the system parameters. ADU gathers information from all of the array controllers in the system. The time it takes to gather this information depends on the size of the system. When the information-gathering process is complete, ADU displays the main screen or a panel indicating any problems detected.

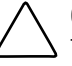

**CAUTION:** Do not cycle the power during this process. ADU must perform low-level operations that, if interrupted, could cause the controller to revert to a previous level of firmware if the firmware was soft-upgraded.

4. To generate an ADU report, select File then Save Data from the Command menu.

| <b>Message</b>                                                                                                    | <b>Description</b>                                                                                                    | <b>Recommended Action</b>                                                                                                    |
|----------------------------------------------------------------------------------------------------|----------------------------------------------------------------------------------------------------|----------------------------------------------------------------------------------------------------|
| Accelerator<br>board not<br>detected                                                                                                   | Array controller did not detect a<br>configured array accelerator board.                                                                                                    | Install the array accelerator board on the array<br>controller. If an array accelerator board is<br>already installed, check for proper seating on<br>the array controller board. |
| Accelerator error<br>log                                                                                                    | List of the last 32 parity errors on<br>transfers to or from memory on the<br>array accelerator board; displays<br>starting memory address, transfer<br>count, and operation (read and<br>write).                                                                                       | If there are many parity errors, you may need to<br>replace the array accelerator board.                                                                                          |
| Accelerator<br>parity read<br>errors: n                                                                                                | Number of times that read memory<br>parity errors were detected during<br>transfers from memory on array<br>accelerator board.                                                                                                    | If there are many parity errors, you may need to<br>replace the array accelerator board.                                                                                          |
| Accelerator<br>parity write<br>errors: n                                                                                               | Number of times that write memory<br>parity errors were detected during<br>transfers to memory on the array<br>accelerator board.                                                                                                    | If there are many parity errors, you may need to<br>replace the array accelerator board.                                                                                          |
| Accelerator<br>status: Cache<br>was<br>automatically<br>configured<br>during last<br>controller reset.                                 | This can occur when cache board is<br>replaced with one of a different size.                                                                                                    | Normal operations should continue.                                                                                                    |
| Accelerator<br>status: Data in<br>the cache was<br>lost due to some<br>reason other<br>than the battery<br>being discharged            | Data in the cache was lost, but not<br>because of the battery being<br>discharged.                                                                                                    | Ensure that the array accelerator is properly<br>seated. If the error continues, you may need to<br>replace the array accelerator.                                                |
| Accelerator<br>status: Dirty data<br>detected has<br>reached limit.<br>Cache still<br>enabled, but<br>writes no longer<br>being posted | The number of cache lines containing<br>dirty data that cannot be flushed<br>(written) to the drives has reached a<br>preset limit. The cache is still<br>enabled, but writes are no longer<br>being posted. This error usually<br>occurs when there is a problem with<br>the drive(s). | Resolve problem with drive(s). The controller<br>will then be able to write dirty data to drives and<br>posted write operations will be restored.                                 |
| Accelerator<br>status: Dirty data<br>detected. Unable<br>to write dirty<br>data to drives                                              | At least one cache line contains dirty<br>data that the controller has been<br>unable to flush (write) to the drives.<br>This problem usually occurs when<br>there is a problem with the drive(s).                                                                                      | Resolve the problem with the drive(s). The<br>controller will then be able to write dirty data to<br>drives.                                                                      |

**Table 3-16 ADU Diagnostic Messages**

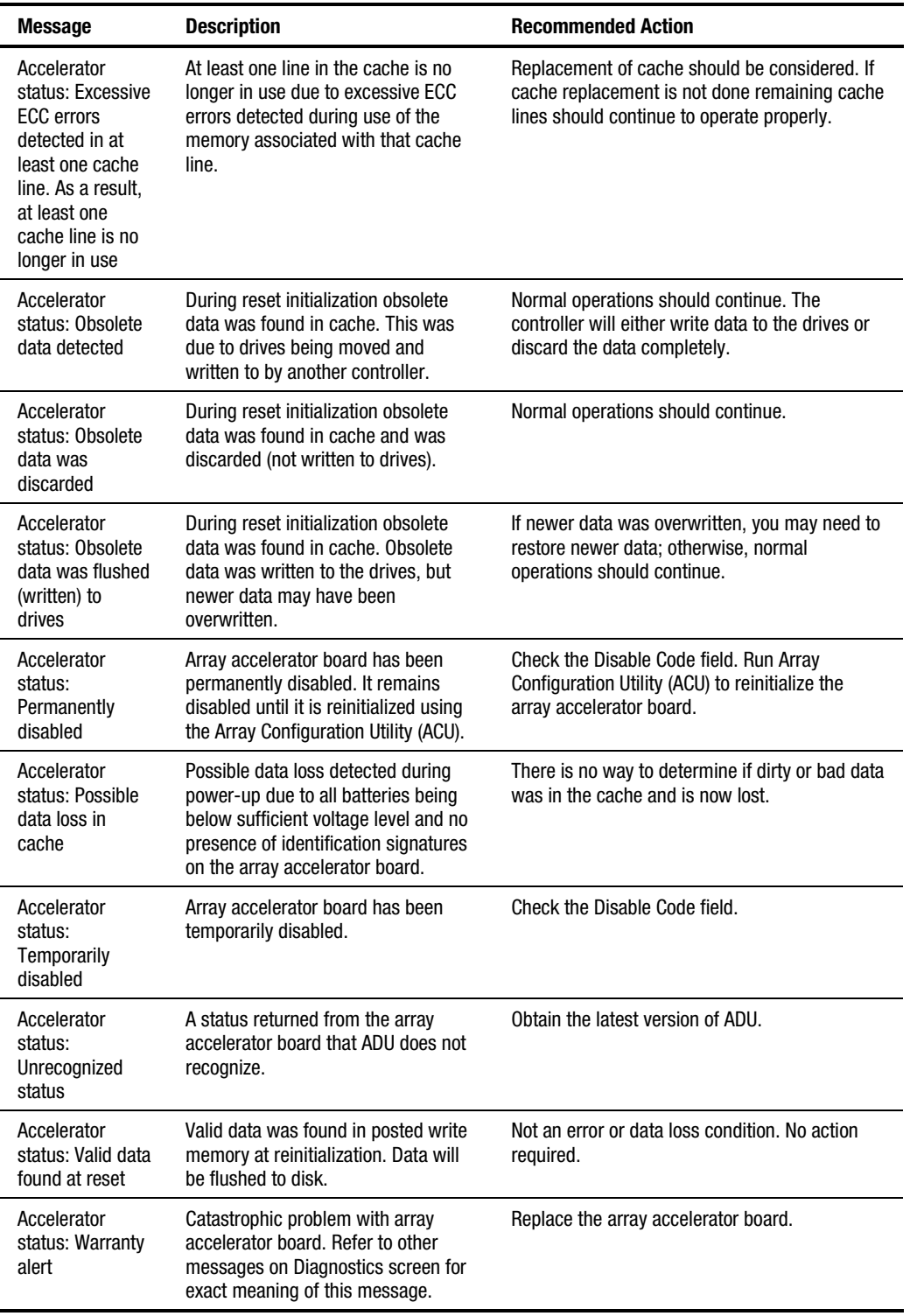

#### **Table 3-16 ADU Diagnostic Messages** *continued*

| <b>Message</b>                                                                    | <b>Description</b>                                                                                                    | <b>Recommended Action</b>                                                                                                    |
|-----------------------------------------------------------------------------------|----------------------------------------------------------------------------------------------------|----------------------------------------------------------------------------------------------------|
| Adapter/NVRAM<br>ID mismatch                                                      | Nonvolatile RAM has an ID for a<br>different controller from the one<br>physically present in the slot.                                                                                                   | Run the System Configuration Utility.                                                                                                    |
| Array accelerator<br>battery pack X<br>not fully charged                          | Battery is not fully charged.                                                                                                    | If 75% of batteries present are fully charged,<br>array accelerator is fully operational. If less than<br>75% of batteries are fully charged, allow<br>36 hours to recharge them. |
| Array accelerator<br>battery pack X<br>below reference<br>voltage<br>(recharging) | Battery pack on array accelerator is<br>below required voltage levels.                                                                                                    | Allow enough time for batteries to recharge<br>(36 hours). If batteries have not recharged after<br>36 hours, replace the array accelerator board.                                |
| Board in use by<br>expand operation                                               | Array accelerator memory is in use<br>by Expand operation.                                                                                                    | Operate system without array accelerator board<br>until Expand operation completes.                                                                                               |
| Board not<br>attached                                                             | Array controller configured for use<br>with array accelerator board, but one<br>is not attached.                                                                                                    | Attach array accelerator board to array<br>controller.                                                                                                    |
| Configuration<br>signature is zero                                                | ADU detected that nonvolatile RAM<br>contains a configuration signature of<br>zero. Old versions of the System<br>Configuration Utility could cause this.                                                 | Run the latest version of System Configuration<br>Utility to configure the controller and nonvolatile<br>RAM.                                                                     |
| Configuration<br>signature<br>mismatch                                            | Array accelerator board configured<br>for a different array controller board.<br>Configuration signature on array<br>accelerator board does not match the<br>one stored on the array controller<br>board. | To recognize the array accelerator board, run<br>the Array Configuration Utility.                                                                                                 |
| Controller<br>communication<br>failure occurred                                   | Controller communication failure<br>occurred.                                                                                                    | ADU was unable to successfully issue<br>commands to the controller in this slot.                                                                                                  |
| Controller<br>detected.<br><b>NVRAM</b><br>configuration not<br>present           | Nonvolatile RAM does not contain a<br>configuration for this controller.                                                                                                    | Run the System Configuration Utility to<br>configure the nonvolatile RAM.                                                                                                    |
| Controller<br>firmware needs<br>upgrading                                         | Controller firmware is below the<br>latest recommended version.                                                                                                    | Run Options ROMPaq to upgrade the controller<br>to the latest firmware revision.                                                                                                  |

**Table 3-16 ADU Diagnostic Messages** *continued*

| <b>Message</b>                                                         | <b>Description</b>                                                                                                    | <b>Recommended Action</b>                                                                                                    |
|------------------------------------------------------------------------|----------------------------------------------------------------------------------------------------|----------------------------------------------------------------------------------------------------|
| <b>Controller is</b><br>located in<br>special<br>"Graphics" slot       | Controller is installed in slot for<br>special graphics control signals. If<br>controller is used in this slot, LED<br>indicators on front panel may not<br>function properly.                                                                                                    | Install the controller In a different slot and run<br>the System Configuration Utility to configure the<br>controller and nonvolatile RAM. Then run the<br>Array Configuration Utility to configure<br>controller.                                                                                                    |
| Controller is not<br>configured                                        | Controller is not configured. If<br>controller was previously configured<br>and you change drive locations, there<br>may be a problem with placement of<br>the drives. ADU examines each<br>physical drive and looks for drives<br>that have been moved to a different<br>drive bay. | Look for messages indicating which drives have<br>been moved. If none appear and drive swapping<br>did not occur, run the Array Configuration Utility<br>to configure the controller and run the System<br>Configuration Utility to configure nonvolatile<br>RAM. Do not run either utility if you believe<br>drive swapping has occurred. |
| Controller<br>reported POST<br>error.<br>Error Code: x                 | The controller returned an error from<br>its internal Power-On Self-Tests.                                                                                                    | Replace the controller.                                                                                                    |
| Controller<br>restarted with a<br>signature of zero                    | ADU did not find a valid configuration<br>signature to use to get the data.<br>Nonvolatile RAM may not be present<br>(unconfigured) or the signature<br>present in nonvolatile RAM may not<br>match the signature on the<br>controller.                                              | Run the System Configuration Utility to<br>configure the controller and nonvolatile RAM.                                                                                                    |
| <b>Disable</b><br>command issued                                       | Posted-writes have been disabled by<br>the issuing of the Accelerator Disable<br>command. This occurred because of<br>an operating system device driver.                                                                                                    | Restart the system. Run the Array Configuration<br>Utility to reinitialize the array accelerator board.                                                                                                    |
| Drive (bay) X<br>firmware needs<br>upgrading                           | Firmware on this physical drive is<br>below the latest recommended<br>version.                                                                                                    | Run the Options ROMPaq Utility to upgrade the<br>drive firmware to the latest revision.                                                                                                    |
| Drive (bay) X has<br>insufficient<br>capacity for its<br>configuration | Drive has insufficient capacity to be<br>used in this logical drive<br>configuration.                                                                                                    | Replace this drive with a larger capacity drive.                                                                                                    |
| Drive (bay) X has<br>invalid M&P<br>stamp                              | Physical drive has invalid monitor<br>and performance data.                                                                                                    | Run the System Configuration Utility to properly<br>initialize this drive.                                                                                                    |
| Drive (bay) X has<br>loose cable                                       | The array controller could not<br>communicate with this drive at<br>power-up. This drive has not<br>previously failed.                                                                                                    | Check all cable connections first. The cables<br>could be bad, loose, or disconnected. Turn on<br>the system and attempt to reconnect<br>signal/power cable to the drive. If this does not<br>work, replace the cable. If that does not work,<br>the drive may need to be replaced.                                                        |

**Table 3-16 ADU Diagnostic Messages** *continued*

| <b>Message</b>                                                             | <b>Description</b>                                                                                                    | <b>Recommended Action</b>                                                                                                    |
|----------------------------------------------------------------------------|----------------------------------------------------------------------------------------------------|----------------------------------------------------------------------------------------------------|
| Drive (bay) X is a<br>replacement<br>drive                                 | This drive has been replaced. This<br>message displays if a drive is<br>replaced in a fault tolerant logical<br>volume.                                                                                                    | If the replacement was intentional, allow the<br>drive to rebuild.                                                                                                    |
| Drive (bay) X is a<br>replacement<br>drive marked OK                       | This drive has been replaced and<br>marked OK by the firmware. This<br>may occur if a drive has an<br>intermittent failure (for example, if a<br>drive has previously failed, then<br>when ADU is run, the drive starts<br>working again). | Replace the drive.                                                                                                    |
| Drive (bay) X is<br>failed                                                 | The indicated physical drive has<br>failed.                                                                                                    | Replace the drive.                                                                                                    |
| Drive (bay) X is<br>undergoing drive<br>recovery                           | This drive is being rebuilt from the<br>corresponding mirror or parity data.                                                                                                    | Normal operations should occur.                                                                                                    |
| Drive (bay) X<br>needs replacing                                           | The 210-megabyte hard drive has<br>firmware version 2.30 or 2.31.                                                                                                    | Replace the drive.                                                                                                    |
| Drive (bay) X<br>upload code not<br>readable                               | An error occurred while ADU was<br>trying to read the upload code<br>information from this drive.                                                                                                    | If there were multiple errors, this drive may<br>need to be replaced.                                                                                                    |
| Drive (bay) X<br>was<br>inadvertently<br>replaced                          | The physical drive was incorrectly<br>replaced after another drive failed.                                                                                                    | Replace the drive that was incorrectly replaced<br>and replace the original drive that failed. Do not<br>run the System Configuration Utility and try to<br>reconfigure; data will be lost.                 |
| <b>Drive Monitoring</b><br>features are<br>unobtainable                    | ADU unable to get monitor and<br>performance data due to fatal<br>command problem such as drive<br>time-out, or unable to get data due to<br>these features not supported on the<br>controller.                                            | Check for other errors (time-outs, and so on). If<br>no other errors occur, upgrade the firmware to a<br>version that supports monitor and performance,<br>if desired.                                      |
| <b>Drive Monitoring</b><br>is NOT enabled<br>for SCSI Port x<br>Drive ID x | The monitor and performance<br>features have not been enabled on<br>this drive.                                                                                                    | Run the System Configuration Utility to initialize<br>the monitor and performance features.                                                                                                    |
| Drive time-out<br>occurred on<br>physical drive<br>bay X                   | ADU issued a command to a physical<br>drive and the command was never<br>acknowledged.                                                                                                    | The drive or cable may be bad. Check the other<br>error messages on the Diagnostics screen to<br>determine resolution.                                                                                      |
| Drive X indicates<br>position Y                                            | Message indicates physical drive that<br>appears to be scrambled or in a drive<br>bay other than the one for which it<br>was originally configured.                                                                                        | Examine the graphical drive representation on<br>ADU to determine proper drive locations.<br>Remove drive X and place it in drive position Y.<br>Rearrange the drives according to the ADU<br>instructions. |

**Table 3-16 ADU Diagnostic Messages** *continued*

| <b>Message</b>                                                                                           | <b>Description</b>                                                                                                    | <b>Recommended Action</b>                                                                                                    |
|----------------------------------------------------------------------------------------------------|----------------------------------------------------------------------------------------------------|----------------------------------------------------------------------------------------------------|
| Duplicate write<br>memory error                                                                          | Data could not be written to the array<br>accelerator board in duplicate due to<br>the detection of parity errors. This is<br>not a data loss situation.                                                                                                    | Replace the array accelerator board.                                                                                                    |
| Error occurred<br>reading RIS copy<br>from SCSI Port x<br>Drive ID x                                     | An error occurred while ADU was<br>trying to read the RIS from this drive.                                                                                                    | If there were multiple errors, this drive may<br>need to be replaced.                                                                                                    |
| FYI: Drive (bay) X<br>is non-Compaq<br>supplied                                                          | The installed drive was not supplied<br>by Compaq.                                                                                                    | If problems exist with this drive, replace it with<br>a Compaq drive.                                                                                                    |
| <b>Identify</b><br>controller data<br>did not match<br>with NVRAM                                        | The identify controller data from the<br>array controller did not match the<br>information stored in nonvolatile<br>RAM. This could occur if new,<br>previously configured drives have<br>been placed in a system that has<br>also been previously configured. It<br>could also occur if the firmware on<br>the controller has been upgraded and<br>the System Configuration Utility was<br>not run. | Check the identify controller data under the<br>Inspect Utility. If the firmware version field is the<br>only difference between the controller and<br>nonvolatile RAM data, this is not a problem.<br>Otherwise, run the System Configuration Utility. |
| <b>Identify logical</b><br>drive data did<br>not match with<br><b>NVRAM</b>                              | The identify unit data from the array<br>controller did not match with the<br>information stored in nonvolatile<br>RAM. This could occur if new,<br>previously configured drives have<br>been placed in a system that has<br>also been previously configured.                                                                                                    | Run the System Configuration Utility to<br>configure the controller and nonvolatile RAM.                                                                                                    |
| Insufficient<br>adapter<br>resources                                                                     | The adapter does not have sufficient<br>resources to perform operations to<br>the array accelerator board. Drive<br>rebuild may be occurring.                                                                                                    | Operate the system without the array<br>accelerator board until the drive rebuild<br>completes.                                                                                                    |
| Less than 75%<br>batteries at<br>sufficient voltage                                                      | Operation of array accelerator board<br>has been disabled due to less than<br>75% of battery packs being at<br>sufficient voltage level.                                                                                                    | Allow sufficient time for batteries to recharge<br>(36 hours). If batteries have not recharged after<br>36 hours, replace the array accelerator board.                                                                                                  |
| Less than 75%<br>batteries at<br>sufficient<br>voltage. Battery<br>pack X below<br>reference<br>voltage. | Battery pack on array accelerator is<br>below required voltage levels.                                                                                                    | Allow sufficient time for batteries to recharge<br>(36 hours). If batteries have not recharged after<br>36 hours, replace the array accelerator board.                                                                                                  |
| Logical drive X<br>failed due to<br>cache error                                                          | This logical drive failed due to a<br>catastrophic cache error.                                                                                                    | Replace the array accelerator board and<br>reconfigure using the Array Configuration Utility.                                                                                                    |

**Table 3-16 ADU Diagnostic Messages** *continued*

| <b>Message</b>                                                            | <b>Description</b>                                                                                                    | <b>Recommended Action</b>                                                                                                    |
|---------------------------------------------------------------------------|----------------------------------------------------------------------------------------------------|----------------------------------------------------------------------------------------------------|
| Logical Drive X<br>$status = FALSED$                                      | This status could be issued for<br>several reasons. If this logical drive is<br>configured for No Fault Tolerance<br>and one or more drives fail, this<br>status will occur. If mirroring is<br>enabled, and any two mirrored drives<br>fail, this status will occur. If Data<br>Guarding is enabled, and two or<br>more drives fail in this unit, this<br>status will occur. This status may<br>also occur if another configured<br>logical drive is in the Wrong Drive<br>Replaced or Loose Cable Detected<br>State. | Check for drive failures, wrong drive replaced,<br>or loose cable messages. If there was a drive<br>failure, replace the failed drive(s), then restore<br>the data for this logical drive from the tape<br>backup. Otherwise, follow the wrong drive<br>replaced or loose cable detected procedures. |
| <b>Logical Drive X</b><br>status $=$<br><b>INTERIM</b><br><b>RECOVERY</b> | A physical drive in this logical drive<br>has failed. The logical drive is<br>operating in interim recovery mode<br>and is vulnerable.                                                                                                    | Replace the failed drive as soon as possible.                                                                                                    |
| Logical Drive X<br>status = $LOOSE$<br>CABLE<br><b>DETECTED</b>           | A physical drive has a cabling<br>problem.                                                                                                    | Turn the system off and attempt to reattach the<br>cable onto the drive. If this does not work.<br>replace the cable.                                                                                                    |
| Logical Drive X<br>$status = NEEDS$<br><b>RECOVER</b>                     | A physical drive in this logical drive<br>has failed and has now been<br>replaced. This drive needs to be<br>rebuilt from the mirror drive or the<br>parity data.                                                                                                    | When starting the system, select the "F1 -<br>rebuild drive" option to rebuild the replaced<br>drive.                                                                                                    |
| Logical Drive X<br>status $=$<br><b>OVERHEATED</b>                        | The Intelligent Array Expansion<br>System temperature is beyond safe<br>operating levels, and the system has<br>shut down to avoid damage.                                                                                                    | Check the fans and the operating environment.                                                                                                    |
| <b>Logical Drive X</b><br>status $=$<br><b>OVERHEATING</b>                | The Intelligent Array Expansion<br>System temperature is beyond safe<br>operating levels.                                                                                                    | Check the fans and the operating environment.                                                                                                    |
| Logical Drive X<br>status $=$<br><b>RECOVERING</b>                        | A physical drive in this logical drive<br>has failed and has now been<br>replaced. The replaced drive is<br>rebuilding from the mirror drive or<br>the parity data.                                                                                                    | Nothing needs to be done. Normal operations<br>can occur.                                                                                                    |
| Logical Drive X<br>status = $WRONG$<br>DRIVE REPLACED                     | A physical drive in this logical drive<br>has failed. The incorrect drive was<br>replaced.                                                                                                    | Replace the drive that was incorrectly replaced.<br>Then, replace the original drive that failed with a<br>new drive. Do not run the System Configuration<br>Utility to reconfigure; data on drive will be lost.                                                                                     |

**Table 3-16 ADU Diagnostic Messages** *continued*

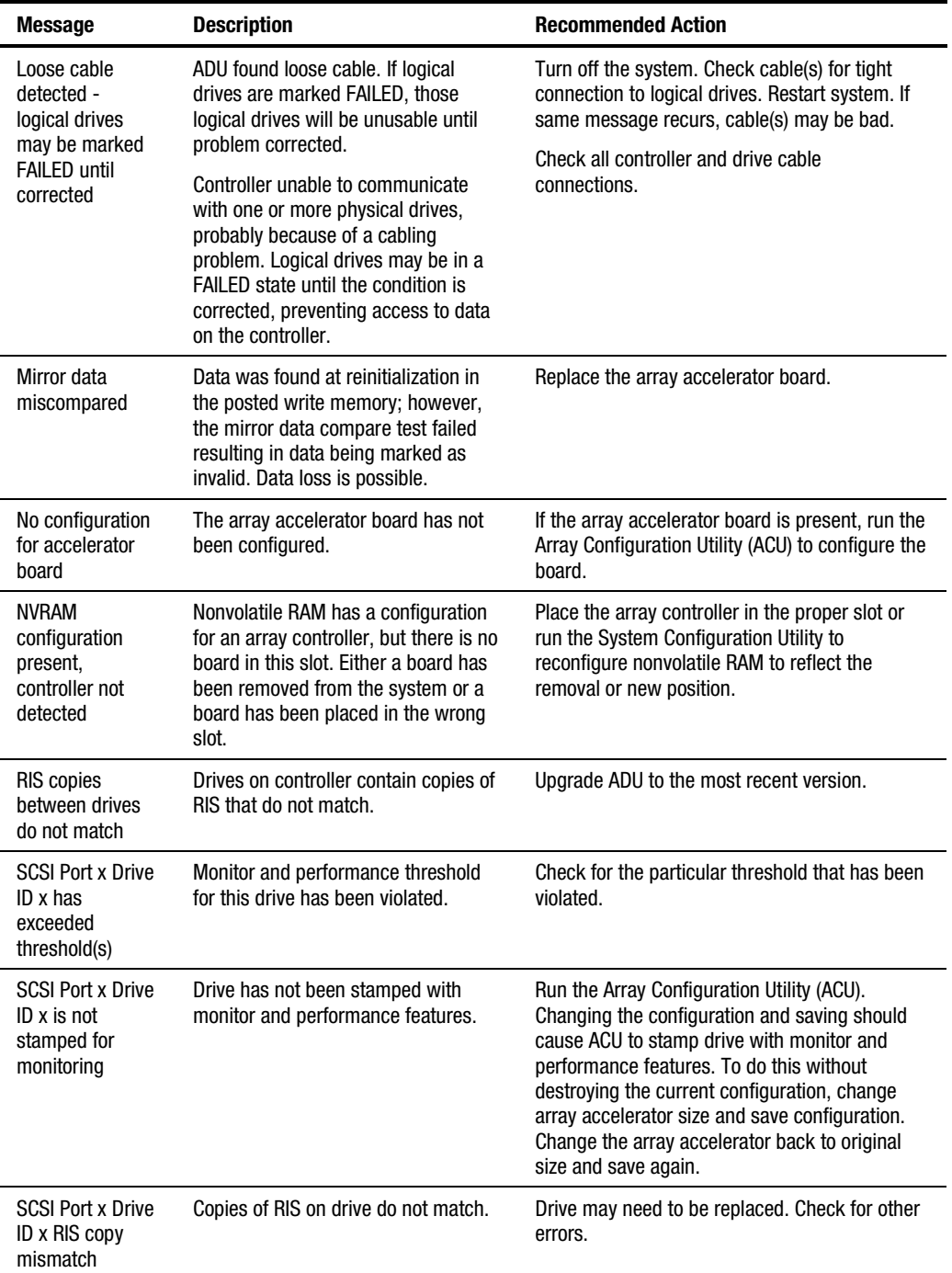

#### **Table 3-16 ADU Diagnostic Messages** *continued*

| <b>Message</b>                                                                                            | <b>Description</b>                                                                                                    | <b>Recommended Action</b>                                                            |
|----------------------------------------------------------------------------------------------------|----------------------------------------------------------------------------------------------------|--------------------------------------------------------------------------------------|
| <b>SCSI Port x Drive</b><br>ID x failed $-$<br><b>REPLACE</b> (failure<br>message)                        | ADU found drive that needs to be<br>replaced.                                                                                                    | Replace drive or correct condition that caused<br>error.                             |
| <b>SCSI Port x Drive</b><br>ID x firmware<br>needs upgrading                                              | Drive firmware is below<br>recommended version.                                                                                                    | Run Options ROMPaq to upgrade drive to latest<br>firmware revision.                  |
| <b>SCSI Port x Drive</b><br>ID x has a loose<br>cable. SMART is<br>unable to<br>communicate<br>with drive | Drive has loose cable.                                                                                                    | Turn off the system. Check drive cable for tight<br>connection.                      |
| <b>SCSI Port x Drive</b><br>ID x was<br>replaced on a<br>good volume:<br>(failure message)                | ADU found drive was replaced even<br>though volume was fine.                                                                                                    | No action needed.                                                                    |
| SCSI port X,<br>drive ID Y<br>firmware needs<br>upgrading                                                 | Drive's firmware may cause<br>problems and should be upgraded.                                                                                                    | Run Options ROMPaq to upgrade the firmware<br>on the drive to a later version.       |
| Set configuration<br>command issued                                                                       | The configuration of the array<br>controller has been updated. The<br>array accelerator board may remain<br>disabled until it is reinitialized.                                                                                                    | Run the System Configuration Utility to<br>reinitialize the array accelerator board. |
| <b>Soft Firmware</b><br>Upgrade<br>required                                                               | ADU has determined that the<br>controller is running firmware that<br>has been soft upgraded by the<br>Compaq Upgrade Utility. However,<br>the firmware running is not present<br>on all drives. This could be caused by<br>the addition of new drives in the<br>system. | Run the Compaq Upgrade Utility to place the<br>latest firmware on all drives.        |
| Unable to<br>communicate<br>with drive on<br>SCSI Port x,<br>Drive ID x                                   | Controller could not communicate<br>with drive.                                                                                                    | If the amber LED on the drive is on, replace the<br>drive.                           |
| Unknown disable<br>code                                                                                   | A code was returned from the array<br>accelerator board that ADU does not<br>recognize.                                                                                                    | Obtain the latest version of ADU.                                                    |

**Table 3-16 ADU Diagnostic Messages** *continued*

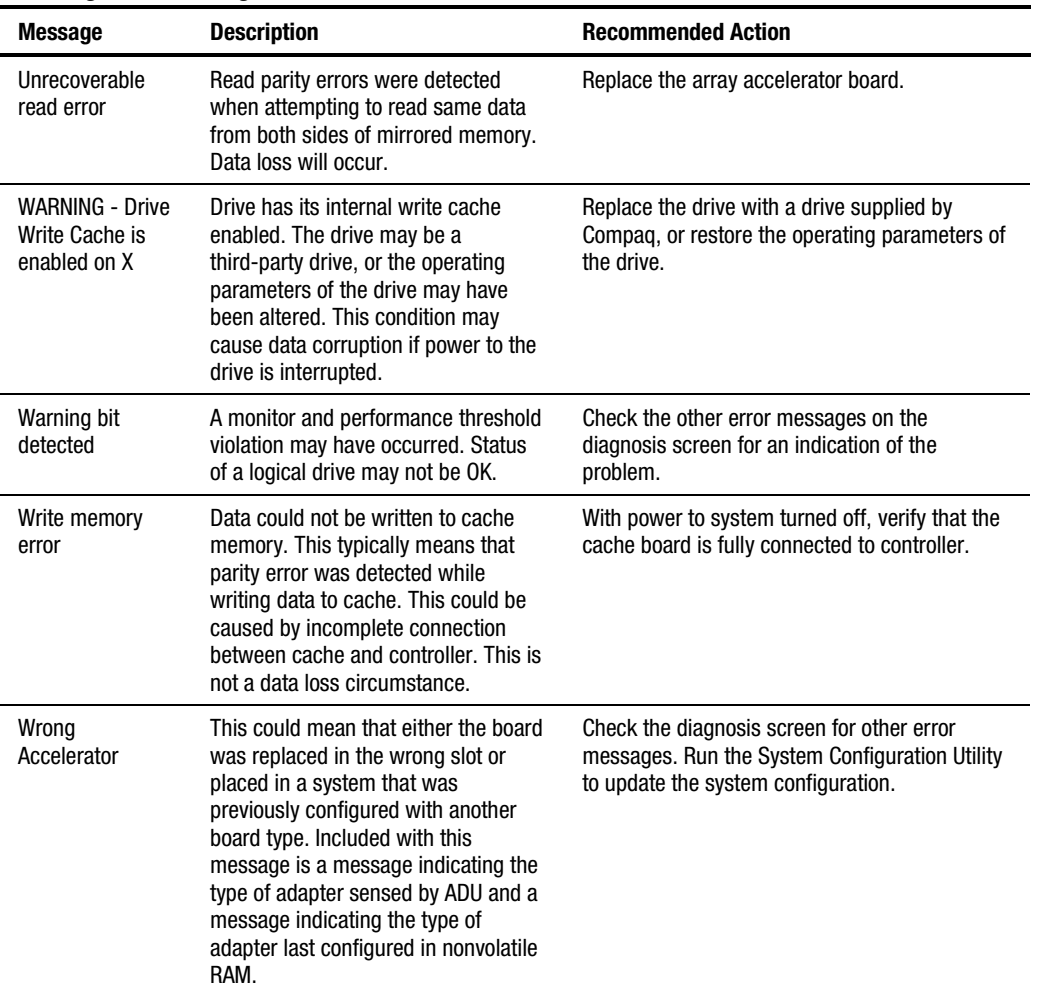

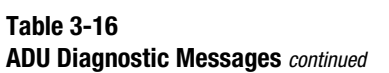

# **Integrated Management Log**

IML records system events and stores them in an easily viewable form. Each event is marked with a time-stamp with one-minute granularity.

Events listed in the Integrated Management Log are categorized as one of four event severity levels:

- **Status**—indicates that the message is informational only.
- **Repaired**—indicates that corrective action has been taken.
- **Caution**—indicates a nonfatal error condition.
- **Critical**—indicates a component failure.

The Integrated Management Log requires operating system-dependent drivers from Compaq. Refer to the Compaq Support Software CD for instructions on installing the appropriate drivers.

#### **Multiple Ways of Viewing the Log**

You can view an event in the IML in several ways:

- From within Compaq Insight Manager
- From within the Compaq Survey Utility
- From within the IML Management Utility

#### **Compaq Insight Manager**

Compaq Insight Manager is a comprehensive management tool used to monitor and control the operation of Compaq servers and clients. Compaq Insight Manager consists of two components: a Windows-based console application, and server- or client-based management data collection agents. Starting with Compaq Insight Manager 4.0, the agents for Windows NT and NetWare are also Web-enhanced; that is, these agents enable Web browser access and monitoring of management information.

The management agents monitor over 1,000 management parameters. Key subsystems are instrumented to make health, configuration, and performance data available to agent software. Agents act upon data by initiating information, such as statistics on network interface or storage subsystem performance.

#### **Viewing the Event List**

- 1. From Compaq Insight Manager, select the appropriate server, then select View Device Data. The selected server displays, with buttons around its perimeter.
- 2. Select the Recovery button, then insert Integrated Management Log.
- 3. If a failed component has been replaced, select the event from the list. Then select Mark Repaired.

#### **Printing the Event List**

**NOTE:** You can view the event list only from the Recovery/Integrated Management Log screen as described above.

- 1. From the Compaq Insight Manager screen, select the appropriate server.
- 2. Select the Configuration button then Recovery button, then Print.

#### **Compaq Survey Utility**

The Compaq Survey Utility is a serviceability tool available for Windows NT and Novell NetWare. It delivers online-configuration capture and comparison to maximize server availability. It is delivered on the Compaq Management CD in the SmartStart package or is available on the Compaq website. Refer to the Compaq Management CD for information on installing and running the Compaq Survey Utility.

After running the Compaq Survey Utility, view the IML by loading the output of the utility (typically called "survey.txt") into a text viewer such as Microsoft Notepad. The event list follows the system slot information. After opening the text file, print it using the print feature of the viewer.

#### **Compaq IML Management Utility**

The Compaq IML Management Utility is a DOS-based tool that gives you the offline ability to review, mark corrected, and print events from the IML. It is located on the Compaq SmartStart and Support Software CD. Refer to the SmartStart Installation for Servers poster, which ships with the server, for information on how to install and use the IML Management Utility.

# **Event List**

The Event List displays the affected components and the associated error messages. Though the same basic information displays, the format of the list may differ, depending on how you view it: on the Integrated Management Display, from within Compaq Insight Manager, or the Compaq Survey Utility. An example of the format of an event displayed on the Integrated Management Display is as follows:

\*\*001 of 010\*\* ---caution--- 03/19/1997 12:54 PM FAN Failure Main System Location: System Board Fan ID: 03 \*\*END OF EVENT\*\*

# **Event Messages**

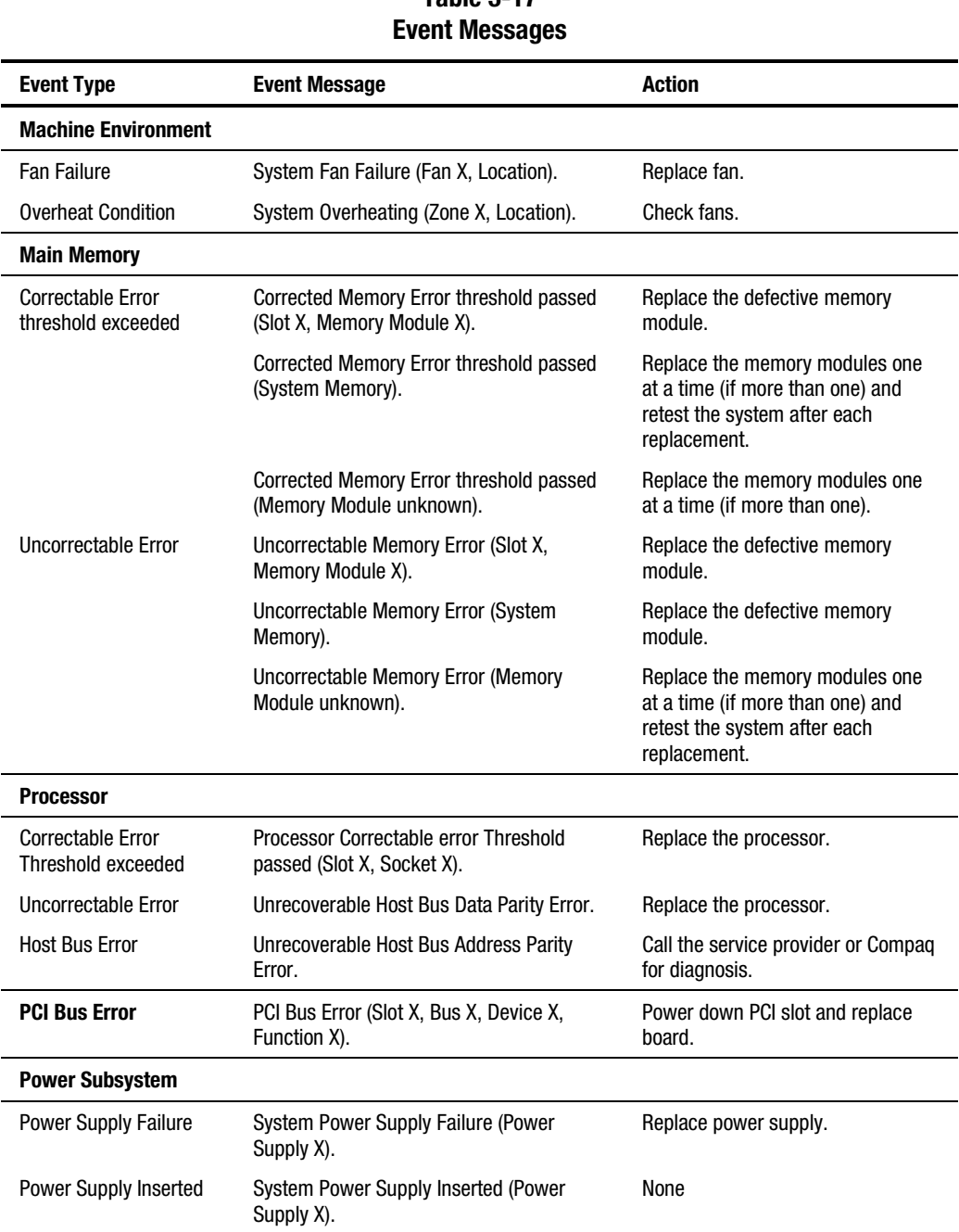

**Table 3-17**

| <b>Event Type</b>                                 | <b>Event Message</b>                                                       | <b>Action</b>                                           |  |
|---------------------------------------------------|----------------------------------------------------------------------------|---------------------------------------------------------|--|
| <b>Power Supply Removed</b>                       | System Power Supply Removed (Power<br>Supply X).                           | None                                                    |  |
| <b>Power Supply</b><br>Not Redundant              | System Power Supplies Not Redundant.                                       | Add power supply.                                       |  |
| <b>System Configuration</b><br><b>Battery Low</b> | Real-Time Clock Battery Failing.                                           | Replace battery.                                        |  |
| <b>Power Module Failure</b>                       | A CPU Power Module (System Board,<br>Socket X).                            | Replace power module.                                   |  |
| Power Module Failure                              | A CPU Power Module (Slot X, Socket X).                                     | Replace power module.                                   |  |
| <b>Automatic Server Recovery-2</b>                |                                                                            |                                                         |  |
| <b>System Lockup</b>                              | <b>ASR Lockup Detected: Cause</b>                                          | Call the service provider or Compag<br>for diagnosis.   |  |
| <b>Operating System</b>                           |                                                                            |                                                         |  |
| <b>System Crash</b>                               | Blue Screen Trap: Cause [NT]                                               | Refer to the documentation for the                      |  |
|                                                   | Kernel Panic: Cause [UNIX]                                                 | operating system.                                       |  |
|                                                   | Abnormal Program Termination: Cause<br>[NetWare]                           |                                                         |  |
| Automatic OS<br>Shutdown                          | Automatic Operating System Shutdown<br>Initiated Due to Fan Failure        | Refer to the documentation for the<br>operating system. |  |
|                                                   | Automatic Operating System Shutdown<br>Initiated Due to Overheat Condition |                                                         |  |
|                                                   | Fatal Exception (Number X, Cause)                                          |                                                         |  |

**Table 3-17 Event Messages** *continued*

# **Rapid Error Recovery**

Compaq servers provide rapid recovery services for diagnosing and recovering from errors. These tools are available for local and remote diagnosis and recovery.

Rapid recovery means fast identification and resolution of complex faults. The Rapid Recovery Engine and Insight Management Agents notify the system administrator when a failure occurs, ensuring that the server experiences minimal downtime. You enable these features through the System Configuration Utility. These integrated server management features are:

- Automatic Server Recovery-2 (ASR-2)
- Integrated Management Logs
- Storage Fault Recovery Tracking
- Storage Automatic Reconstruction (requires the Integrated Smart Array Controller)
- Network Interface Fault Recovery Tracking
- Memory Fault Recovery Tracking

These are discussed in more detail on the server documentation CD.

#### **Automatic Server Recovery-2**

Automatic Server Recovery-2 (ASR-2) lets the server restart automatically from the operating system or the Compaq Utilities. To use this feature, you must use the System Configuration Utility to install Compaq Utilities in the Compaq system partition.

You can enable the ASR-2 feature to restart a server after a critical hardware or software error occurs. If a critical error occurs, the server records the error information in the Integrated Management Log, restarts the system, and pages you. Using the Compaq System Configuration Utility, configure the system for automatic recovery or for attended local or remote access to diagnostic and configuration tools.

**NOTE:** ASR-2 is available only on specific operating systems. ASR-2 drivers are provided by Compaq.

You can also configure ASR-2 to page an administrator when the system restarts. ASR-2 depends on the application and driver that routinely notify the ASR-2 hardware of proper system operations. If the time between ASR-2 notifications exceeds the specified period, ASR-2 assumes a fault has occurred and initiates the recovery process.

To configure ASR-2:

- 1. Run the System Configuration Utility.
- 2. Select View and Edit Details.
- 3. Set the software error recovery status to Enabled.
- 4. Set the software error recovery timeout.

The available recovery features are:

- **Software Error Recovery—can be set to automatically restart the server after a** software-induced server failure.
- **Environmental Recovery—can** be set to allow the server to restart when temperature, fan, or AC power conditions return to normal.

#### **Unattended Recovery**

For unattended recovery, ASR-2 performs the following actions:

- Logs the error information to the IML
- Resets the server
- Pages you (if a modem is present and you selected Paging)
- Tries to restart the operating system

Often the server restarts successfully, making unattended recovery the ideal choice for remote locations where trained service personnel are not immediately available.

If ASR-2 cannot restart the server within 10 attempts, it places a critical error in the Integrated Management Log, starts the server into Compaq Utilities, and enables remote access (if you configured remote access).

To use this level of ASR-2, you must configure ASR-2 to load the operating system after restart.

#### **Attended Recovery**

For attended recovery, ASR-2 performs the following actions:

- Logs the error information to the IML
- Resets the server
- Pages you (if a modem is present and you selected Paging)
- Starts Compaq Utilities from the hard drive
- Enables remote access

During system configuration, these utilities are placed on the system utilities partition of the hard drive.

If you have configured for dial-in access and have a modem with an auto-answer feature installed, you can dial in and remotely diagnose or reconfigure the server.

If you have configured the Compaq Utilities for network access, you can access the utilities over the network. You can use Compaq Insight Manager for dial-in or network access.

#### **Hardware Requirements**

To use this level of ASR-2 over a modem, you need the following:

- Compaq External Netelligent modem or compatible
- System Configuration Utility and Diagnostics Utility installed on the Compaq system partition of the hard drive
- ASR-2 configured to load Compaq Utilities after restart

You can also run Compaq Utilities remotely over an IPX or IP network using the Network feature:

- To use Compaq Utilities on an IPX network, you must have Compaq Insight Manager 2.0 or later or an NVT (Novell Virtual Terminal) Terminal Emulator with VT100 or ANSI terminal capabilities.
- To use Compaq Utilities on an IP network, you must have Compaq Insight Manager 2.10 or later, or a Telnet Terminal Emulator with VT100 or ANSI capabilities.

If you are notified that ASR-2 restarted the server and you have restarted to Compaq Utilities, use the Inspect Utility or Compaq Insight Manager to view the critical error. Run Diagnostics to diagnose and resolve the problem.

You can configure ASR-2 to restart the server into Compaq Utilities to diagnose the critical error or to start the operating system to return the server to operational status as rapidly as possible.

When you enable ASR-2 to start the operating system, the server tries to start from the primary partition. In this mode, ASR-2 can page you if a critical error occurs, but you cannot access Compaq Utilities.

When you enable ASR-2 to start Compaq Utilities, the server restarts after a critical error and loads Compaq Utilities from the Compaq system partition on the hard drive.

You can configure the server to start Compaq Utilities in four different ways:

- Without remote console support; for example, to run Compaq Utilities from the server console only
- With remote console support using modems for dial-in access
- With remote console support using a modem to dial a predetermined telephone number
- With remote console support through a network connection (IP or IPX)
| Table 3-18<br><b>ASR-2 Features</b>  |                                                                                                    |  |
|--------------------------------------|----------------------------------------------------------------------------------------------------|--|
| <b>Features</b>                      | <b>Definition</b>                                                                                                    |  |
| Software error recovery              | If enabled, ASR-2 is activated if the OS hangs or has a crash that<br>results in a lockup.                                                                                                    |  |
| Software error recovery timeout      | Determines how long the server waits to enable ASR-2 after an OS<br>lockup.                                                                                                    |  |
| Standby recovery server option       | If enabled, ASR-2 activation initiates a switch to a standby recovery<br>server.                                                                                                    |  |
| Standby recovery server port         | Port used to communicate with the recovery server.                                                                                                    |  |
| Standby recovery timeout             | Determines how long the server waits to initiate switch after ASR-2<br>activation.                                                                                                    |  |
| Software error recovery start option | Allows the server to restart either into the OS or into Compaq<br>Utilities.                                                                                                    |  |
| Thermal shutdown                     | If enabled, shuts down the server if a critical thermal error occurs.                                                                                                    |  |
| UPS shutdown                         | If enabled, allows the server to perform a shutdown if a UPS is<br>activated.                                                                                                    |  |
| UPS shutdown threshold               | Determines how long the server waits to shut down after the UPS<br>is activated. If desired, this number should provide enough time for<br>an administrator to perform any necessary operations or to<br>gracefully shut down the server. |  |

**Table 3-18**

#### **Compaq Integrated Remote Console**

The standard Compaq Integrated Remote Console performs a wide range of configuration activities. Console features include:

- Is accessible using ANSI terminal
- Operates independently of the operating system
- Provides for remote server restart
- Provides access to system configuration
- Uses out-of-band communication with dedicated management modem installed in the server

For more information, see the *Integrated Remote Console User Guide* that shipped with the server.

**IMPORTANT:** Before configuring ASR-2, verify that the System Configuration Utility and Diagnostics software are installed on the Compaq system partition. ASR-2 must have this to start Compaq Utilities after a system restart. Compaq recommends this even if you configure ASR-2 to start the operating system.

#### **Compaq Health Driver**

The Compaq Health Driver continually resets the ASR-2 timer according to the frequency you specified in the System Configuration Utility (for example, 10 minutes). If the ASR-2 timer counts down to zero before being reset, due to an operating system crash or a server lockup, ASR-2 restarts the server into either Compaq Utilities or the operating system (as indicated by the System Configuration parameters). The default value is 10 minutes. The allowable settings are 5, 10, 20, and 30 minutes.

For remote and off-site (unattended) servers, setting the software error recovery timeout for 5 minutes reduces server downtime and allows the server to recover quickly. For local (attended) servers located on site, you can set the software error recovery timeout for 20 or 30 minutes, giving you time to arrive at the server if you wish to manually diagnose the problem.

The Compaq Health Driver is independent of the ASR-2 timer. You should load it and enable the ASR-2 timer. This allows the driver to detect and log information in the IML regarding numerous hardware and software errors. However, you cannot enable the ASR-2 timer without loading the Compaq Health Driver.

Before ASR-2 restarts the server, it records any information available about the condition of the operating system in the IML This information can be used to diagnose an operating system crash or server lock-up, while still allowing the server to be restarted.

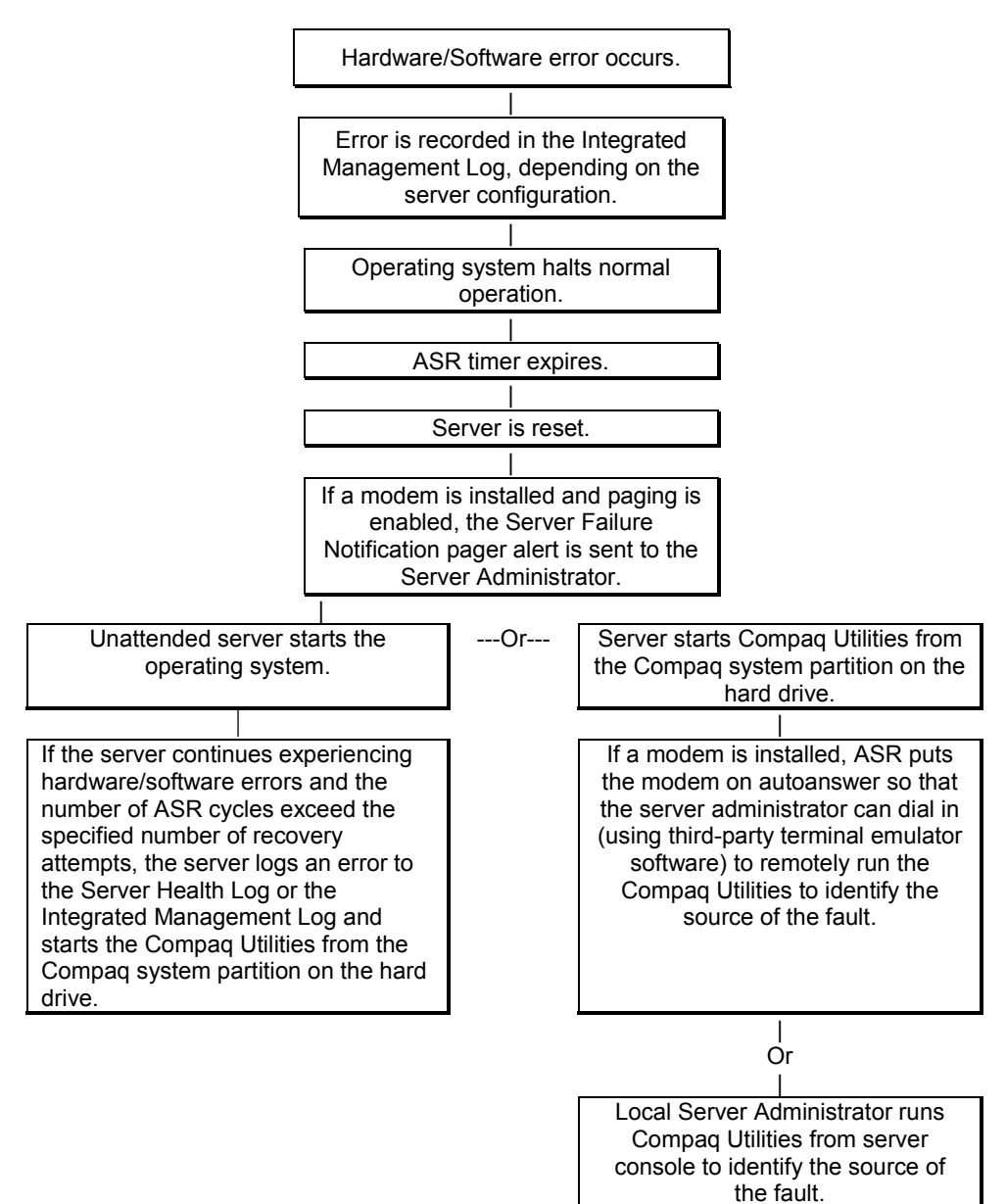

The following ASR-2 flow chart shows you the sequence of events after a hardware or software error occurs:

Figure 3-1. ASR-2 flow chart

#### **Booting into Compaq Utilities**

When you enable ASR-2 to start into Compaq Utilities and a critical error occurs, the operating system-specific Health Driver logs the error information in the IML and the ASR-2 feature restarts the server. When the system reinitializes, the system pages the designated administrator (if enabled), and starts Compaq Utilities from the hard drive.

If Dial-In status is enabled, the modem is placed in auto-answer mode. If you enable Dial-Out status, you are automatically enabled for Dial-In.

If Network Status is enabled, the appropriate network support software is loaded, depending on the network protocol, IP or IPX. This allows remote access via the network.

**IMPORTANT:** Compaq Utilities are loaded from a specially created Compaq system partition on the hard drive. This partition was configured during server configuration.

You can access the server and view the Integrated Management Logs remotely by modem, in-band over the network, or directly from the server. For modem access, you must have either Compaq Insight Manager 2.0 or above or have a VT100 or ANSI terminal type device. You may use a standard CRT with VT100 or ANSI emulation capability, or you may use a PC with a VT100 or ANSI terminal emulation package. The communication parameters must be set for 8 data bits, no parity, and 1 stop bit.

You can also enable ASR-2 to allow network access using the Network Status feature in the System Configuration Utility. You must have either Compaq Insight Manager 2.0 or greater or a Novell Virtual Terminal (NVT) emulator on an IPX network to use this feature. You must also have version 2.24 or later of the System Configuration Utility. For IP access, you must have Compaq Insight Manager 2.10 or later, or a Telnet Terminal emulator to use this feature. You also must have version 2.24 or later of the System Configuration Utility.

The System Configuration Utility settings should resemble the settings in [Table 3-19 w](#page-112-0)hen you enable ASR-2 to start into Compaq Utilities.

#### <span id="page-112-0"></span>**Table 3-19 Compaq System Configuration Utility Pager Settings for Booting into Compaq Utilities**

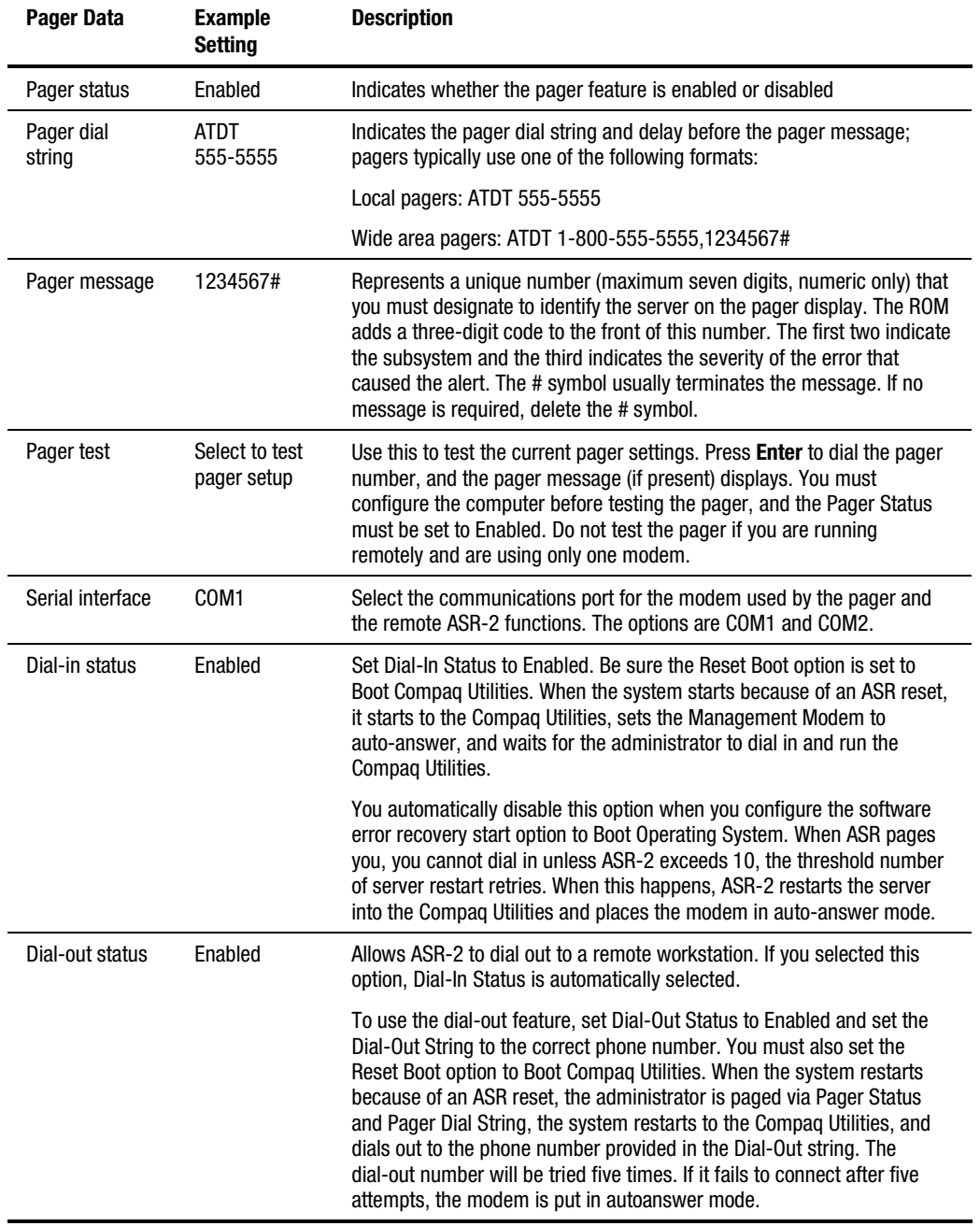

*continued*

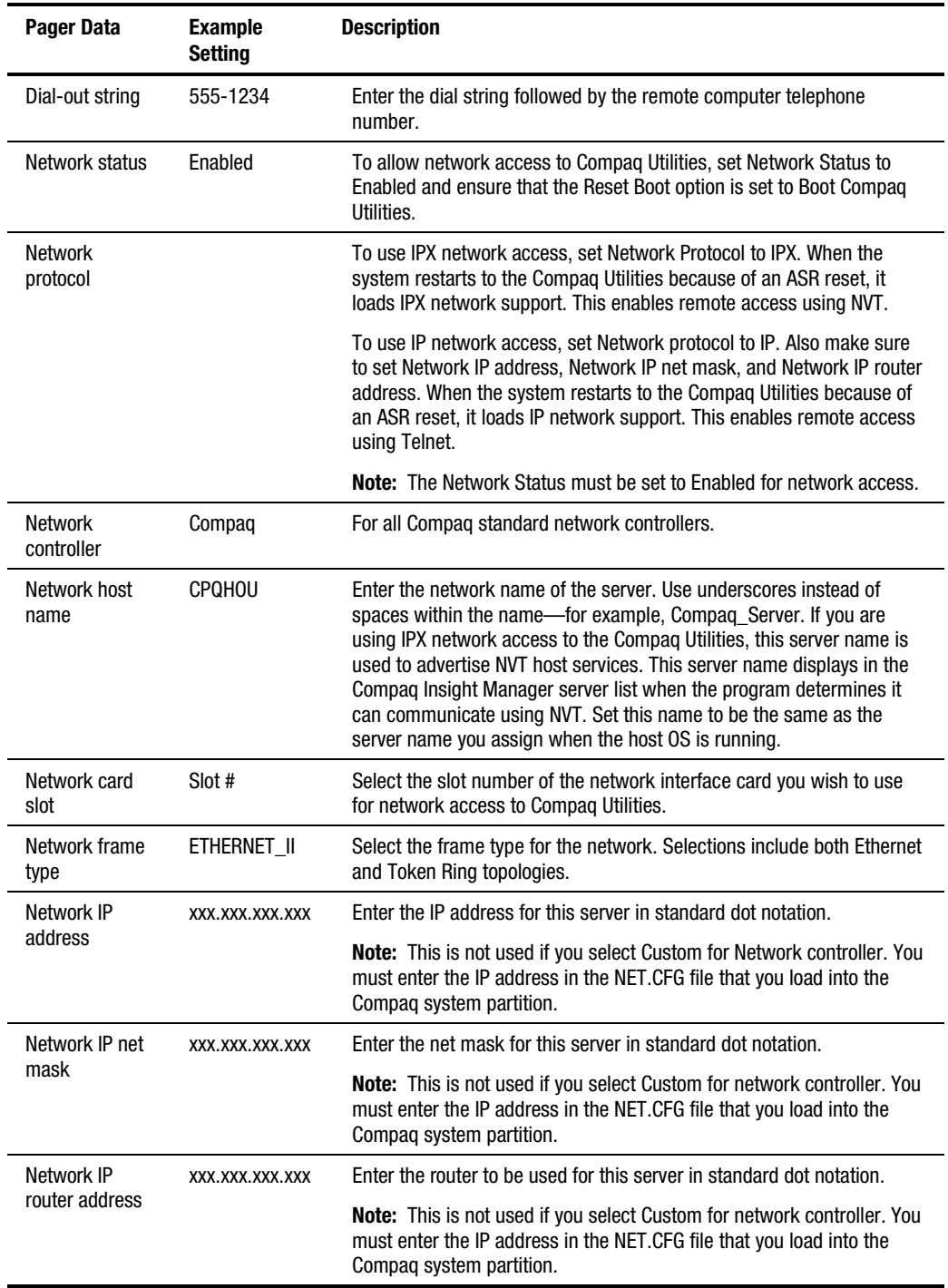

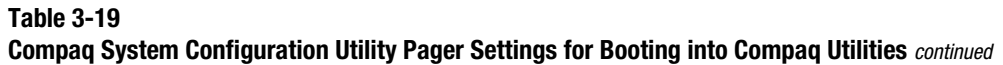

If you configure the server to boot into Compaq Utilities, it prepares for remote communications. You can remotely run Diagnostics software, the Inspect Utility, or the System Configuration Utility using a workstation running terminal emulation software, such as Compaq Insight Manager or PC Anywhere.

#### **Booting into the Operating System**

When you enable ASR-2 to restart into the operating system and a critical error occurs, ASR-2 logs the error in the IML and restarts the server. The system ROM pages the designated administrator, then executes the normal restart process.

**IMPORTANT:** When you enable ASR-2 to restart into the operating system, Modem Dial-In Status, Network Status, and Modem Dial-Out Status are automatically disabled. In this mode, ASR-2 can page you if a critical error occurs, but you cannot access the server, and the server cannot dial out to a remote workstation.

If the ASR-2 feature cannot restart the server within 10 attempts, it logs a critical error in the IML and restarts the server into the Compaq Utilities, and puts the modem into auto-answer mode.

The System Configuration Utility setting should resemble the following when you enable ASR to restart into the operating system:

| <b>Option</b>             | <b>Setting</b>   |
|---------------------------|------------------|
| Serial interface          | COM <sub>1</sub> |
| Dial-in status            | <b>Disabled</b>  |
| Dial-out status           | <b>Disabled</b>  |
| Dial-out string           | 555-1234         |
| Network status            | <b>Disabled</b>  |
| Network protocol          | IPX              |
| Network controller        | Compaq           |
| Network host name         | <b>CPQHOU</b>    |
| Network card slot         | Slot #           |
| Network frame type        | ETHERNET II      |
| Network IP address        | XXX.XXX.XXX.XXX  |
| Network IP net mask       | XXX.XXX.XXX.XXX  |
| Network IP router address | XXX.XXX.XXX.XXX  |

**Table 3-20 OS Restart SCU Setting for ASR-2**

#### **ASR-2 Security**

The standard Compaq password features function differently during ASR-2 than during a typical system startup. During ASR-2, the system does not prompt for the power-on password. This allows ASR-2 to restart the operating system or Compaq Utilities without user intervention.

To maintain system security, set the server to boot in Network Server Mode (an option in the System Configuration Utility). This option ensures that the server keyboard is locked until you enter the keyboard password.

Select an administrator password (an option in the System Configuration Utility). During attended ASR-2 (local or remote), you must enter this administrator password before any modifications can be made to the server configuration.

#### **ASR-2 Integrated Management Log Messages**

The Integrated Management Log (IML) records memory errors, as well as catastrophic hardware and software errors that cause the system to fail. This information helps you quickly identify and correct the problem, thus minimizing downtime.

You can view the IML through Compaq Insight Manager. The Diagnostics Utility either resolves the error or suggests corrective action in systems that do not support event logs.

The IML or Integrated Management Log identifies and records all the following errors. Each error type is explained below.

| <b>Message</b>                                                          | <b>Description</b>                                                                                                    |  |
|-------------------------------------------------------------------------|----------------------------------------------------------------------------------------------------|--|
| Abnormal Program Termination                                            | The operating system has encountered an abnormal situation that has<br>caused a system failure.                                                                                                  |  |
| ASR-2 detected by ROM                                                   | An ASR-2 activity has been detected and logged by the system ROM.                                                                                                    |  |
| <b>ASR-2 Test Event</b>                                                 | The System Configuration Utility generated a test alert.                                                                                                    |  |
| <b>Automatic Server Recovery</b><br><b>Base Memory Parity Error</b>     | The system detected a data error in base memory following a reset due to<br>the Automatic Server Recovery-2 (ASR-2) timer expiration.                                                            |  |
| <b>Automatic Server Recovery</b><br><b>Extended Memory Parity Error</b> | The system detected a data error in extended memory following a reset<br>due to the ASR-2 timer expiration.                                                                                      |  |
| <b>Automatic Server Recovery</b><br><b>Memory Parity Error</b>          | The system ROM was unable to allocate enough memory to create a stack.<br>Then, it was unable to put a message on the screen or continue starting<br>the server.                                 |  |
| <b>Automatic Server Recovery</b><br><b>Reset Limit Reached</b>          | The maximum number of system resets due to ASR-2 timer expiration has<br>been reached, resulting in the loading of Compaq Utilities.                                                             |  |
| <b>Battery Failing</b>                                                  | Low system battery warning. Replace battery within 7 days to prevent loss<br>of nonvolatile configuration memory. Failure of the battery supporting the<br>system's nonvolatile RAM is imminent. |  |

**Table 3-21 ASR-2 IML Messages**

*continued*

| <b>Message</b>                                                    | <b>Description</b>                                                                                                    |
|-------------------------------------------------------------------|----------------------------------------------------------------------------------------------------|
| Caution: Temperature Exceeded                                     | The operating system has detected that the temperature of the system has<br>exceeded the caution level. Accompanying data in the log notes if an<br>auto-shutdown sequence has been invoked by the operating system.      |
| Diagnostic Error                                                  | An error was detected by the Diagnostics Utility. See the specific error code<br>in this chapter for a detailed explanation.                                                                                              |
| Error Detected On Boot Up                                         | The server detected an error during the Power-On Self-Test (POST).                                                                                                    |
| <b>Processor Prefailure</b>                                       | A CPU has passed an internal corrected error threshold; excessive internal<br>ECC cache errors.                                                                                                    |
| NMI - PCI Bus Parity Error                                        | A parity error was detected on the PCI bus.                                                                                                    |
| NMI - Expansion Board Error                                       | A board on the expansion bus indicated an error condition, resulting in a<br>server failure.                                                                                                    |
| NMI - Expansion Bus Master<br>Time-Out                            | A bus master expansion board in the indicated slot did not release the bus<br>after its maximum time, resulting in a server failure.                                                                                      |
| <b>NMI - Expansion Bus Slave</b><br>Time-Out                      | A board on the expansion bus delayed a bus cycle beyond the maximum<br>time, resulting in a server failure.                                                                                                    |
| NMI - Fail-Safe Timer Expiration                                  | Software was unable to reset the system fail-safe timer, resulting in a<br>server failure.                                                                                                    |
| <b>Processor Exception</b>                                        | The indicated processor exception occurred.                                                                                                    |
| NMI - Processor Parity Error                                      | The processor detected a data error, resulting in a server failure.                                                                                                    |
| Server Manager Failure                                            | An error occurred with the Server Manager/R.                                                                                                    |
| NMI - Software Generated<br>Interrupt Detected Error              | Software indicated a system error, resulting in a server failure.                                                                                                    |
| Caution: Temperature Exceeded                                     | The operating system has detected that the temperature of the system has<br>exceeded the caution level. Accompanying data in the log notes whether<br>an auto-shutdown sequence has been invoked by the operating system. |
| Abnormal Program Termination                                      | The operating system has encountered an abnormal situation that has<br>caused a system failure.                                                                                                    |
| <b>ASR-2 Test Event</b>                                           | The System Configuration Utility generated a test alert.                                                                                                    |
| <b>NMI - Automatic Server</b><br><b>Recovery Timer Expiration</b> | The operating system has received notice of an impending ASR-2 timer<br>expiration.                                                                                                    |
| Required System Fan Failure                                       | The required system fan has failed. Accompanying data in the log notes if<br>an auto-shutdown sequence has been invoked by the operating system.                                                                          |
| UPS A/C Line Failure Shutdown<br>or Battery Low                   | The UPS notified the operating system that the AC power line has failed.<br>Accompanying data indicates whether either an auto-shutdown sequence<br>has been invoked or the battery is nearly depleted.                   |
| ASR-2 detected by ROM                                             | An ASR-2 activity has been detected and logged by the system ROM.                                                                                                    |

**Table 3-21 ASR-2 IML Messages** *continued*

#### **Revision History Table**

Some errors can be resolved by reviewing changes to the server configuration. The server has an Automatic Revision Tracking (ART) feature that helps you review recent changes to the server configuration.

One ART feature is the Revision History Table, which contains the hardware version number of the system board and any other system boards providing ART-compatible revision information. This feature lets you determine the level of functionality of an assembly in a system without opening or powering down the unit.

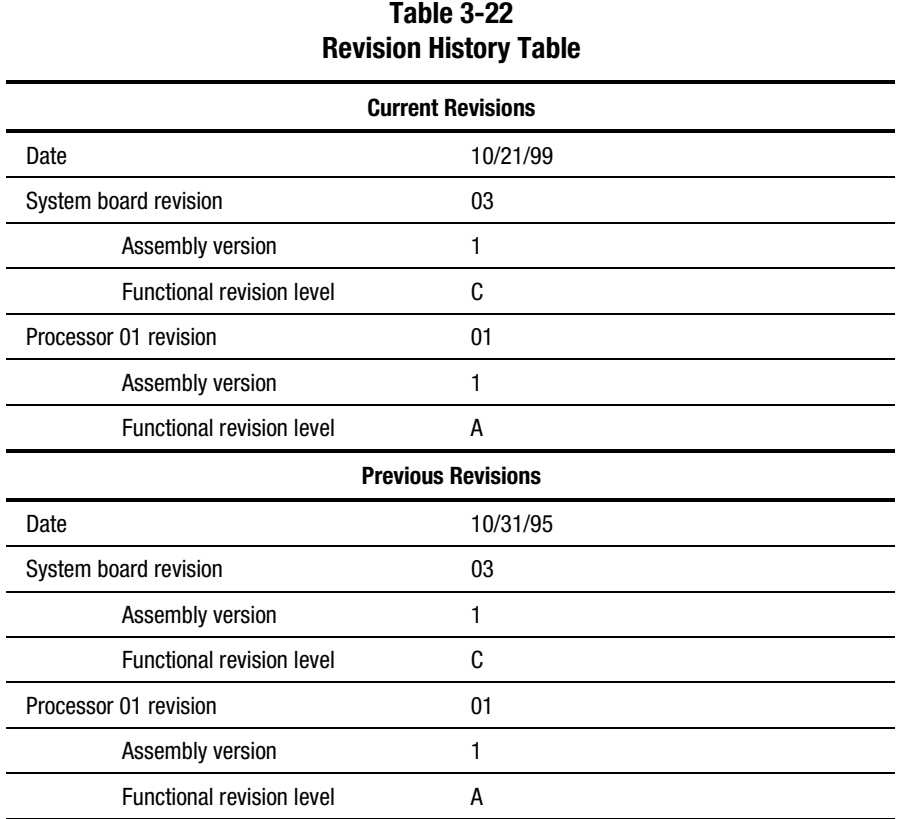

The Revision History Table is stored in nonvolatile RAM and is accessed through the Inspect Utility and Compaq Insight Manager.

#### **Storage Fault Recovery Tracking**

This feature tracks over 12 failure-indication parameters, such as timeouts, spin-up, and self-test errors of SCSI drives. You can use these parameters to pinpoint failed storage subsystem components and to recover from controller or hard drive failure.

#### **Storage Automatic Reconstruction**

This feature automatically reconstructs data to an online spare or to a replaced drive if a drive fails. To use the reconstruction feature, you must configure the server for drive mirroring or data guarding. The reconstruction decreases system downtime by allowing rapid recovery to full system operation if a drive fails.

#### **Network Interface Fault Recovery Tracking**

This feature tracks over 20 failure-indication parameters, such as alignment errors, lost frames, and frame copy errors, of Ethernet and Token Ring network interfaces. It decreases network downtime by enabling diagnosis of actual network interface failures.

#### **Memory Fault Recovery Tracking**

This feature inspects the operation of the memory subsystem looking for uncorrectable memory errors.

## **Remote Service Features**

Compaq servers have the following management features that you can access through a modem or a network:

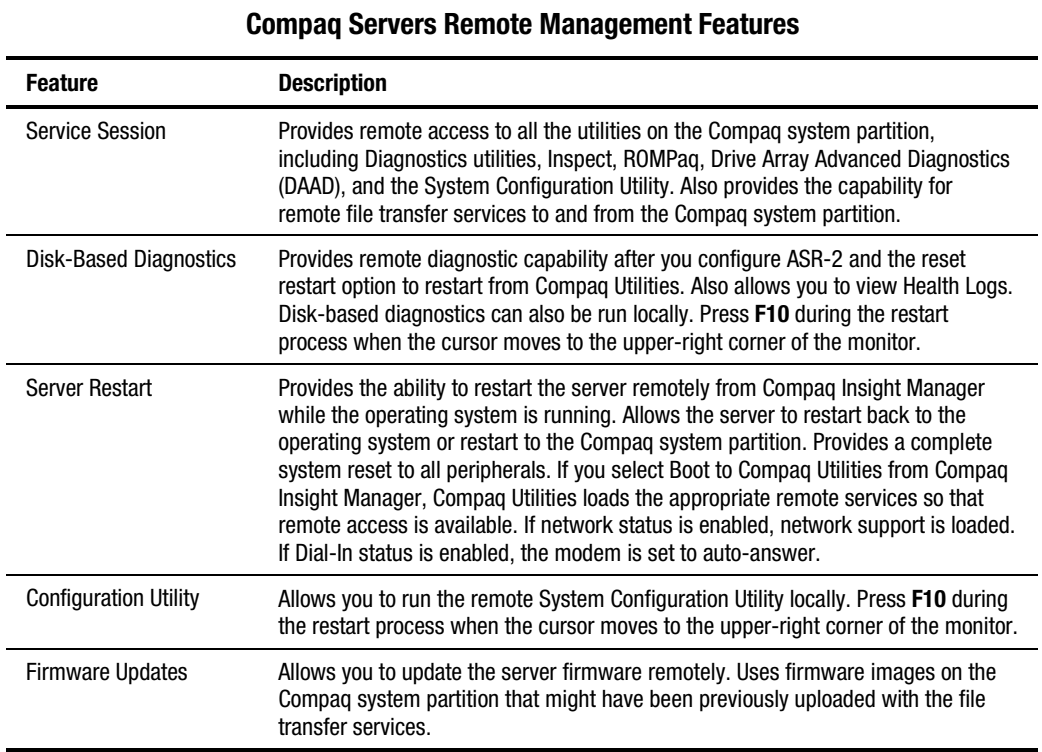

# **Table 3-23**

## **ROMPaq Error Recovery Options**

From time to time it may be desirable to upgrade the current system ROM. Some reasons for this may be as follows:

- Customer requires ROM upgrade
- Obtained new SmartStart CD-ROM
- Desire to upgrade server processors
- Request from Compaq

The process of upgrading the system ROM is referred to as flashing the ROM. Flashing consists of using software to replace the current ROM image with a new one through ROMPaq.

Should an error such as a power failure occur during this process, the flash operation will not be completed, causing the ROM image in the server to be corrupted. Compaq provides two options for ROMPaq recovery, depending on the server and circumstances involved.

#### **ROMPaq Disaster Recovery**

The following option should be utilized by any server that does not have a valid ROM image.

1. Build a fresh ROMPaq diskette, using the latest version for the server involved.

**NOTE:** If the ROM is corrupted by a ROMPaq interruption, the initial ROMPaq attempt may have affected the contents of the original diskette.

- 2. Turn off the server.
- 3. Set configuration switches 1, 4, 5, and 6 on the system maintenance switch block to On to enable disaster mode.

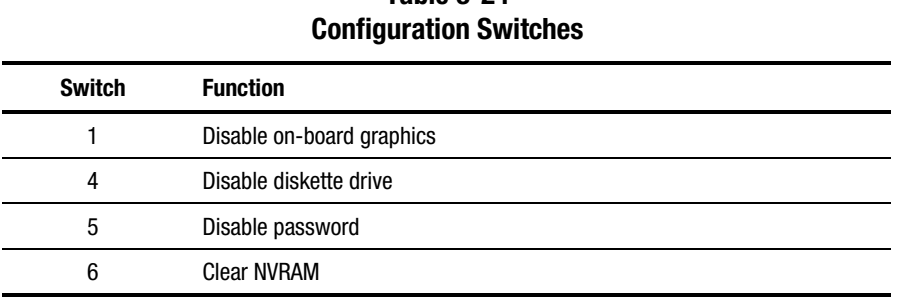

**Table 3-24**

- 4. Insert the ROMPaq diskette. Although you will utilize a normal ROMPaq diskette, this situation will not allow you to save the old image.
- 5. Turn on the server. The keyboard, mouse and monitor are all inactive.
- 6. The server makes two long beeps, to indicate that you are in Disaster Recovery Mode and that you should insert the ROMPaq diskette.
- 7. The server reads the diskette for the latest ROM image. If the diskette is not in place, the system continues to beep until a valid ROMPaq diskette is inserted.
- 8. After successful completion of this process,
	- a. Turn off the server.
	- b. Remove the diskette.
	- c. Reset configuration switches 1, 4, 5 and 6. (Refer to Configuration Switches Table 3-24 within this section.)
	- d. Turn on the server as usual.

After a failed ROMPaq, power down the server and repeat the above process.

## **Compaq Insight Manager**

Compaq Insight Manager is the Compaq application for easily managing network devices. Compaq Insight Manager delivers intelligent monitoring and alerting as well as visual control of the servers.

In Compaq servers, every hardware subsystem, such as disk storage, system memory, and system processor, has a robust set of management capabilities. Compaq Full-Spectrum Fault Management prevents faults before they happen, keeps the system up and running in the unlikely event of a failure, and delivers rapid server recovery to normal operation after a fault.

#### **Features of Compaq Insight Management**

Compaq Insight Management features include:

- **Web browser access**—to Insight Manager Device and Configuration information from anywhere you have network access and a standard Web browser for Windows NT and NetWare servers.
- **Comprehensive fault management**—for all major subsystems, including prefailure alerts in advance of potential system failures.

**NOTE:** Compaq Insight Manager will not support pre-failure alerts from the stared storage area in a ProLiant CL1850.

- **Broad configuration management**—provides effective deployment and maintenance of consistent, manageable configurations with Insight Version Control and Integration Server Maintenance. Version Control and Integration Server Maintenance allows the administrator to monitor and update versions of the server and workstation firmware, drivers and utilities.
- **Performance management—sets performance and capacity thresholds for management** variables related to CPU and bus utilization, NIC throughput, logical disk capacity, and more.
- **Workstation management**—monitors and manages Compaq Professional Workstations.
- **Client management**—manages faults and assets on Compaq Deskpro computers.
- **Netelligent management**—receives alarms from Netelligent devices. Full management of Netelligent devices is supported through integration with Compaq Netelligent Management Software.
- **Asset management**—exports asset information from the Compaq Insight Manager database to leading database and spreadsheet applications.
- **Remote management**—manages in-band or out-of-band devices, online or offline, from any location.
- **Integration can be provided for enterprise management platforms—provides** integration with leading management platforms including HP OpenView, IBM NetView, SunNet Manager, and Microsoft Systems Management Server.
- **Full integration with Compaq Remote Insight Board/PCI and ProLiant Integrated Remote Console**—allows "in-band" and "out-of-band" connection for server management to ensure that customers are in touch with their systems, even when they are offline or without power.
- **SNMP standards**—allow integration with other management products.
- **Flexible network conductivity—supports multiple transport protocols including IPX,** TCP/IP and PPP to operator over LANs, WANs, and modems.
- **Support for these operating systems**:
	- Microsoft Windows NT
	- □ Novell NetWare, intraNetWare 2000 and IntranetWare for Small Business
	- □ SCO UNIX, OpenServer, and UnixWare
	- $\Box$  IBM OS/2 Warp family of products
- **Reporting**—using Automatic Data Collection, gathers historic performance information for graphing or export purposes.

#### **Compaq Insight Management Software Architecture**

The Compaq Insight Management software architecture is typical of other network management solutions. It has a client/server architecture and is composed of agent software (Compaq Insight Management Agents) and the management application software (Compaq Insight Manager).

#### **Insight Management Agents**

Insight Agents operate on Compaq systems (such as servers and workstations), performing in-depth monitoring of the system's state by collecting and measuring system parameters. These parameters indicate the current state of subsystems by counting the occurrence of particular events (for example, the number of read operations performed on a disk drive) or monitoring the state of a critical function (such as whether the cooling fan is operating).

Insight Desktop Agents operate on Compaq Deskpro computers, monitoring functions that include temperature sensing and disk prefailure alerting.

Insight Agents provide information to management applications, such as Compaq Insight Manager, and can generate alarm notifications if significant changes occur in the fault or performance aspects of system operation. Information is delivered to and from the Insight Agents by the industry-standard Simple Network Management Protocol or SNMP.

#### **Compaq Insight Manager**

Compaq Insight Manager delivers intelligent monitoring and alerting as well as visual control of the Compaq hardware. In the unlikely event of hardware failures, Compaq Insight Manager also provides a full complement of remote maintenance and control facilities.

For additional information, refer to the online *Compaq Insight Manager User Guide* on the server documentation CD that accompanied the server.

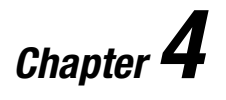

# **Connectors, Switches, and Status Indicators**

## **Connectors**

This section contains graphics and tables showing connector locations on the rear panel, the riser board, and the system board.

## **Rear Panel Components**

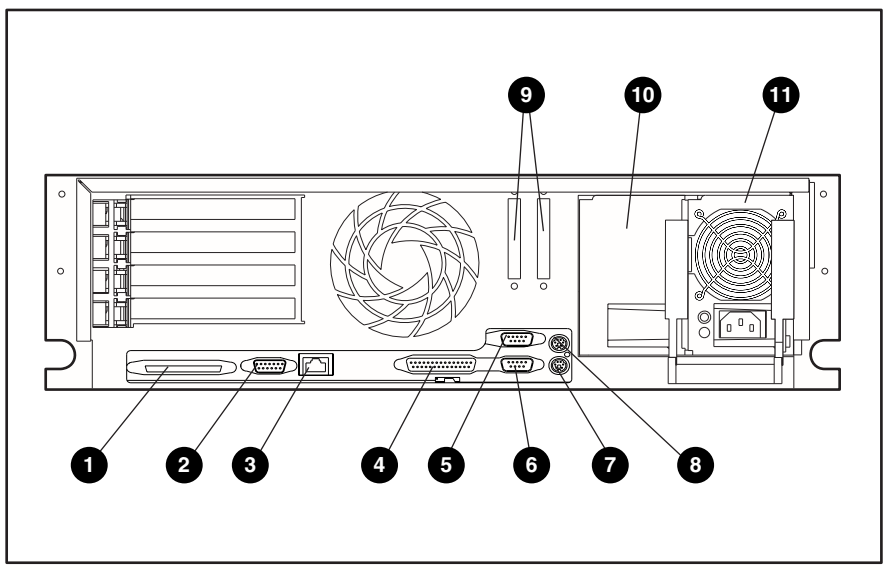

Figure 4-1. Rear panel components

#### **Table 4-1 Rear Panel Components**

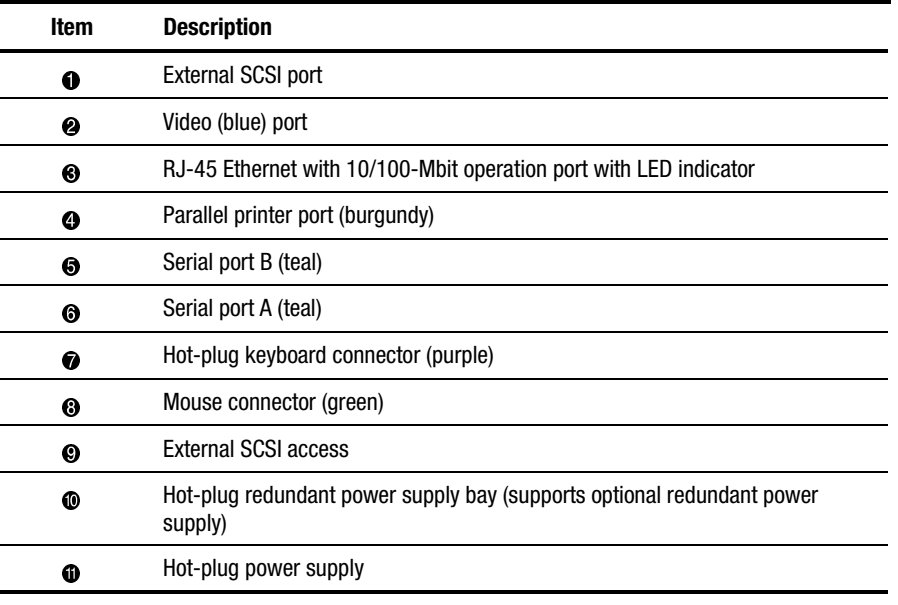

## **Riser Board Expansion Slots**

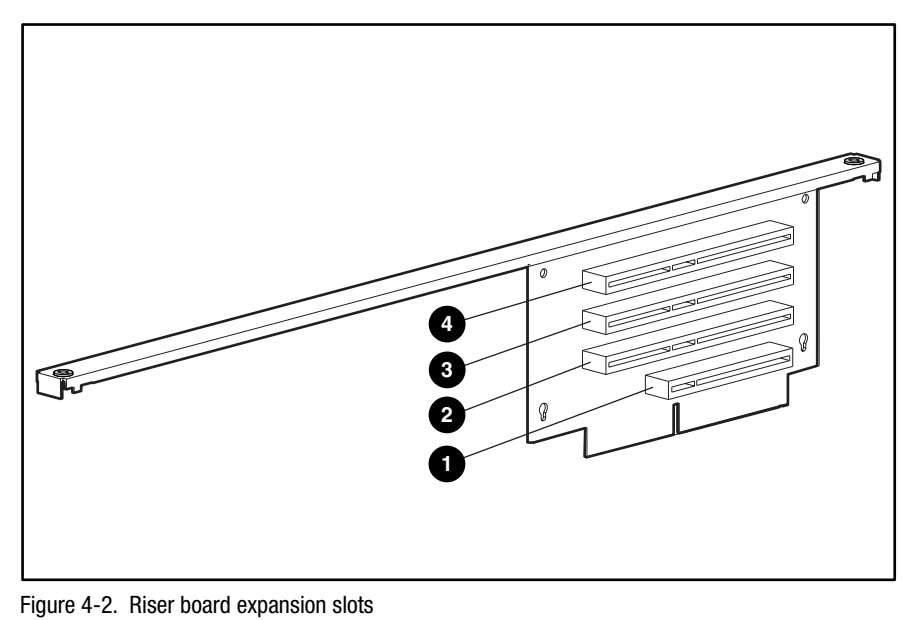

**Table 4-2 Riser Board Expansion Slots**

| Item | <b>Description</b> |
|------|--------------------|
| ➊    | 32-bit PCI slot    |
| ❷    | 64-bit PCI slot    |
| ❸    | 64-bit PCI slot    |
| ø    | 64-bit PCI slot    |
|      |                    |

## **System Board Components**

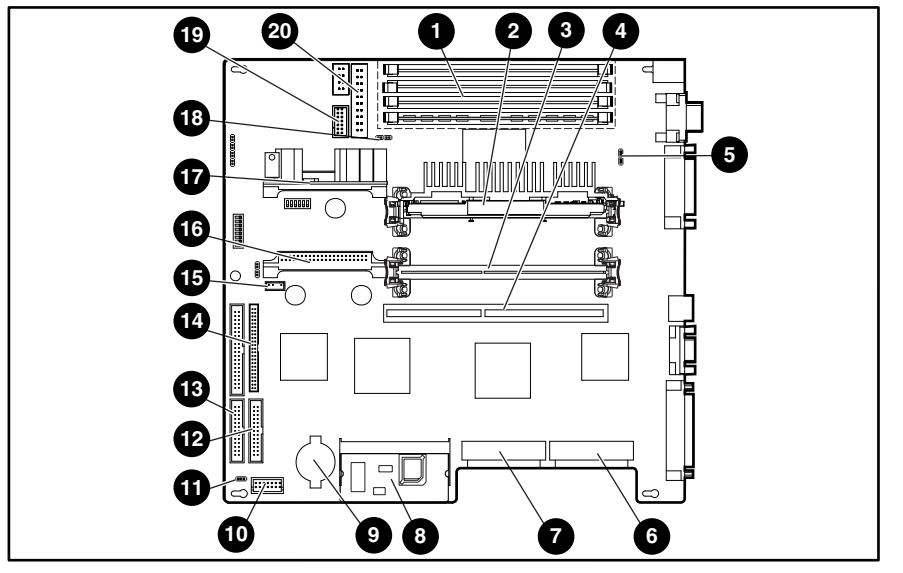

Figure 4-3. System board components

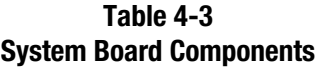

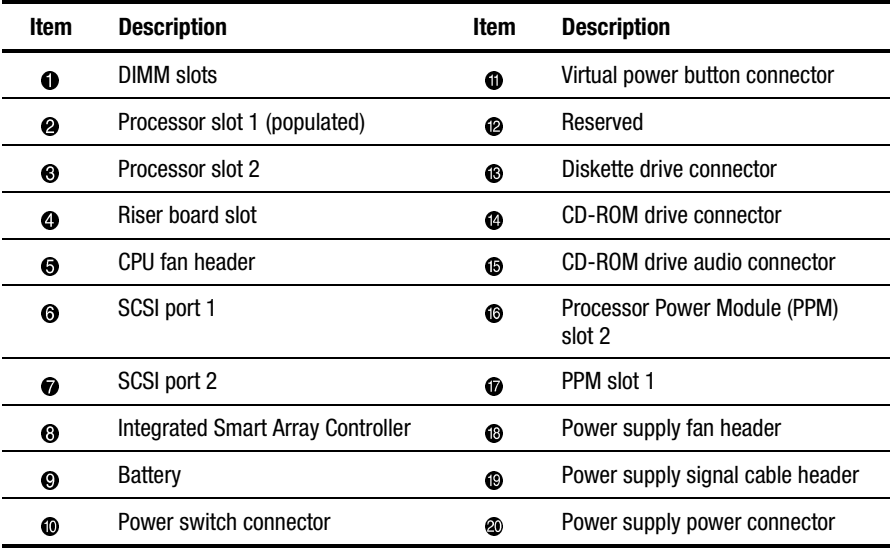

## **Switches**

The Compaq ProLiant DL380 Server has two switchbanks (SW1 and SW2) located on the system board. These switches are used to set the configuration of the server. SW1 is used as a system identification switch and the setting is pre-set in the factory. Do not change these settings. Incorrectly set switches may result in damage to the server.

## **System Configuration Switchbank (SW2)**

The system configuration switchbank (SW2) is a six-position switch that is used for system configuration. The position of SW2 on the system board is shown in Figure 4-4, and the default switch settings are shown in Table 4-4.

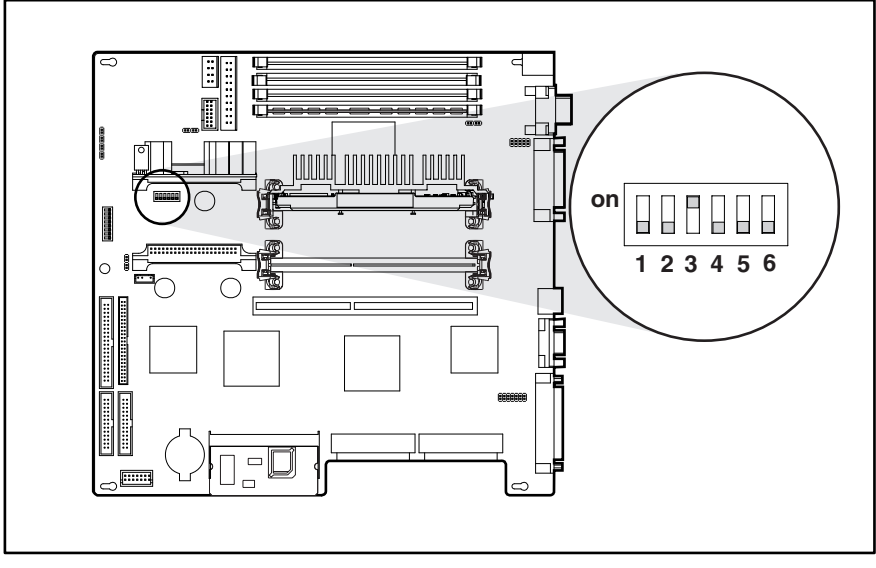

Figure 4-4. Location of switchbank SW2

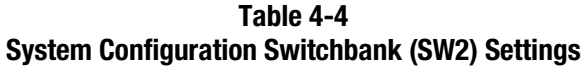

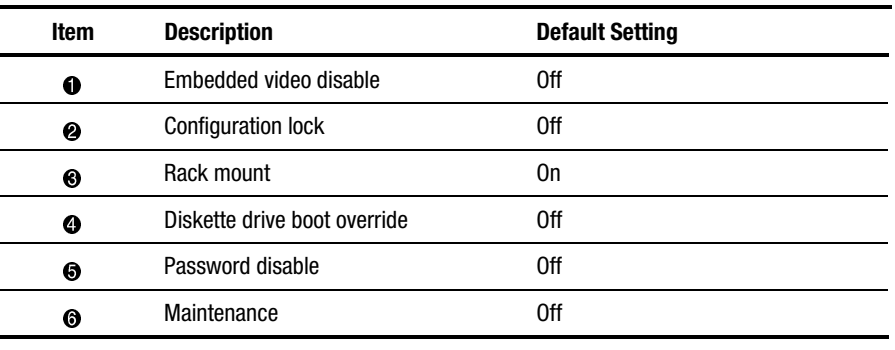

## **LED Indicators**

This section contains graphics and tables showing LED indicator locations and descriptions on the following components:

- Power switch
- Hot-plug power supply
- RJ-45 connector
- System board
- SCSI hard drive
- Low-profile IDE CD-ROM drive
- 1.44-MB diskette drive
- Riser board

## **Power Switch LED Indicators**

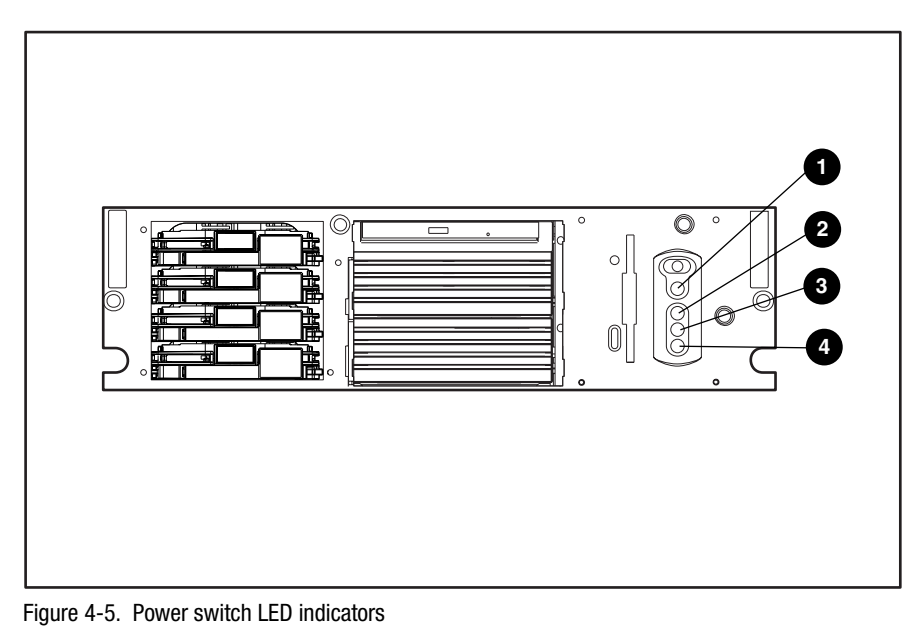

**Table 4-5 Power Switch LED Indicators**

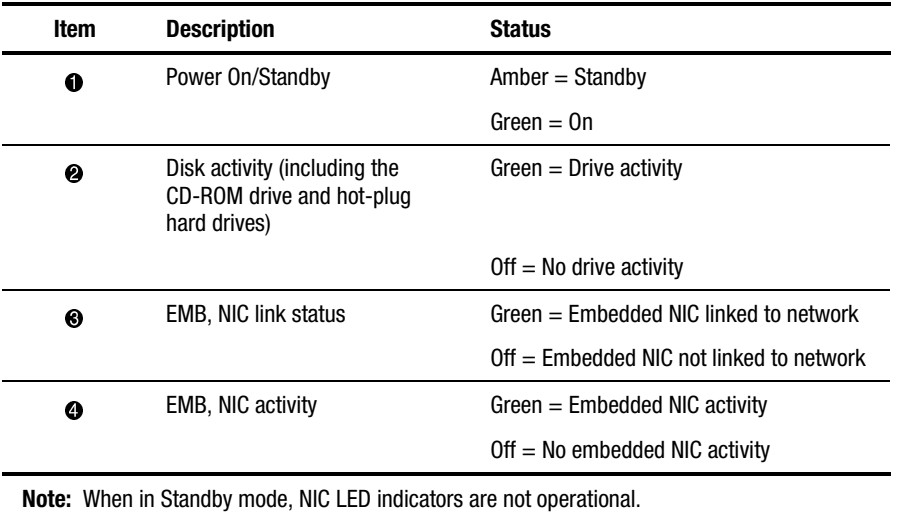

## **Hot-Plug Power Supply LED Indicators**

Each power supply has a single LED indicator. See Figure 4-6 and Table 4-6 for a detailed description of the indicator.

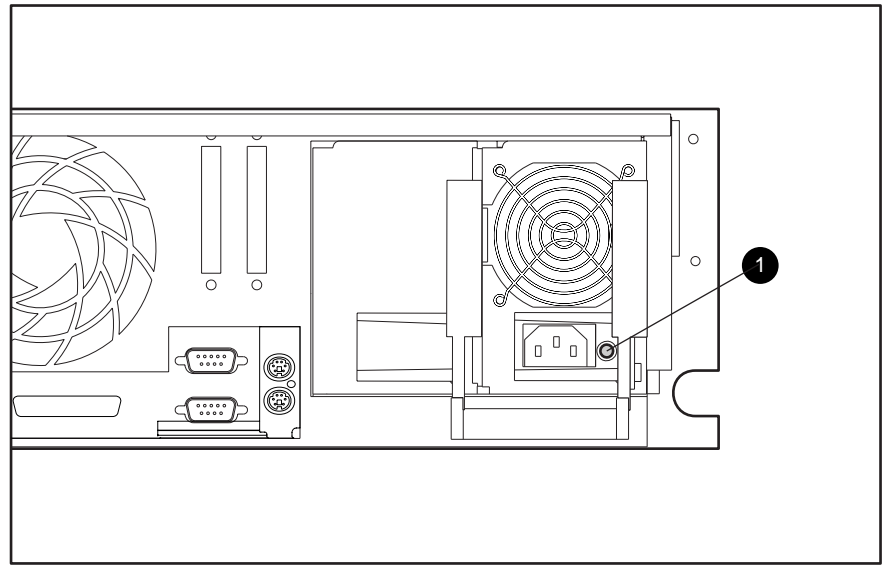

Figure 4-6. Hot-plug power supply LED indicators

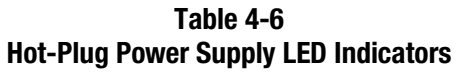

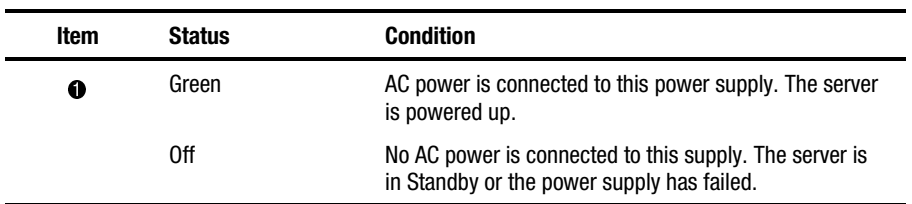

## **RJ-45 LED Indicators**

There are two LED indicators on the RJ-45 connector. See Figure 4-7 and Table 4-7 for a detailed description of both indicators.

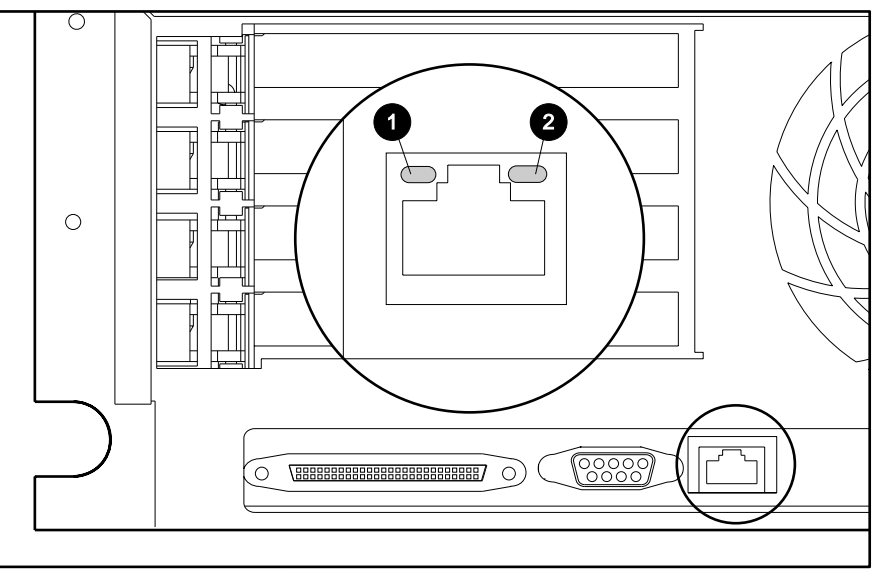

Figure 4-7. RJ-45 LED indicators

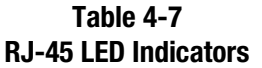

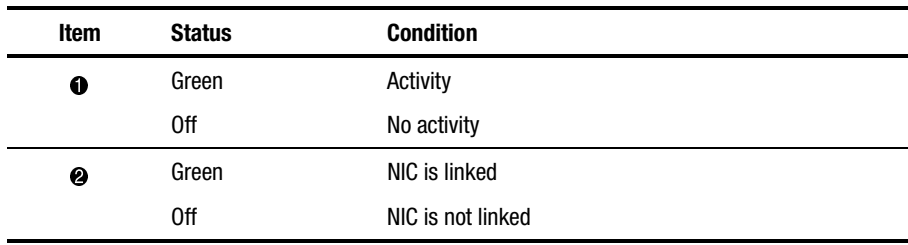

## **System Board LED Indicators**

There are six LED indicators on the system board. See Figure 4-8 and Table 4-8 for a detailed description of these indicators.

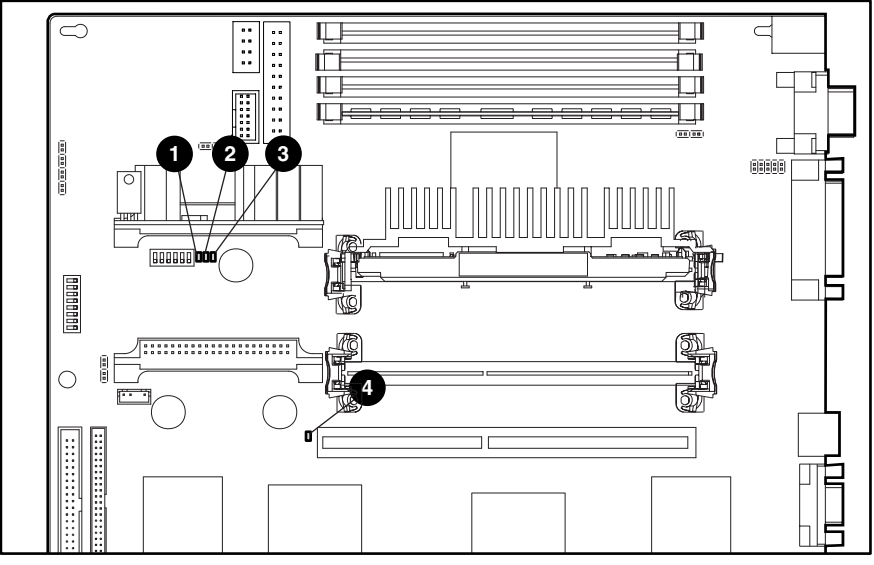

Figure 4-8. System board LED indicators

**Table 4-8 System Board LED Indicators**

| Item | <b>Status</b>                         | <b>Condition</b>  |
|------|---------------------------------------|-------------------|
| 0    | $Green = Power to system$             | System power good |
|      | $Off = System$ in Standby or Off      |                   |
| ❷    | $Red = Processor 1$ internal error    | IEFF <sub>1</sub> |
|      | $Off = Normal$                        |                   |
| ❸    | $Red = Processor 2$ internal error    | IFFF <sub>2</sub> |
|      | $Off = Normal$                        |                   |
| ❹    | $Red = Riser card not seated$         | Interlock         |
|      | $Off = Normal$ , riser card is seated |                   |

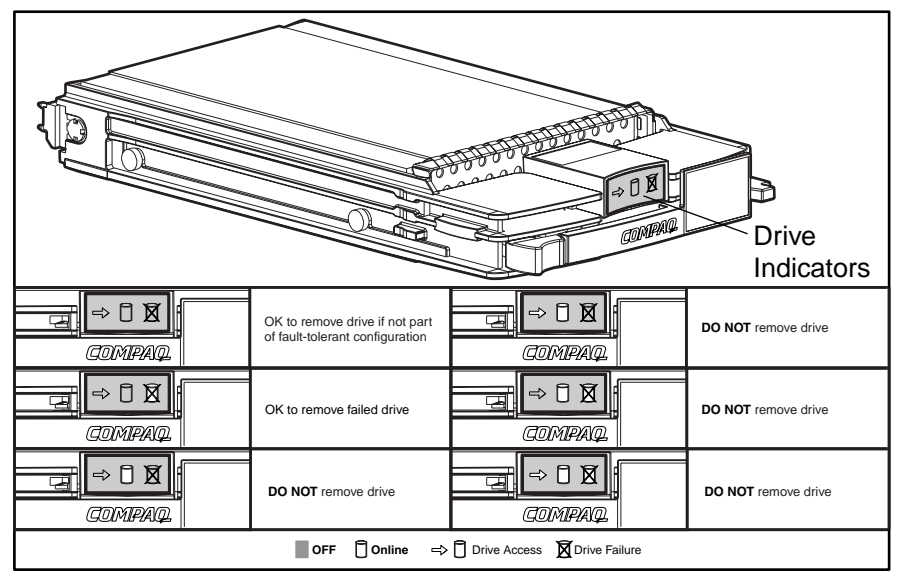

#### **SCSI Hard Drive LED Indicators**

Figure 4-9. SCSI hard drive LED indicators

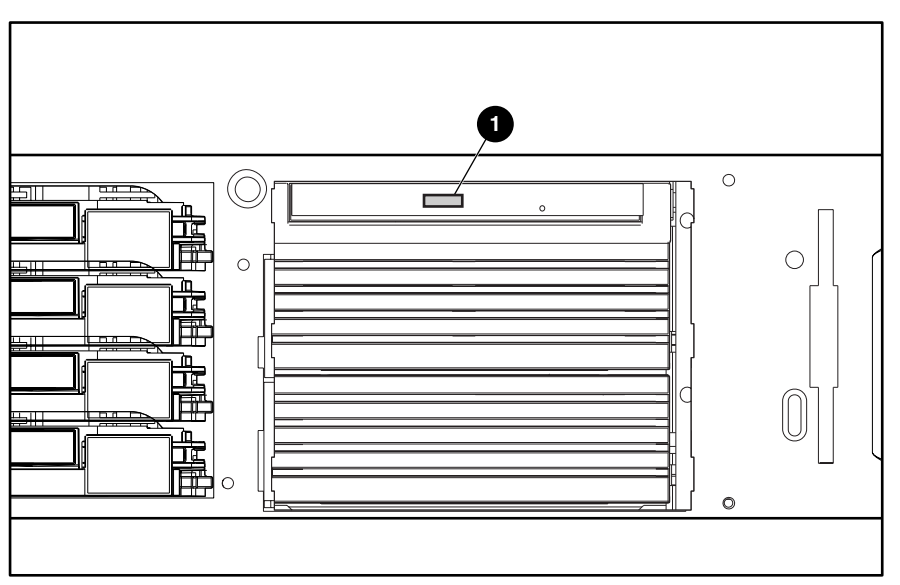

## **Low-Profile IDE CD-ROM Drive LED Indicator**

Figure 4-10. Low-profile CD-ROM drive LED indicator

**Table 4-9 Low-Profile CD-ROM Drive LED Indicator**

| Item | <b>Status</b> | <b>Condition</b> |
|------|---------------|------------------|
| 0    | On            | Activity         |
|      | 0ff           | No activity      |

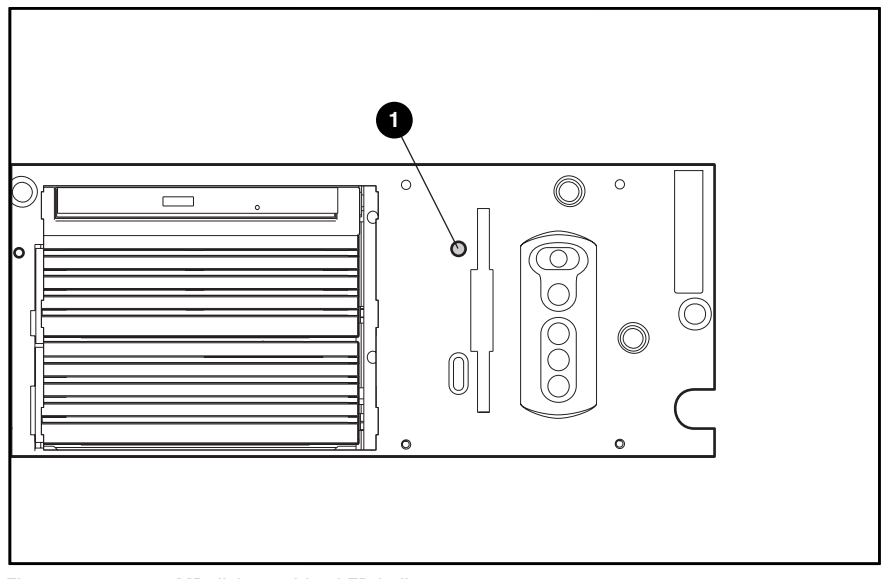

## **1.44-MB Diskette Drive LED Indicator**

Figure 4-11. 1.44-MB diskette drive LED indicator

**Table 4-10 1.44-MB Diskette Drive LED Indicator**

| Item | <b>Status</b> | <b>Condition</b> |
|------|---------------|------------------|
| ➊    | On            | Activity         |
|      | 0ff           | No activity      |

## **Riser Board LED Indicator**

The riser board has one LED indicator. See Figure 4-12 and Table 4-11 for a description of this indicator.

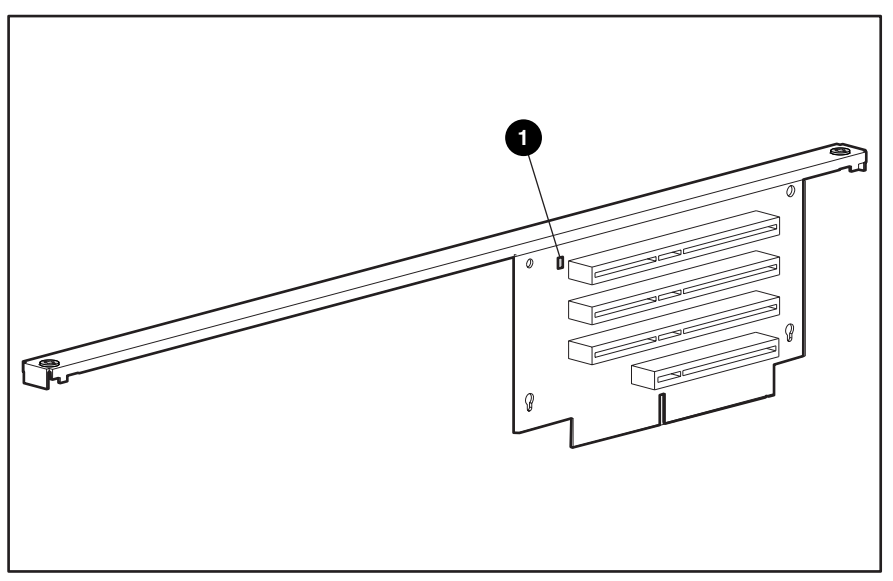

Figure 4-12. Riser board LED indicator

**Table 4-11 Riser Board LED Indicator**

| Item | <b>Status</b> | <b>Condition</b>                  |
|------|---------------|-----------------------------------|
| 0    | Amber         | AC power connected to server      |
|      | 0ff           | AC power disconnected from server |

# *Chapter 5*

# **Specifications**

This chapter provides operating and performance specifications for Compaq ProLiant DL380 Servers and optional hardware. The sections in this chapter are:

- System Unit
- Hot-Plug Power Supply
- Memory
- 1.44-MB Diskette Drive
- Low-Profile IDE CD-ROM Drive
- Wide Ultra2 SCSI Hot-Plug Hard Drive
- Integrated Smart Array Controller
- NC3163 Embedded 10/100 Fast Ethernet NIC Controller (Wake on LAN)
- Smart Array 221 Controller (optional)
- Smart Array 3200 Controller (optional)
- Smart Array 4200 Controller (optional)
- NC3131 Fast Ethernet NIC 64 PCI Dual Base 10/100 (optional)
- Optional 2x1-Inch Hot-Plug Hard Drive Cage

# **System Unit**

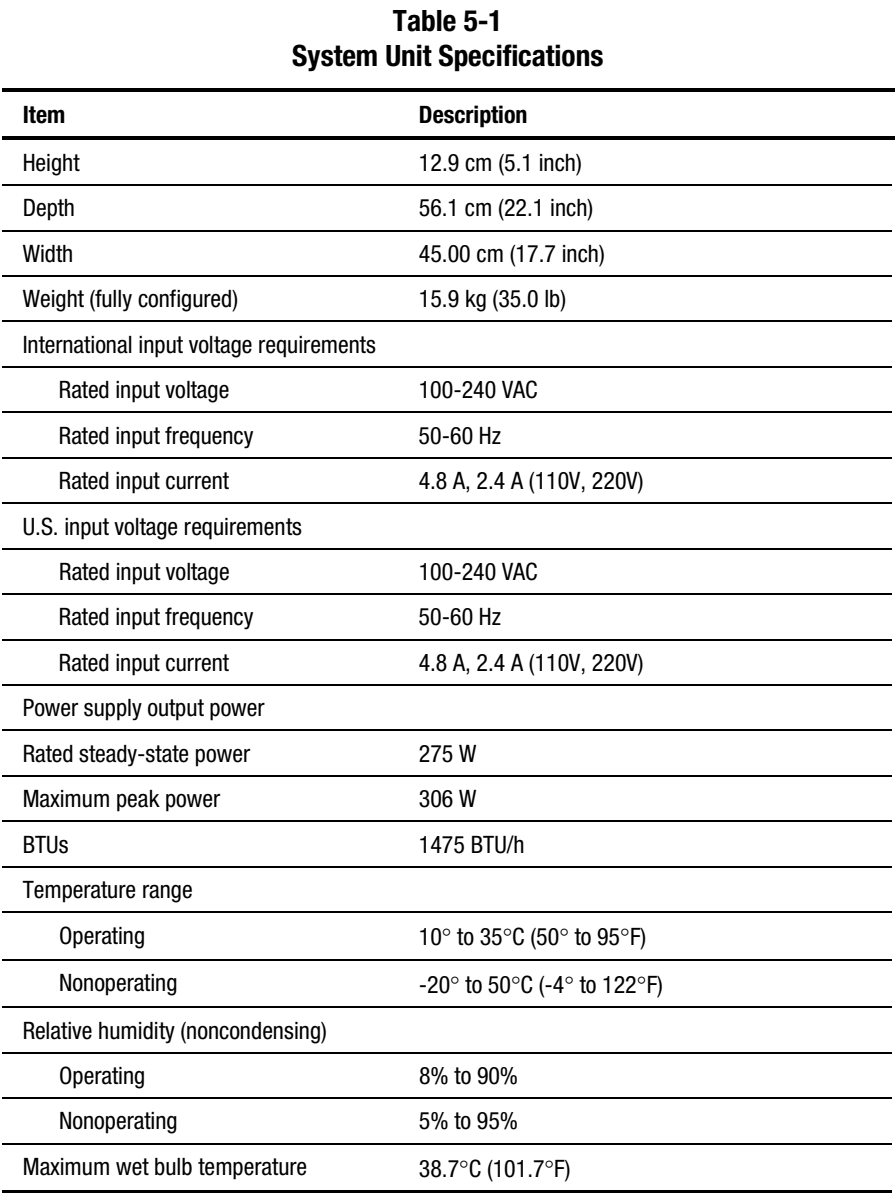

# **Hot-Plug Power Supply**

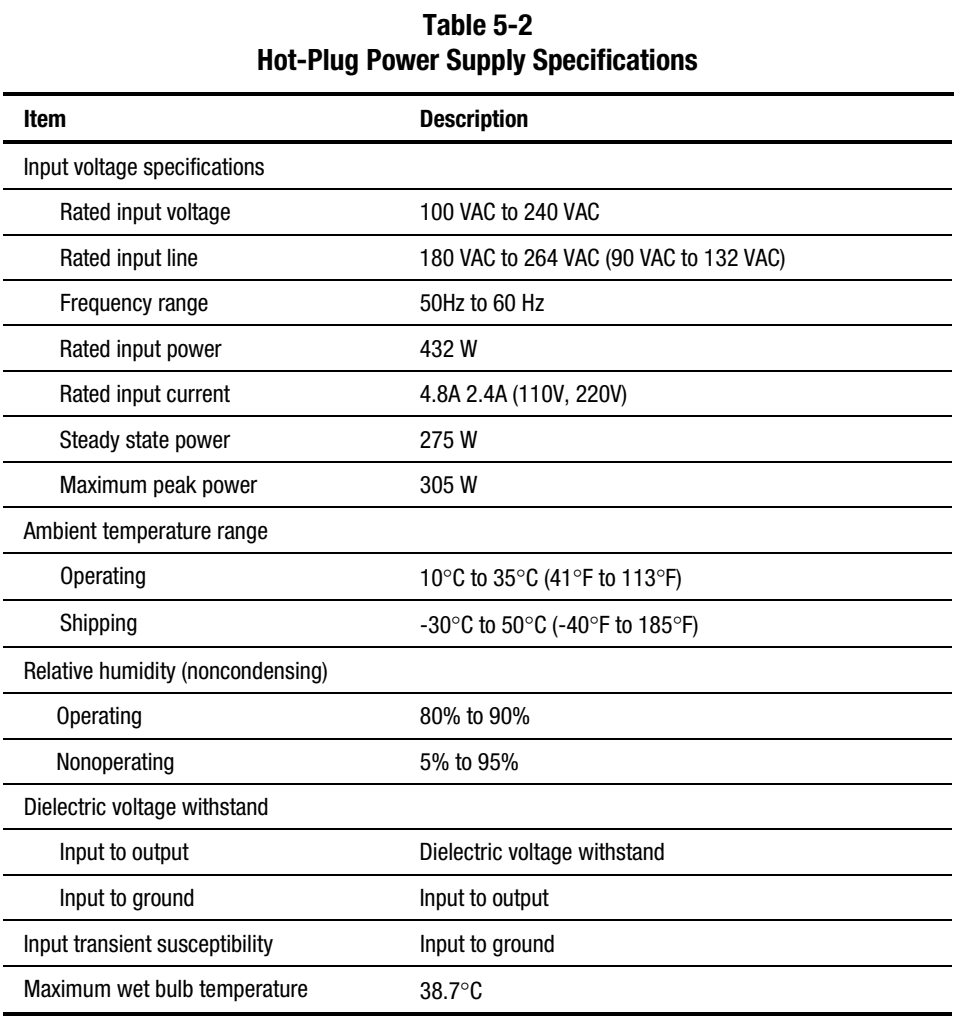

# **Memory**

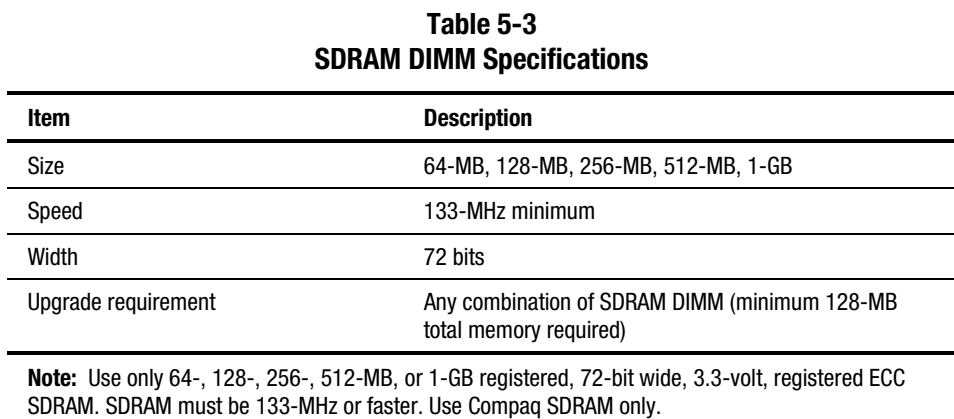

## **1.44-MB Diskette Drive**

| Item                                                | <b>Description</b>              |
|-----------------------------------------------------|---------------------------------|
| Size                                                | 8.89 mm (3.5 inch)              |
| LED indicator (front panel)                         | Green                           |
| Read/write capacity per diskette (high/low density) | 1.44 MB/720 KB                  |
| Drives supported                                    | 1                               |
| Drive height                                        | Third, 1.0 inch                 |
| Drive rotation                                      | 300 rpm                         |
| Transfer rate bits/sec (high/low)                   | 500/250 Kb/s                    |
| Bytes/sector                                        | 512                             |
| Sectors/track (high/low)                            | 18/9                            |
| Tracks/side (high/low)                              | 80/80                           |
| Access times                                        |                                 |
| Track-to-track (high/low)                           | $6 \text{ ms}$ / $3 \text{ ms}$ |
| Average (high/low)                                  | 169 ms/94 ms                    |
| Settling time                                       | 15 <sub>ms</sub>                |
| Latency average                                     | $100$ ms                        |
| Cylinders (high/low)                                | 80/80                           |
| Read/write heads                                    | $\overline{c}$                  |

**Table 5-4 1.44-MB Diskette Drive Specifications**

# **Low-Profile IDE CD-ROM Drive**

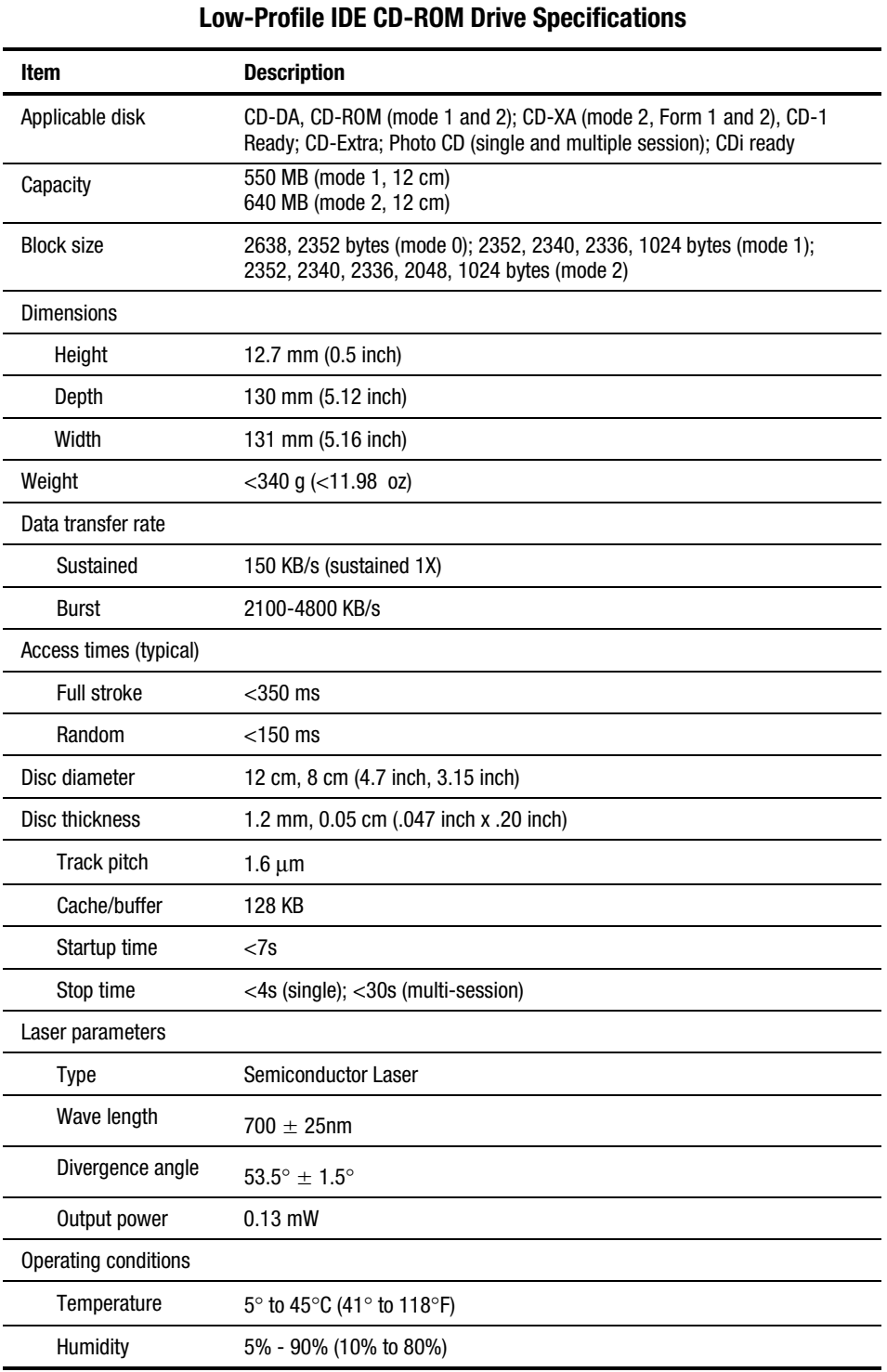

# **Table 5-5**

# **Wide Ultra2 SCSI Hot-Plug Hard Drive**

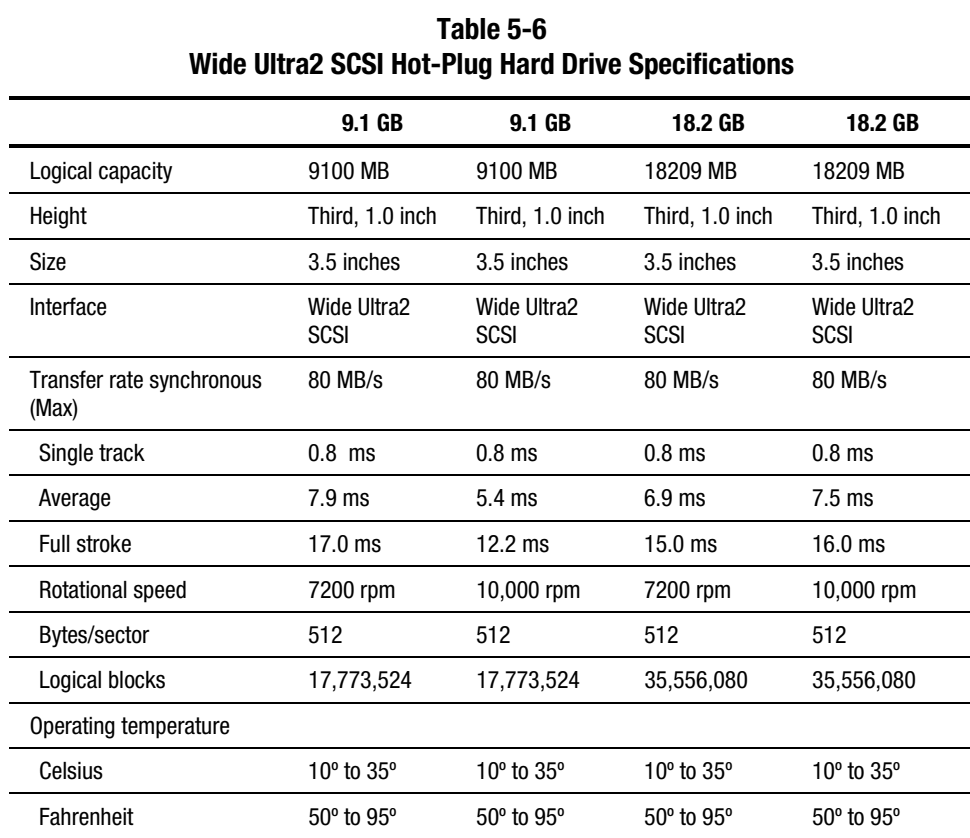
# <span id="page-144-0"></span>**Integrated Smart Array Controller**

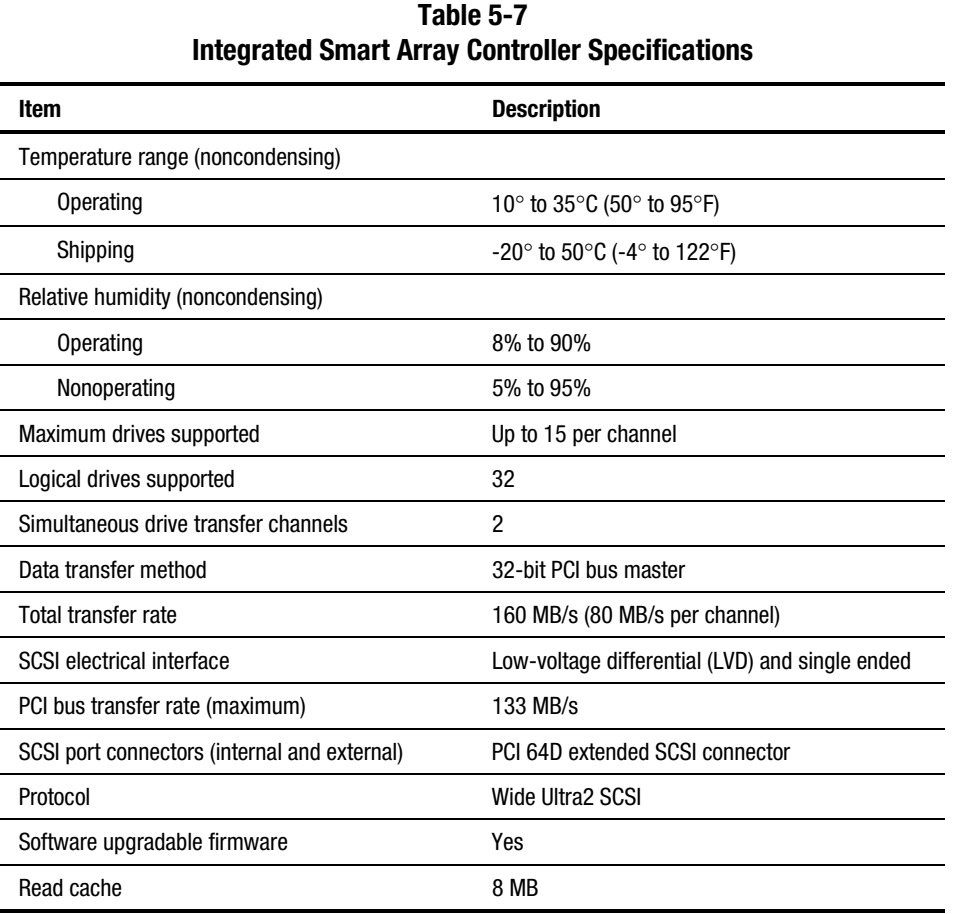

## <span id="page-145-0"></span>**NC3163 Embedded 10/100 Fast Ethernet NIC Controller (Wake On LAN)**

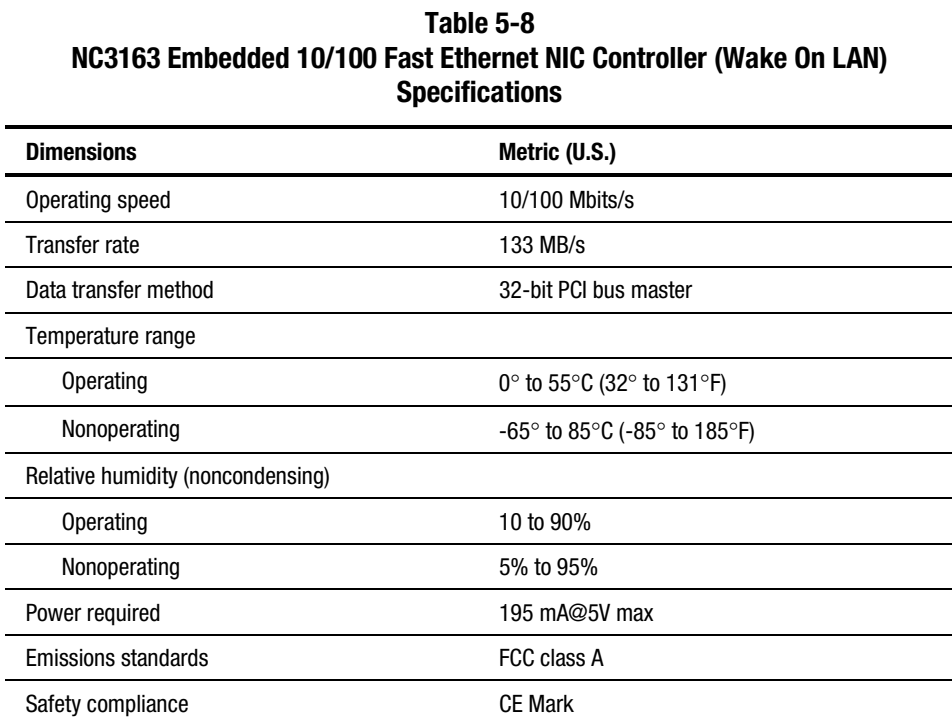

# <span id="page-146-0"></span>**Smart Array 221 Controller**

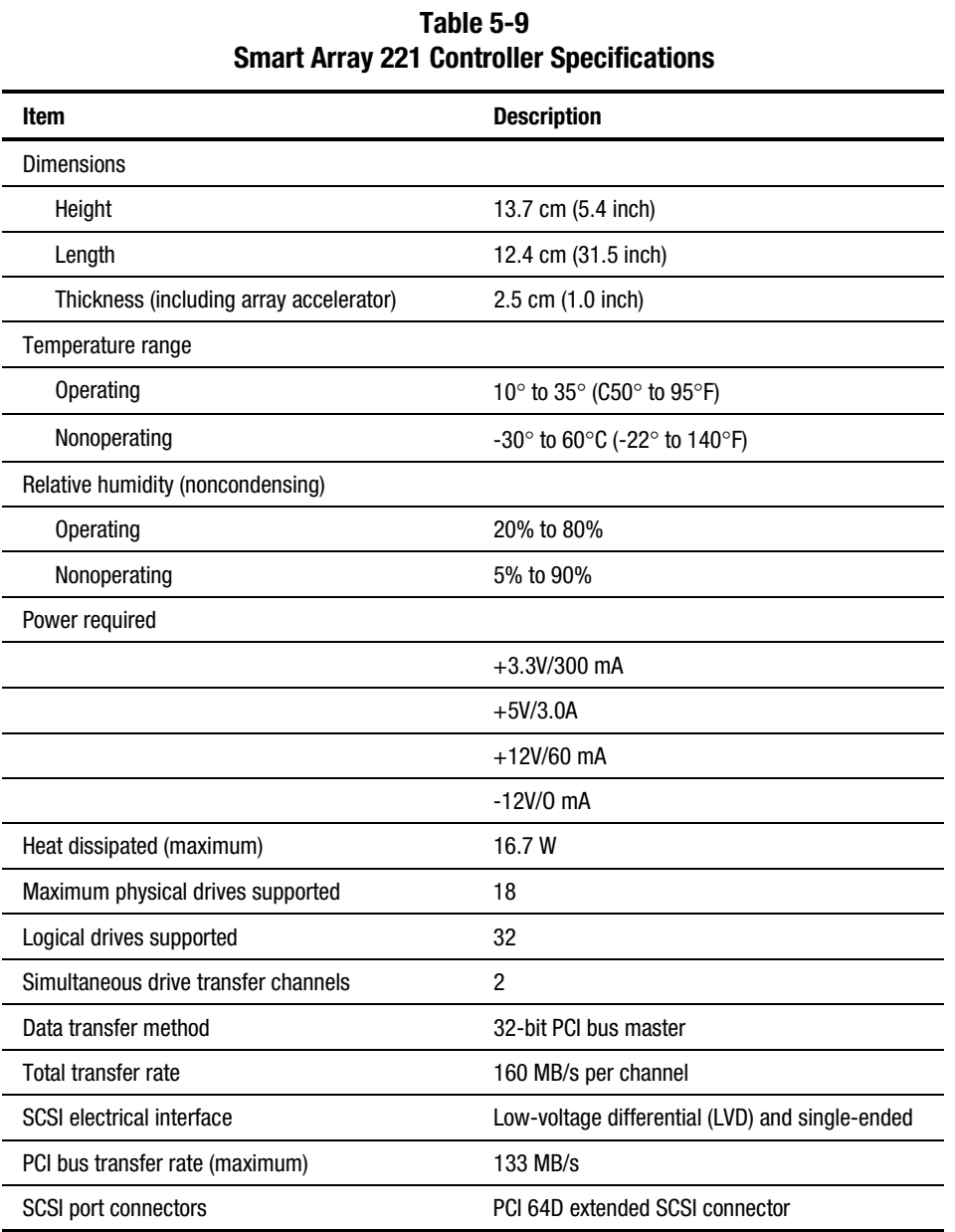

## <span id="page-147-0"></span>**Smart Array 3200 Controller**

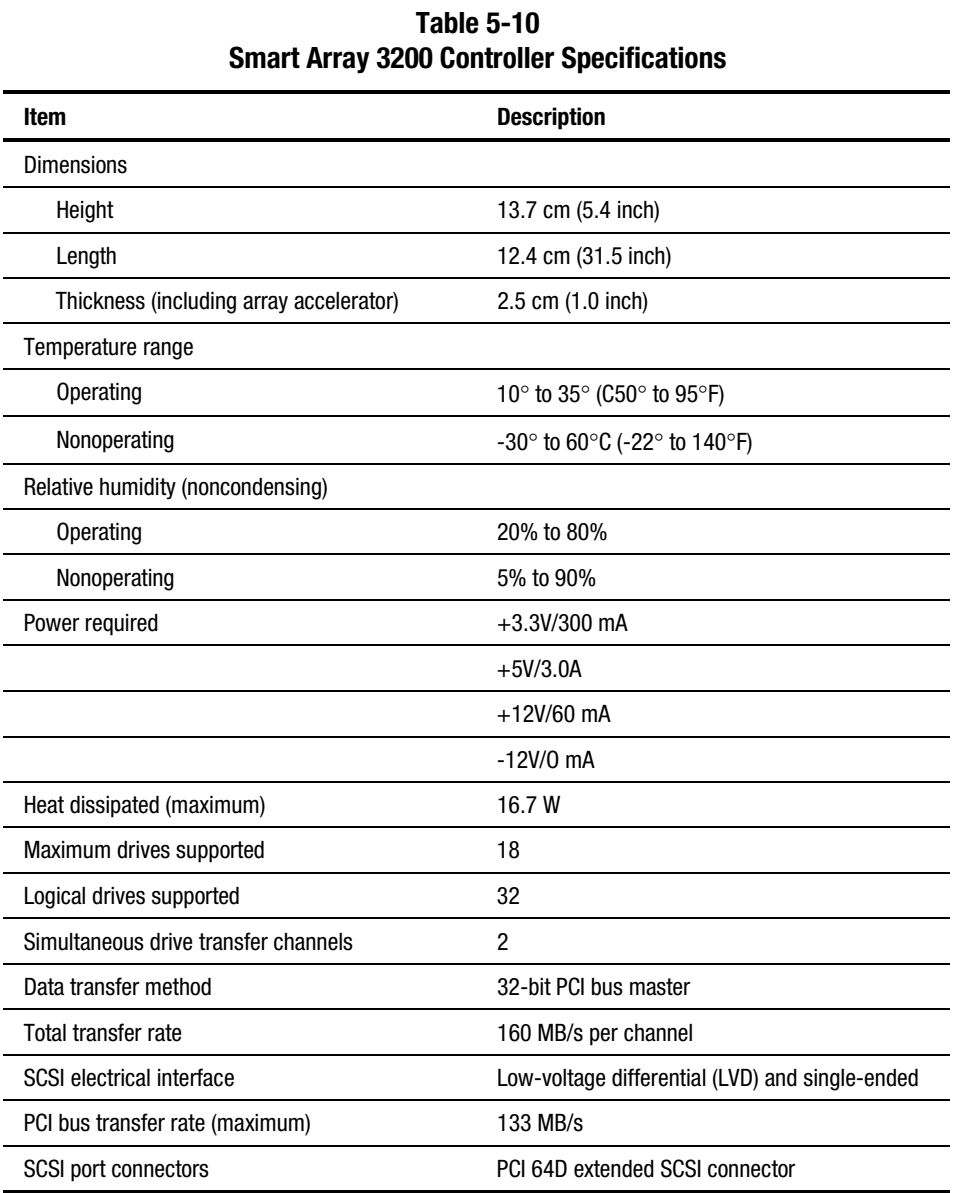

# <span id="page-148-0"></span>**Smart Array 4200 Controller**

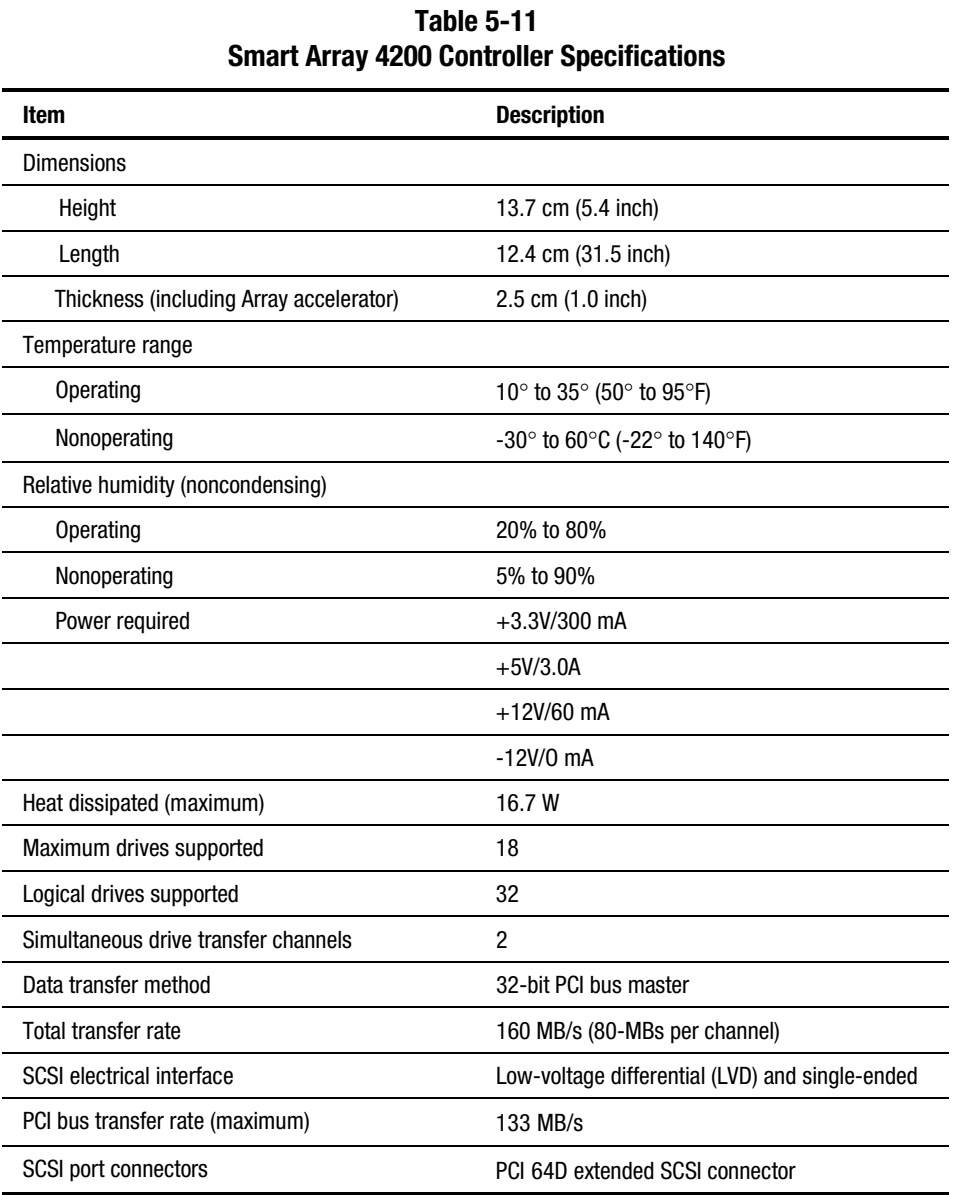

## <span id="page-149-0"></span>**NC3131 Fast Ethernet NIC 64 PCI Dual Base 10/100**

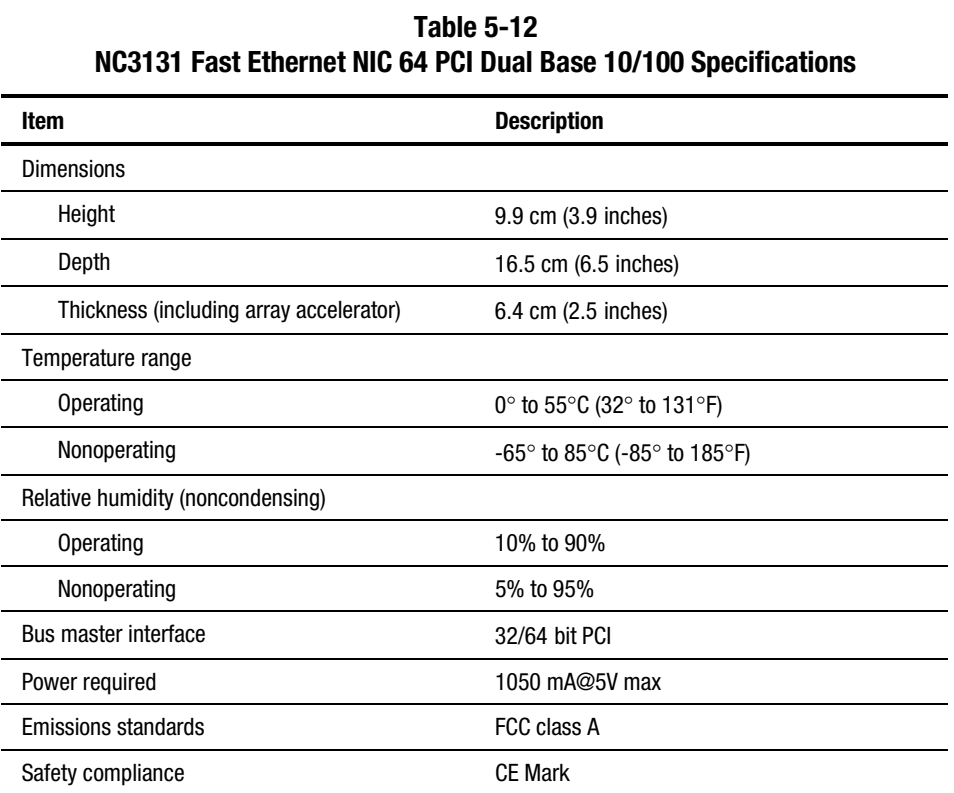

# <span id="page-150-0"></span>**Optional 2x1-Inch Hot-Plug Drive Cage**

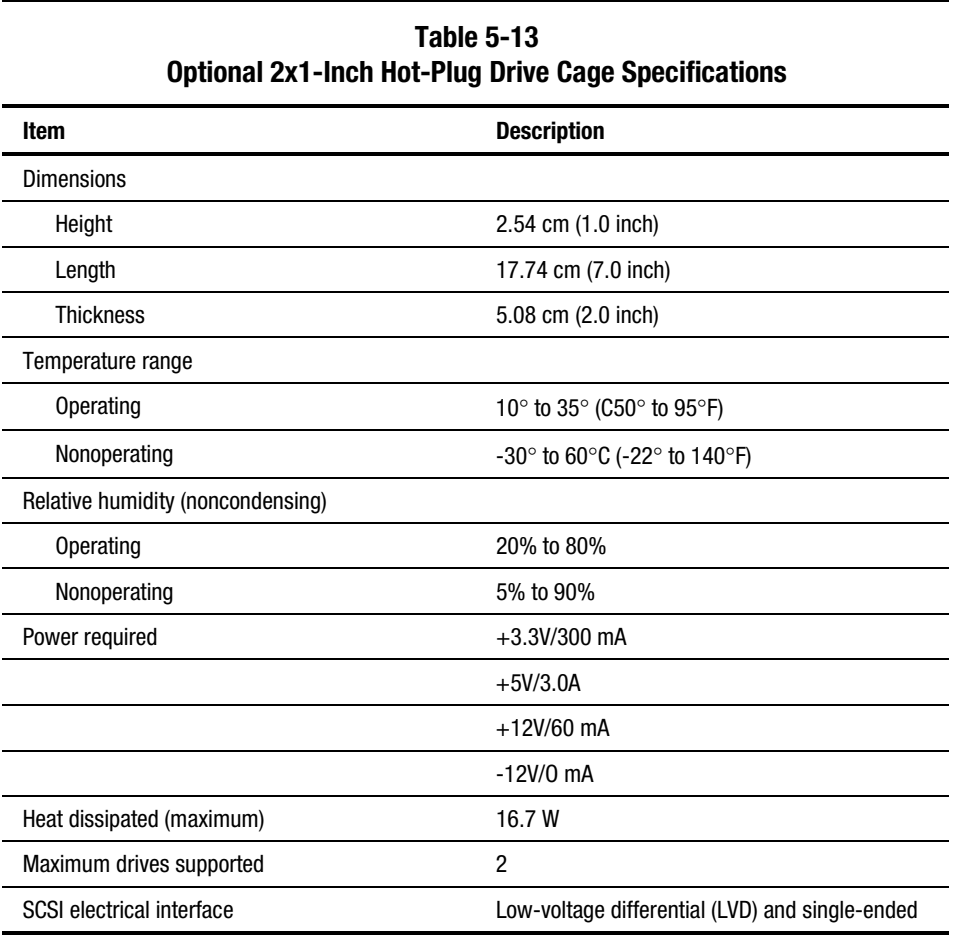

## **Index**

#### **Symbols and Numbers**

2x1-inch media device drive cage *See* media device drive cage

## **A**

ADU accessing [3-5](#page-60-0) description [3-3,](#page-58-0) [3-33](#page-88-0) diagnostic messages [3-34](#page-89-0) executing [3-6](#page-61-0) starting [3-33](#page-88-0) Array Configuration Utility accessing [3-5,](#page-60-0) [3-6](#page-61-0) accessing from System Configuration [3-5,](#page-60-0) [3-6](#page-61-0) executing [3-6](#page-61-0) Array Diagnostic Utility *See* ADU ART, assembly version [3-63](#page-118-0) ASR-2 allowing network access [3-56](#page-111-0) attended recovery [3-51](#page-106-0) booting into Compaq Utilities [3-56](#page-111-0) booting into operating system [3-59](#page-114-0) configuring [3-50,](#page-105-0) [3-54](#page-109-0) default value [3-54](#page-109-0) description [3-49](#page-104-0) dial-in status, restart setting [3-59](#page-114-0) dial-out status, restart setting [3-59](#page-114-0) dial-out string, restart setting [3-59](#page-114-0) features [3-53](#page-108-0) flow chart [3-55](#page-110-0) for off-site servers [3-54](#page-109-0)

for remote servers [3-54](#page-109-0) hardware requirements [3-52](#page-107-0) Integrated Management Log messages [3-61](#page-116-0) network card slot, restart setting [3-59](#page-114-0) network controller, restart setting [3-59](#page-114-0) network frame type, restart setting [3-59](#page-114-0) network host name, restart setting [3-59](#page-114-0) network IP address, restart setting [3-59](#page-114-0) network IP net mask, restart setting [3-59](#page-114-0) network IP router address, restart setting [3-59](#page-114-0) network protocol, restart setting [3-59](#page-114-0) network status, restart setting [3-59](#page-114-0) OS Restart SCU Setting, table [3-59](#page-114-0) paging administrator [3-50](#page-105-0) security [3-60](#page-115-0) serial interface, restart setting [3-59](#page-114-0) software error recovery [3-53](#page-108-0) recovery start option [3-53](#page-108-0) recovery timeout [3-53](#page-108-0) standby recovery server option [3-53](#page-108-0) server port [3-53](#page-108-0) time-out [3-53](#page-108-0) thermal shutdown [3-53](#page-108-0) timer [3-54](#page-109-0) unattended recovery [3-50](#page-105-0) UPS shutdown [3-53](#page-108-0) UPS shutdown threshold [3-53](#page-108-0)

ASR-2 IML log messages *See* error log messages Asset Management, defined [3-67](#page-122-0) audible beeps, during POST [3-8](#page-63-0) Automatic Data Collection, defined [3-68](#page-123-0) Automatic Revision Tracking *See* ART Automatic Server Recovery-2 *See* ASR-2 automatic storage reconstruction, defined [3-64](#page-119-0)

#### **B**

backplane board removing [2-21](#page-36-0) removing, illustrated [2-21](#page-36-0) replacing [2-21](#page-36-0) baffle, part number [1-6](#page--1-0) battery disposal [2-39](#page-54-0) location, identified [4-4](#page-127-0) part number [1-6](#page--1-0) removing [2-40](#page-55-0) removing, illustrated [2-40](#page-55-0) replacing [2-40](#page-55-0) beeps, during POST [3-8](#page-63-0) bezel, rack-mount part number [1-3](#page--1-0) removing [2-9](#page-24-0) removing, illustrated [2-9](#page-24-0) replacing [2-9](#page-24-0) BIOS settings, reconfiguring [2-39](#page-54-0) blank option board bracket, part number [1-6](#page--1-0) buns, part number [1-6](#page--1-0)

### **C**

cables 14-pin power signal head cable, part number [1-6](#page--1-0) 20-pin main power cable, part number [1-6](#page--1-0) CD data shredded, part number [1-6](#page--1-0) hard drive/CD power assembly, part number [1-6](#page--1-0) routing diagrams [2-25](#page-40-0) SCSI 1-device shredded, part number [1-6](#page--1-0) SCSI 2-device shredded, part number [1-6](#page--1-0) carton, part number [1-6](#page--1-0) cautions

ADU [3-33](#page-88-0) battery disposal [2-39](#page-54-0) BIOS settings [2-39](#page-54-0) cable routing [2-25](#page-40-0) controller firmware upgrade [3-33](#page-88-0) data loss [3-5](#page-60-0) defined vii diskette drive removal [2-10](#page-25-0) electrostatic discharge [2-5,](#page-20-0) [2-31,](#page-46-0) [2-33](#page-48-0) Erase Utility [3-5](#page-60-0) firmware upgrade [3-33](#page-88-0) grounding [viii](#page-7-0) nonsupported drives [2-17](#page-32-0) overheating [viii,](#page-7-0) [2-6](#page-21-0) removing all power from system [2-4](#page-19-0) symbols on equipment [2-3](#page-18-0) ventilation clearances [viii](#page-7-0) CD tray assembly, part number [1-6](#page--1-0) CD-ROM drive access times [5-5](#page-142-0) applicable disk [5-5](#page-142-0) audio connector, identified [4-4](#page-127-0) block size [5-5](#page-142-0) cable routing, illustrated [2-25](#page-40-0) cables, part number [1-6](#page--1-0) cache/buffer [5-5](#page-142-0) capacity [5-5](#page-142-0) connector, identified [4-4](#page-127-0) data transfer rate [5-5](#page-142-0) depth [5-5](#page-142-0) diameter [5-5](#page-142-0) dimensions [5-5](#page-142-0) height [5-5](#page-142-0) laser parameters [5-5](#page-142-0) LED indicators, illustrated [4-12](#page-135-0) operating conditions [5-5](#page-142-0) part number [1-5](#page--1-0) removing [2-22](#page-37-0) removing, illustrated [2-22](#page-37-0) replacing [2-22](#page-37-0) specifications [5-5](#page-142-0) startup time [5-5](#page-142-0) stop time [5-5](#page-142-0) test error codes [3-32](#page-87-0) thickness [5-5](#page-142-0) track pitch [5-5](#page-142-0) weight [5-5](#page-142-0) width [5-5](#page-142-0) chassis, part number [1-3](#page--1-0) Client Management, defined [3-67](#page-122-0) communication parameters, setting [3-56](#page-111-0)

Compaq download facility, telephone number [ix](#page-8-0) Compaq Insight Management features [3-67](#page-122-0) software architecture [3-68](#page-123-0) Compaq Insight Manager defined [3-44,](#page-99-0) [3-68](#page-123-0) description [3-2](#page-57-0) remote maintenance [3-68](#page-123-0) viewing the event list [3-45](#page-100-0) Compaq Integrated Remote Console, features [3-54](#page-109-0) Compaq Network Interface Controller *See* NIC Compaq Survey Utility description [3-2](#page-57-0) installing [3-2](#page-57-0) viewing [3-45](#page-100-0) Compaq system partition, accessing utilities from [3-5](#page-60-0) Compaq System Reference Library [3-49](#page-104-0) Compaq website [ix](#page-8-0) Comprehensive Insight Management, defined [3-67](#page-122-0) conflict, resolving [3-3](#page-58-0) controllers Integrated Smart Array [2-36](#page-51-0) illustrated [2-37](#page-52-0) removing [2-37](#page-52-0) specifications [5-7](#page-144-0) NC3163 Embedded 10/100 Fast Ethernet NIC controller specifications [5-8](#page-145-0) Smart Array 221, specifications [5-9](#page-146-0) Smart Array 3200, specifications [5-10](#page-147-0) Smart Array 4200, specifications [5-11](#page-148-0) Correctable Memory Logs *See* IML country kit, part number [1-6](#page--1-0) cover expansion slot, replacing [2-27](#page-42-0) server removing [2-7](#page-22-0) removing, illustrated [2-7](#page-22-0) replacing [2-7](#page-22-0) CPU fan removing [2-35](#page-50-0) removing, illustrated [2-35](#page-50-0) replacing [2-35](#page-50-0) CPU fan header, identified [4-4](#page-127-0)

## **D**

DAAD accessing remotely [3-65](#page-120-0) description [3-3](#page-58-0) DC-to-DC converter *See* Processor Power Module default configuration determining [3-4](#page-59-0) messages [3-4](#page-59-0) Diagnose Drive Array utility, accessing [3-23](#page-78-0) **Diagnostics** accessing [3-2,](#page-57-0) [3-5](#page-60-0) booting remotely [3-59](#page-114-0) defined [3-23](#page-78-0) description [3-2](#page-57-0) diskette, creating [3-23](#page-78-0) Drive Array [3-23](#page-78-0) error codes [3-23](#page-78-0) locating [3-2](#page-57-0) overview [3-2](#page-57-0) POST error messages [3-8](#page-63-0) running [3-23](#page-78-0) starting from CD [3-4](#page-59-0) test error codes CD-ROM drive [3-32](#page-87-0) diskette drive [3-28](#page-83-0) graphics display unit [3-27](#page-82-0) hard drive [3-31](#page-86-0) keyboard [3-26](#page-81-0) memory [3-25](#page-80-0) modem [3-29](#page-84-0) NIC [3-30](#page-85-0) pointing device interface [3-33](#page-88-0) processor [3-24](#page-79-0) SCSI hard drive [3-31](#page-86-0) SCSI tape drive [3-32](#page-87-0) SCSI/IDE CD-ROM drive [3-32](#page-87-0) serial port [3-29](#page-84-0) tape drive [3-32](#page-87-0) Test Error Codes Tables, description [3-23](#page-78-0) when to run [3-7](#page-62-0) dial-in status, setting [3-57](#page-112-0) dial-out status, setting [3-57](#page-112-0) dial-out string, setting [3-58](#page-113-0) DIMM slots, identified [4-4](#page-127-0) DIMMs *See* memory diskette drive access times [5-4](#page-141-0) cable routing, illustrated [2-25](#page-40-0) connector, identified [4-4](#page-127-0) cylinders [5-4](#page-141-0)

disabling [3-66](#page-121-0) disabling boot [4-5](#page-128-0) height [5-4](#page-141-0) LED indicator [5-4](#page-141-0) LED indicator, illustrated [4-13](#page-136-0) number supported [5-4](#page-141-0) part number [1-5](#page--1-0) read/write capacity [5-4](#page-141-0) read/write heads [5-4](#page-141-0) removing [2-10](#page-25-0) removing, illustrated [2-10,](#page-25-0) [2-11](#page-26-0) replacing [2-11](#page-26-0) size [5-4](#page-141-0) specifications [5-4](#page-141-0) test error codes [3-28](#page-83-0) transfer rate [5-4](#page-141-0) diskette, creating Diagnostics [3-23](#page-78-0) Drive Array Advanced Diagnostics *See* DAAD drive array, diagnosing [3-23](#page-78-0) drive bay positions, identified [2-17](#page-32-0) drive cage cable routing, illustrated [2-26](#page-41-0) option dimensions [5-13](#page-150-0) drives supported [5-13](#page-150-0) height [5-13](#page-150-0) temperature range [5-13](#page-150-0) thickness [5-13](#page-150-0) removable media, part number [1-3](#page--1-0) removing [2-20](#page-35-0) removing, illustrated [2-20](#page-35-0) replacing [2-20](#page-35-0) SCSI, part number [1-3](#page--1-0) specifications [5-13](#page-150-0) drive options, defined [2-17](#page-32-0) drivers, installing [3-3](#page-58-0)

## **E**

electrostatic discharge, precautions [2-2](#page-17-0) environmental recovery [3-50](#page-105-0) error codes *See also* test error codes 101 through 105 [3-8](#page-63-0) 101 through 199 [3-24](#page-79-0) 1101 through 1199 [3-29](#page-84-0) 1151 [3-11](#page-66-0) 1152 [3-11](#page-66-0) 1201 through 1299 [3-29](#page-84-0) 1610 through 618 [3-11](#page-66-0) 162 through 164 [3-8](#page-63-0) 1620 through 622 [3-12](#page-67-0) 1703 [3-12](#page-67-0) 172 through 174 [3-8](#page-63-0)

1720 through 1724 [3-13](#page-68-0) 1726 through 1761 [3-13](#page-68-0) 1764 through 1772 [3-15](#page-70-0) 1773 through 1780 [3-16](#page-71-0) 1781 through 1784 [3-18](#page-73-0) 1785 [3-18](#page-73-0) 1786 through 1788 [3-19](#page-74-0) 1789 through 1794 [3-21](#page-76-0) 1795 through 1799 [3-22](#page-77-0) 180 [3-9](#page-64-0) 200 through 215 [3-25](#page-80-0) 201 through 215 [3-9](#page-64-0) 216 through 221 [3-10](#page-65-0) 301 through 304 [3-10,](#page-65-0) [3-26](#page-81-0) 401 through 498 [3-26](#page-81-0) 40X [3-11](#page-66-0) 501 through 516 [3-27](#page-82-0) 600 through 699 [3-28](#page-83-0) 6000 through 6099 [3-30](#page-85-0) 601 through 605 [3-11](#page-66-0) 6500 through 6599 [3-31](#page-86-0) 6600 through 6699 [3-32](#page-87-0) 6700 through 6799 [3-32](#page-87-0) 8600 through 8699 [3-33](#page-88-0) beeps only [3-22](#page-77-0) description [3-23](#page-78-0) error condition, resolving [3-23](#page-78-0) error log messages Abnormal Program Termination [3-61,](#page-116-0) [3-62](#page-117-0) ASR-2 detected by ROM [3-61,](#page-116-0) [3-62](#page-117-0) ASR-2 Test Event [3-61,](#page-116-0) [3-62](#page-117-0) Automatic Server Recovery Base Memory Parity Error [3-61](#page-116-0) Extended Memory Parity Error [3-61](#page-116-0) Memory Parity Error [3-61](#page-116-0) Reset Limit Reached [3-61](#page-116-0) Battery Failing [3-61](#page-116-0) Caution, Temperature Exceeded [3-62](#page-117-0) Diagnostic Error [3-62](#page-117-0) Error Detected On Boot Up [3-62](#page-117-0) NMI Automatic Server Recovery Timer Expiration [3-62](#page-117-0) Expansion Board Error [3-62](#page-117-0) Expansion Bus Master Time-Out [3-62](#page-117-0) Expansion Bus Slave Time-Out [3-62](#page-117-0)

Fail-Safe Timer Expiration [3-62](#page-117-0) PCI Bus Parity Error [3-62](#page-117-0) Processor Parity Error [3-62](#page-117-0) Software Generated Interrupt Detected Error [3-62](#page-117-0) Processor Exception [3-62](#page-117-0) Processor Prefailure [3-62](#page-117-0) Required System Fan Failure [3-62](#page-117-0) Server Manager Failure [3-62](#page-117-0) UPS A/C Line Failure Shutdown or Battery Low [3-62](#page-117-0) error messages A Critical Error occurred prior to this power-up [3-8](#page-63-0) Accelerator board not detected [3-34](#page-89-0) Accelerator error log [3-34](#page-89-0) Accelerator parity read [3-34](#page-89-0) Accelerator parity write [3-34](#page-89-0) accelerator status Cache was automatically configured [3-34](#page-89-0) Data in the cache was lost [3-34](#page-89-0) Dirty data detected has reached limit [3-34](#page-89-0) Dirty data detected. Unable to write [3-34](#page-89-0) Excessive ECC errors [3-35](#page-90-0) Obsolete data detected [3-35](#page-90-0) Obsolete data was discarded [3-35](#page-90-0) Obsolete data was flushed [3-35](#page-90-0) Possible data loss in cache [3-35](#page-90-0) Temporarily disabled [3-35](#page-90-0) Unrecognized status [3-35](#page-90-0) Valid data found at reset [3-35](#page-90-0) Warranty alert [3-35](#page-90-0) Adapter/NVRAM ID mismatch [3-36](#page-91-0) Array accelerator battery pack X not fully charged [3-36](#page-91-0) Array accelerator battery pack X below reference voltage [3-36](#page-91-0) ASR-2 Timer Failure [3-8](#page-63-0) beeps only [3-22](#page-77-0) Board in use by expand operation [3-36](#page-91-0) Board not attached [3-36](#page-91-0)

Cache Accelerator Slot X Initialization Failed [3-10](#page-65-0) Cache Accelerators Not Installed [3-10](#page-65-0) Cache Switch Set Incorrectly [3-9](#page-64-0) Com Port Address Assignment Conflict [3-11](#page-66-0) Configuration Nonvolatile Memory Invalid [3-8](#page-63-0) Configuration Not Complete [3-8](#page-63-0) Configuration signature is zero [3-36](#page-91-0) configuration signature mismatch [3-36](#page-91-0) controller communication failure occurred [3-36](#page-91-0) detected. NVRAM configuration not present [3-36](#page-91-0) firmware needs upgrading [3-36](#page-91-0) is not configured [3-37](#page-92-0) located in special graphics slot [3-37](#page-92-0) reported POST error [3-37](#page-92-0) restarted with a signature of zero [3-37](#page-92-0) CPU Fan (Fan X) failure detected [3-12](#page-67-0) CPU Fan controller not responding [3-12](#page-67-0) Current SCSI bus cable configuration is not recommended [3-12](#page-67-0) DC-DC Converter Failed [3-9](#page-64-0) Disable command issued [3-37](#page-92-0) Disk 0 Configuration Error [3-21](#page-76-0) Disk 0 Failure [3-17](#page-72-0) Disk 1 Error [3-21](#page-76-0) Disk 1 Failure [3-18](#page-73-0) Disk Controller Failure [3-18](#page-73-0) Diskette Controller Error [3-11](#page-66-0) Diskette Drive Type Error [3-11](#page-66-0) drive (bay) X firmware needs upgrading [3-37](#page-92-0) has insufficient capacity for its configuration [3-37](#page-92-0) has invalid M&P stamp [3-37](#page-92-0) has loose cable [3-37](#page-92-0) is a replacement drive [3-38](#page-93-0)

is a replacement drive marked OK [3-38](#page-93-0) is failed [3-38](#page-93-0) is undergoing drive recovery [3-38](#page-93-0) needs replacing [3-38](#page-93-0) upload code not readable [3-38](#page-93-0) was inadvertently replaced [3-38](#page-93-0) drive array Array Accelerator Battery Charge Low [3-21](#page-76-0) Array Accelerator Battery Depleted [3-21](#page-76-0) Array Accelerator Configuration Error [3-22](#page-77-0) Array Accelerator Not Responding [3-22](#page-77-0) Array Accelerator Read Error [3-22](#page-77-0) Array Accelerator Write Error [3-22](#page-77-0) Controller detects replacement drives [3-17](#page-72-0) Drive Failure [3-18](#page-73-0) Drive(s) Disabled due to Array Accelerator Data Loss [3-22](#page-77-0) External Drive Subsystem Error [3-17](#page-72-0) not Configured [3-18](#page-73-0) Operating in Interim Recovery Mode [3-19](#page-74-0) Recovery Needed [3-19](#page-74-0) Reports Valid Data [3-21](#page-76-0) resuming Automatic Data Recovery process [3-17](#page-72-0) Drive Monitoring features are unobtainable [3-38](#page-93-0) Drive Monitoring is NOT enabled [3-38](#page-93-0) Drive Not Responding [3-21](#page-76-0) Drive time-out occurred on physical drive bay X [3-38](#page-93-0) Drive X indicates position Y [3-38](#page-93-0) Duplicate write memory error [3-39](#page-94-0) Error occurred reading RIS copy from SCSI Port X [3-39](#page-94-0) Fan controller not responding [3-12](#page-67-0) Fan failure detected [3-11](#page-66-0) Fatal ROM Error [3-8](#page-63-0)

Fixed Disk 0 does not support DMA Mode [3-14](#page-69-0) Fixed Disk does not support Block Mode [3-14](#page-69-0) Fixed Disk failed Identify command [3-14](#page-69-0) Fixed Disk failed Set Block Mode command [3-14](#page-69-0) FYI, Drive (bay) X is non-Compaq supplied [3-39](#page-94-0) I/O Fan (Fan X) failure detected [3-11](#page-66-0) I/O Fan controller not responding [3-12](#page-67-0) I/O ROM Error [3-8](#page-63-0) Identify controller data did not match NVRAM [3-39](#page-94-0) Identify logical drive data did not match NVRAM [3-39](#page-94-0) Incorrect Drive Replaced [3-20](#page-75-0) Insufficient adapter resources [3-39](#page-94-0) Internal SCSI Jumper Board Not Installed [3-12](#page-67-0) Invalid Memory Configuration [3-9](#page-64-0) Invalid Memory Speed [3-9](#page-64-0) Keyboard Controller Error [3-11](#page-66-0) Keyboard Error [3-10](#page-65-0) Keyboard or System Unit Error [3-11](#page-66-0) Less than 75% batteries at sufficient voltage [3-39](#page-94-0) Locked SCSI Bus Detected. [3-12](#page-67-0) Log Reinitialized [3-9](#page-64-0) Logical drive X failed due to cache error [3-39](#page-94-0) Logical drive X status Failed [3-40](#page-95-0) Interim Recovery [3-40](#page-95-0) Loose Cable Detected [3-40](#page-95-0) Needs Recover [3-40](#page-95-0) Overheated [3-40](#page-95-0) Overheating [3-40](#page-95-0) Recovering [3-40](#page-95-0) Wrong Drive Replaced [3-40](#page-95-0) Loose cable detected, logical drives may be marked FAILED [3-41](#page-96-0) Low System Battery [3-12](#page-67-0) Memory Address Error [3-9](#page-64-0) Memory Detection Failure [3-9](#page-64-0) Memory Error [3-9](#page-64-0) Mirror data miscompared [3-41](#page-96-0)

No configuration for accelerator board [3-41](#page-96-0) Nonfunctioning Voltage Regulator Module [3-10](#page-65-0) NVRAM configuration present, controller not detected [3-41](#page-96-0) Parallel Port X Address Assignment Conflict [3-11](#page-66-0) PCI slots powered down. [3-12](#page-67-0) Permanently disabled [3-35](#page-90-0) Power Fault On Processor Bus X [3-10](#page-65-0) Power Supply Failure, Power Supply Unplugged, or Power Supply Fan Failure [3-12](#page-67-0) Primary Disk Port Address Assignment Conflict [3-16](#page-71-0) Primary Fixed Disk Port Assignment Conflict [3-16](#page-71-0) Primary power supply failure [3-12](#page-67-0) Processor Configuration Invalid [3-9](#page-64-0) Processor Power Module has lost Redundancy [3-10](#page-65-0) Processor PPM Failed [3-9](#page-64-0) Processor PPM has lost Redundancy [3-10](#page-65-0) RESUME - F1 key [3-22](#page-77-0) RIS copies between drives do not match [3-41](#page-96-0) ROM Error [3-8](#page-63-0) Run System Configuration Utility [3-22](#page-77-0) SCSI cable error detected [3-12](#page-67-0) SCSI Port X Drive ID X failed - Replace [3-42](#page-97-0) firmware needs upgrading [3-42](#page-97-0) has exceeded threshold $(s)$  [3-41](#page-96-0) has loose cable [3-42](#page-97-0) is not stamped for monitoring [3-41](#page-96-0) replaced on a good volume [3-42](#page-97-0) RIS copy mismatch [3-41](#page-96-0) SCSI Port X drive ID Y firmware needs upgrading [3-42](#page-97-0) Secondary Disk Port Address Assignment Conflict [3-16](#page-71-0) Set configuration command issued [3-42](#page-97-0) Slot X Drive Array

Array Accelerator Memory Size Change Detected [3-13](#page-68-0) Capacity Expansion Process is temporarily disabled [3-15](#page-70-0) Drive(s) disabled due to failure during expand [3-15](#page-70-0) New Logical Drive(s) Attachment Detected [3-14](#page-69-0) Obsolete data found in Array Accelerator [3-16](#page-71-0) Physical Drive Position Change(s) Detected [3-13](#page-68-0) ProLiant Storage System Not Responding SCSI port (y) [3-16](#page-71-0) Resuming logical drive expansion process [3-15](#page-70-0) SMART Drive Detects Imminent Failure [3-13](#page-68-0) Slot x Drive Array Controller Failure [3-18](#page-73-0) Slot x Drive Array Option ROM is Not Programmed Correctly [3-15](#page-70-0) Snoop Rules SRAM Failure [3-10](#page-65-0) Soft Firmware Upgrade required [3-42](#page-97-0) System Board Failure [3-8](#page-63-0) System Options Not Set [3-8](#page-63-0) System Processor Failed/ Mapped out [3-9](#page-64-0) Tag Update Rules SRAM Failure [3-10](#page-65-0) Temperature violation detected [3-11](#page-66-0) Time & Date Not Set [3-8](#page-63-0) Unable to communicate with drive on SCSI Port x [3-42](#page-97-0) Unknown disable code [3-42](#page-97-0) Unrecoverable read error [3-43](#page-98-0) Unsupported Processor Detected System Halted [3-8](#page-63-0) Voltage Regulator Module for Processor X [3-10](#page-65-0) Warning bit detected [3-43](#page-98-0) Warning, Drive Write Cache enabled on X [3-43](#page-98-0) Write memory error [3-43](#page-98-0) Wrong Accelerator [3-43](#page-98-0) Ethernet port, identified [4-2](#page-125-0)

Event List *See also* IMD defined [3-46](#page-101-0) printing [3-45](#page-100-0) viewing [3-45](#page-100-0) event messages, defined [3-47](#page-102-0) event type ASR-2, system lockup [3-48](#page-103-0) Fan Failure [3-47](#page-102-0) machine environment Fan Inserted [3-47](#page-102-0) Fan Removed [3-47](#page-102-0) Fans Not Redundant [3-47](#page-102-0) Overheat Condition [3-47](#page-102-0) main memory Correctable Error threshold exceeded [3-47](#page-102-0) Uncorrectable Error [3-47](#page-102-0) operating system automatic OS shutdown [3-48](#page-103-0) system crash [3-48](#page-103-0) PCI bus error [3-47](#page-102-0) power subsystem power module failure [3-48](#page-103-0) power supply failure [3-47](#page-102-0) power supply inserted [3-47](#page-102-0) power supply not redundant [3-48](#page-103-0) power supply removed [3-48](#page-103-0) system configuration battery low [3-48](#page-103-0) processor Correctable Error Threshold exceeded [3-47](#page-102-0) Host Bus Error [3-47](#page-102-0) Uncorrectable Error [3-47](#page-102-0) events log description [3-3](#page-58-0) viewing [3-3](#page-58-0) expansion boards removing [2-27](#page-42-0) removing, illustrated [2-27](#page-42-0) replacing [2-27](#page-42-0) external SCSI access, identified [4-2](#page-125-0) external storage devices, connecting [2-16](#page-31-0)

### **F**

fans CPU part number [1-5](#page--1-0) removing [2-35](#page-50-0) replacing [2-35](#page-50-0)

power supply part number [1-5](#page--1-0) removing [2-12](#page-27-0) removing,illustrated [2-12](#page-27-0) replacing [2-12](#page-27-0) rear removing [2-35](#page-50-0) removing, illustrated [2-35](#page-50-0) replacing [2-35](#page-50-0) flow chart, ASR-2 [3-55](#page-110-0)

## **G**

graphics display unit, test error codes [3-27](#page-82-0) graphics, disabling on-board [3-66](#page-121-0) ground plug, disabling [viii](#page-7-0) grounding techniques [2-2](#page-17-0)

#### **H**

hard drive blank part number [1-3](#page--1-0) removing [2-18](#page-33-0) removing, illustrated [2-18](#page-33-0) replacing [2-18](#page-33-0) hard drives cables, part number [1-6](#page--1-0) capacity [5-6](#page-143-0) height [5-6](#page-143-0) interface [5-6](#page-143-0) LED indicators, illustrated [4-11](#page-134-0) part number [1-5](#page--1-0) removing [2-19](#page-34-0) removing, illustrated [2-19](#page-34-0) replacing [2-19](#page-34-0) size [5-6](#page-143-0) specifications [5-6](#page-143-0) test error codes [3-31](#page-86-0) transfer rate [5-6](#page-143-0) Health Driver, description [3-54](#page-109-0) help additional sources [ix](#page-8-0) Compaq authorized resellers, telephone numbers [ix](#page-8-0) technical support telephone numbers [ix](#page-8-0) hot-plug drive cage *See* drive cage hot-plug power supply *See* power supply hot-plug power supply backplane board *See* power supply backplane board

#### **I**

illustrated parts map, part number [1-6](#page--1-0) illustrations backplane board, removing [2-21](#page-36-0) battery, removing [2-40](#page-55-0) CD-ROM drive cable routing [2-25](#page-40-0) LED indicators [4-12](#page-135-0) removing [2-22](#page-37-0) CPU fan, removing [2-35](#page-50-0) diskette drive cable routing [2-25](#page-40-0) LED indicator [4-13](#page-136-0) removing [2-10,](#page-25-0) [2-11](#page-26-0) drive cage, removing [2-20](#page-35-0) drive positions [2-17](#page-32-0) expansion boards, removing [2-27](#page-42-0) hard drive blank, removing [2-18](#page-33-0) hard drive, removing [2-19](#page-34-0) hot-plug drive cage cable routing [2-26](#page-41-0) Integrated Smart Array Controller [2-37](#page-52-0) mechanical parts [1-2](#page--1-0) media device drive cage cable routing [2-26](#page-41-0) removing [2-24](#page-39-0) memory removing [2-31](#page-46-0) slot locations [2-30](#page-45-0) Power On/Standby switch, removing [2-8](#page-23-0) power supply backplane board, removing [2-15](#page-30-0) power supply blank, removing [2-13](#page-28-0) power supply fan, removing [2-12](#page-27-0) power supply LED indicators [4-8](#page-131-0) power supply, removing [2-14](#page-29-0) power switch LED indicators [4-7](#page-130-0) processor removing [2-33](#page-48-0) system board locations [2-32](#page-47-0) Processor Power Module, removing [2-34](#page-49-0) rack-mount bezel, removing [2-9](#page-24-0) rear panel components [4-2](#page-125-0) removable media blank, removing [2-23](#page-38-0)

riser board expansion slots [4-3](#page-126-0) LED indicators [4-14](#page-137-0) removing [2-28](#page-43-0) RJ-45 LED indicators [4-9](#page-132-0) SCSI backplane board, removing [2-21](#page-36-0) SCSI hard drive LED indicators [4-11](#page-134-0) server cover, removing [2-7](#page-22-0) SW2, location [4-5](#page-128-0) system board components [4-4](#page-127-0) LED indicators [4-10](#page-133-0) removing [2-38](#page-53-0) system components [1-4](#page--1-0) IMD Event List, defined [3-46](#page-101-0) IML *See also* error log accessing from Compaq Insight Manager [3-44](#page-99-0) defined [3-44,](#page-99-0) [3-61](#page-116-0) description [3-3](#page-58-0) error messages [3-61](#page-116-0) error types, explained [3-61](#page-116-0) recorded information [3-54,](#page-109-0) [3-56,](#page-111-0) [3-59,](#page-114-0) [3-61](#page-116-0) security levels defined [3-44](#page-99-0) viewing [3-44,](#page-99-0) [3-45,](#page-100-0) [3-61](#page-116-0) Insight Agents, defined [3-68](#page-123-0) Insight Management Agents, enabling [3-49](#page-104-0) Inspect Computer utility, accessing [3-23](#page-78-0) Inspect listing, printing [3-4](#page-59-0) Inspect utility accessing [3-2](#page-57-0) booting remotely [3-59](#page-114-0) description [3-2,](#page-57-0) [3-4](#page-59-0) printing Inspect listing [3-4](#page-59-0) running [3-4](#page-59-0) Integrated Management Log *See also* error log. *See* IML Integrated Remote Console, features [3-54](#page-109-0) integrated server management, features [3-49](#page-104-0) Integrated Smart Array Controller cache size [5-7](#page-144-0) data transfer method [5-7](#page-144-0) illustrated [2-37](#page-52-0) maximum drives supported [5-7](#page-144-0) part number [1-5](#page--1-0) protocol [5-7](#page-144-0) removing [2-37](#page-52-0) SCSI port connectors [5-7](#page-144-0)

specifications [5-7](#page-144-0) transfer rate [5-7](#page-144-0) IP access [3-56](#page-111-0) IP/IPX, using network features [3-52](#page-107-0) IRQ conflict, resolving [3-3](#page-58-0)

#### **J**

jumper settings, obtaining [3-3](#page-58-0)

## **K**

keyboard test error codes [3-26](#page-81-0) keyboard connector, identified [4-2](#page-125-0)

#### **L**

laser product, identifying label [2-3](#page-18-0) LEDs CD-ROM drive, illustrated [4-12](#page-135-0) diskette drive, illustrated [4-13](#page-136-0) power switch, illustrated [4-7,](#page-130-0) [4-8](#page-131-0) riser board, illustrated [4-14](#page-137-0) RJ-45, illustrated [4-9](#page-132-0) SCSI hard drive, illustrated [4-11](#page-134-0) system board, illustrated [4-10](#page-133-0) low-profile IDE CD-ROM drive *See* CD-ROM drive

#### **M**

maintenance and service guide, part number [1-6](#page--1-0) mass storage devices, guidelines [2-16](#page-31-0) mechanical parts exploded view [1-2](#page--1-0) illustrated [1-2](#page--1-0) spare parts list [1-3](#page--1-0) media device drive cage cable routing, illustrated [2-26](#page-41-0) removing [2-24](#page-39-0) removing, illustrated [2-24](#page-39-0) replacing [2-24](#page-39-0) memory clearing NVRAM [3-66](#page-121-0) errors, recorded to Log [3-61](#page-116-0) installation guidelines [2-29](#page-44-0) module size [5-4](#page-141-0) part numbers [1-5, 1-7](#page--1-0)

removing [2-31](#page-46-0) removing, illustrated [2-31](#page-46-0) replacing [2-31](#page-46-0) slot locations, identified [2-30](#page-45-0) slot locations, illustrated [2-30](#page-45-0) specifications [5-4](#page-141-0) speed [5-4](#page-141-0) test error codes [3-25](#page-80-0) upgrade requirements [5-4](#page-141-0) width [5-4](#page-141-0) modem test error codes [3-29](#page-84-0) when used with ASR-2 [3-52](#page-107-0) mounting kit, part number [1-6](#page--1-0) mouse connector, identified [4-2](#page-125-0)

#### **N**

NC3131 Fast Ethernet NIC 64 PCI dual base 10/100, part number [1-7](#page--1-0) NC3163 Embedded 10/100 Fast Ethernet NIC controller specifications [5-8](#page-145-0) NC3163 Embedded 10/100 Fast Ethernet NIC, part number [1-7](#page--1-0) Netelligent Management, defined [3-67](#page-122-0) network access, configuring ASR-2 for [3-56](#page-111-0) card slot, selecting [3-58](#page-113-0) frame type, selecting [3-58](#page-113-0) host name, setting [3-58](#page-113-0) interface fault recovery, defined [3-64](#page-119-0) protocol, setting [3-58](#page-113-0) Network Interface Controller *See* NIC network IP address, setting [3-58](#page-113-0) net mask, setting [3-58](#page-113-0) router address, setting [3-58](#page-113-0) NIC specifications [5-12](#page-149-0) test error codes [3-30](#page-85-0)

## **O**

operating system, booting into [3-59](#page-114-0) option board retainer, part number [1-6](#page--1-0)

#### **P**

packing materials, part number [1-6](#page--1-0) pager booting Compaq Utilities from [3-57](#page-112-0) serial interface, selecting [3-57](#page-112-0) setting dial string [3-57](#page-112-0) setting message [3-57](#page-112-0) settings [3-57](#page-112-0) testing [3-57](#page-112-0) parallel printer port, identified [4-2](#page-125-0) parallel printer, test error codes [3-26](#page-81-0) part numbers baffle [1-6](#page--1-0) battery [1-6](#page--1-0) blank option board bracket [1-6](#page--1-0) buns [1-6](#page--1-0) cables 14-pin power signal head [1-6](#page--1-0) 20-pin main power [1-6](#page--1-0) CD data shredded [1-6](#page--1-0) SCSI 1-device shredded [1-6](#page--1-0) SCSI 2-device shredded [1-6](#page--1-0) carton [1-6](#page--1-0) CD tray assembly [1-6](#page--1-0) CD-ROM drive [1-5](#page--1-0) chassis [1-3](#page--1-0) country kit [1-6](#page--1-0) diskette drive [1-5](#page--1-0) drive cage, removable media device [1-3](#page--1-0) drive cage, SCSI [1-3](#page--1-0) fan, CPU [1-5](#page--1-0) fan, power supply [1-5](#page--1-0) hard drive [1-5](#page--1-0) hard drive blank [1-3](#page--1-0) hard drive/CD power assembly [1-6](#page--1-0) hot-plug redundant power supply [1-5](#page--1-0) illustrated parts map [1-6](#page--1-0) Integrated Smart Array Controller [1-5](#page--1-0) maintenance and service guide [1-6](#page--1-0) memory [1-5, 1-7](#page--1-0) mounting kit [1-6](#page--1-0) NC3131 Fast Ethernet NIC [64](#page-138-0) PCI dual base 10/100 [1-7](#page--1-0) NC3163 Embedded 10/100 Fast Ethernet NIC [1-7](#page--1-0)

option board retainer [1-6](#page--1-0) plastics kit [1-6](#page--1-0) power cable kit [1-6](#page--1-0) Power On/Standby switch [1-5](#page--1-0) power supply backplane board [1-5](#page--1-0) power supply fan cover [1-6](#page--1-0) power supply fan guard [1-6](#page--1-0) processor [1-5](#page--1-0) Processor Power Module [1-5](#page--1-0) rack-mount bezel [1-3](#page--1-0) removable media blank [1-3](#page--1-0) return kit [1-6](#page--1-0) riser board [1-5](#page--1-0) SCSI drive cage backplane board [1-5](#page--1-0) server cover [1-3](#page--1-0) signal cable kit [1-6](#page--1-0) Smart Array 221 controller [1-7](#page--1-0) Smart Array 3200 controller [1-7](#page--1-0) Smart Array 4200 controller [1-7](#page--1-0) system board [1-5](#page--1-0) parts catalog, illustrated [1-1](#page-15-0) handling [2-2](#page-17-0) storing [2-2](#page-17-0) transporting [2-2](#page-17-0) password, disabling [3-66,](#page-121-0) [4-5](#page-128-0) PCI boards, configuring automatically [3-3](#page-58-0) PCI slots, identified [4-3](#page-126-0) plastics kit, part number [1-6](#page--1-0) pointing device interface, test error codes [3-33](#page-88-0) POST beeps, description [3-8](#page-63-0) defined [3-7](#page-62-0) error messages [3-7,](#page-62-0) [3-8](#page-63-0) power cable kit, part number [1-6](#page--1-0) Power On/Standby switch part number [1-5](#page--1-0) positions [2-4](#page-19-0) removing [2-8](#page-23-0) removing, illustrated [2-8](#page-23-0) replacing [2-8](#page-23-0) power supply bays, identified [4-2](#page-125-0) frequency range [5-3](#page-140-0) input specifications [5-3](#page-140-0) installing redundant [2-13](#page-28-0) part number [1-5](#page--1-0) power connector, identified [4-4](#page-127-0) removing [2-14](#page-29-0) removing, illustrated [2-14](#page-29-0) replacing [2-14](#page-29-0)

signal cable header, identified [4-4](#page-127-0) temperature range [5-3](#page-140-0) voltage input [5-3](#page-140-0) power supply backplane board part number [1-5](#page--1-0) removing [2-15](#page-30-0) removing, illustrated [2-15](#page-30-0) replacing [2-15](#page-30-0) power supply blank removing [2-13](#page-28-0) removing, illustrated [2-13](#page-28-0) replacing [2-13](#page-28-0) power supply fan and bracket removing [2-12](#page-27-0) removing, illustrated [2-12](#page-27-0) replacing [2-12](#page-27-0) power supply fan cover, part number [1-6](#page--1-0) power supply fan guard, part number [1-6](#page--1-0) power supply fan header, identified [4-4](#page-127-0) power supply LED indicators, illustrated [4-8](#page-131-0) power switch connector, identified [4-4](#page-127-0) power switch LED indicators illustrated [4-7](#page-130-0) table [4-7](#page-130-0) power switch, positions [2-4](#page-19-0) Power-On Self-Test *See* POST processor aligning with slot [2-33](#page-48-0) locations, identified [2-32](#page-47-0) part number [1-5](#page--1-0) removing [2-33](#page-48-0) removing, illustrated [2-33](#page-48-0) replacing [2-33](#page-48-0) system board locations [2-32](#page-47-0) system board locations, illustrated [2-32](#page-47-0) test error codes [3-24](#page-79-0) Processor Power Module part number [1-5](#page--1-0) removing [2-34](#page-49-0) removing, illustrated [2-34](#page-49-0) replacing [2-34](#page-49-0) slots, identified [4-4](#page-127-0) system board locations [2-32](#page-47-0) system board locations, illustrated [2-32](#page-47-0) processor slots, identified [4-4](#page-127-0)

## **R**

rack warnings [2-6](#page-21-0) rack-mount bezel part number [1-3](#page--1-0) removing [2-9](#page-24-0) removing, illustrated [2-9](#page-24-0) replacing [2-9](#page-24-0) Rapid Recovery Engine, enabling [3-49](#page-104-0) rapid recovery services [3-49](#page-104-0) rear panel components, illustrated [4-2](#page-125-0) recovery attended [3-51](#page-106-0) automatic [3-49,](#page-104-0) [3-50](#page-105-0) environmental [3-50](#page-105-0) from software error [3-50](#page-105-0) rapid recovery services [3-49](#page-104-0) unattended [3-50](#page-105-0) remote management features, defined [3-65](#page-120-0) Remote Management, defined [3-67](#page-122-0) remote service features, defined [3-65](#page-120-0) Remote Utilities, accessing [3-23](#page-78-0) removable media bay installing additional drives [2-23](#page-38-0) removable media blank part number [1-3](#page--1-0) removing [2-23](#page-38-0) removing, illustrated [2-23](#page-38-0) replacing [2-23](#page-38-0) removable media device drive cage, part number [1-3](#page--1-0) removable media drive, installing additional [2-23](#page-38-0) removal and replacement procedures [2-1](#page-16-0) removal and replacement procedures, preparation [2-4](#page-19-0) resource conflict, resolving [3-3](#page-58-0) return kit, part number [1-6](#page--1-0) Revision History Table accessing [3-63](#page-118-0) defined [3-63](#page-118-0) where stored [3-63](#page-118-0) riser board expansion slots, illustrated [4-3](#page-126-0) LED indicators, illustrated [4-14](#page-137-0) part number [1-5](#page--1-0) removing [2-28](#page-43-0) removing, illustrated [2-28](#page-43-0) replacing [2-28](#page-43-0) slot, identified [4-4](#page-127-0)

RJ-45 LED indicators, illustrated [4-9](#page-132-0) port, identified [4-2](#page-125-0) ROM is corrupted [3-66](#page-121-0) ROMPaq Disaster Recovery [3-66](#page-121-0) Firmware Upgrade Utility, accessing [3-5](#page-60-0) interruption [3-66](#page-121-0)

#### **S**

SCSI backplane board removing [2-21](#page-36-0) removing, illustrated [2-21](#page-36-0) replacing [2-21](#page-36-0) SCSI CD-ROM drives *See* CD-ROM drives SCSI drive cage backplane board, part number [1-5](#page--1-0) SCSI hard drives *See* hard drives SCSI hot-plug hard drive *See* hard drives SCSI ports, identified [4-2,](#page-125-0) [4-4](#page-127-0) SCSI tape drives *See* tape drives SDRAM DIMM *See* memory security levels Caution, defined [3-44](#page-99-0) Critical, defined [3-44](#page-99-0) Repaired, defined [3-44](#page-99-0) Status, defined [3-44](#page-99-0) security, ASR-2 [3-60](#page-115-0) serial port, test error codes [3-29](#page-84-0) serial ports, identified [4-2](#page-125-0) server rack warnings [2-6](#page-21-0) safety warnings [2-6](#page-21-0) unloading from pallet [2-6](#page-21-0) server cover part number [1-3](#page--1-0) removing [2-7](#page-22-0) removing, illustrated [2-7](#page-22-0) replacing [2-7](#page-22-0) shipping materials, part number [1-6](#page--1-0) signal cable kit, part number [1-6](#page--1-0) Smart Array 221 controller data transfer method [5-9](#page-146-0) dimensions [5-9](#page-146-0) drives supported [5-9](#page-146-0) height [5-9](#page-146-0) part number [1-7](#page--1-0) power requirements [5-9](#page-146-0) SCSI port connectors [5-9](#page-146-0) specifications [5-9](#page-146-0)

temperature range [5-9](#page-146-0) thickness [5-9](#page-146-0) transfer rate [5-9](#page-146-0) Smart Array 3200 controller data transfer method [5-10](#page-147-0) dimensions [5-10](#page-147-0) drives supported [5-10](#page-147-0) height [5-10](#page-147-0) part number [1-7](#page--1-0) SCSI port connectors [5-10](#page-147-0) specifications [5-10](#page-147-0) temperature range [5-10](#page-147-0) thickness [5-10](#page-147-0) transfer rate [5-10](#page-147-0) Smart Array 4200 controller data transfer method [5-11](#page-148-0) dimensions [5-11](#page-148-0) drives supported [5-11](#page-148-0) height [5-11](#page-148-0) part number [1-7](#page--1-0) power requirements [5-11](#page-148-0) SCSI port connectors [5-11](#page-148-0) specifications [5-11](#page-148-0) temperature range [5-11](#page-148-0) thickness [5-11](#page-148-0) transfer rate [5-11](#page-148-0) SmartStart and Support Software CD contents [3-5](#page-60-0) running utilities [3-5](#page-60-0) running utilities from [3-6](#page-61-0) starting from [3-4](#page-59-0) software error recovery from [3-50,](#page-105-0) [3-53](#page-108-0) recovery start option [3-53](#page-108-0) recovery timeout [3-53](#page-108-0) spare parts list mechanical [1-3](#page--1-0) system components [1-5](#page--1-0) specifications CD-ROM drive [5-5](#page-142-0) diskette drive [5-4](#page-141-0) drive cage [5-13](#page-150-0) hard drives [5-6](#page-143-0) Integrated Smart Array Controller [5-7](#page-144-0) memory [5-4](#page-141-0) NC3131 Fast Ethernet NIC [5-12](#page-149-0) NC3163 Embedded NIC [5-8](#page-145-0) power supply [5-3](#page-140-0) Smart Array 221 controller [5-9](#page-146-0) Smart Array 3200 controller [5-10](#page-147-0) Smart Array 4200 controller [5-11](#page-148-0) system unit [5-2](#page-139-0)

Standby activating [2-5](#page-20-0) effects [2-4](#page-19-0) Standby recover server option [3-53](#page-108-0) server port [3-53](#page-108-0) time-out [3-53](#page-108-0) storage automatic reconstruction, defined [3-64](#page-119-0) storage fault recovery tracking, defined [3-64](#page-119-0) Survey Utility, viewing [3-45](#page-100-0) SW1 function [4-5](#page-128-0) settings [4-5](#page-128-0) SW2 function [4-5](#page-128-0) location, illustrated [4-5](#page-128-0) switch settings, obtaining [3-3](#page-58-0) switches SW1 function [4-5](#page-128-0) settings [4-5](#page-128-0) SW2 function [4-5](#page-128-0) location, illustrated [4-5](#page-128-0) symbols in text vii on equipment [2-3](#page-18-0) system board components, illustrated [4-4](#page-127-0) LED indicators, illustrated [4-10](#page-133-0) part number [1-5](#page--1-0) removing [2-38](#page-53-0) removing, illustrated [2-38](#page-53-0) replacing [2-38](#page-53-0) system components exploded view [1-4](#page--1-0) illustrated [1-4](#page--1-0) spare parts list [1-5](#page--1-0) System Configuration CD, starting from [3-4](#page-59-0) System Configuration Utility accessing [3-5](#page-60-0) booting remotely [3-59](#page-114-0) description [3-3](#page-58-0) executing [3-6](#page-61-0) messages [3-4](#page-59-0) running [3-3](#page-58-0) selecting Diagnostics from [3-23](#page-78-0) system configuration, determining [3-4](#page-59-0) system unit depth [5-2](#page-139-0) height [5-2](#page-139-0) power supply specifications [5-2](#page-139-0)

specifications [5-2](#page-139-0) temperature range [5-2](#page-139-0) voltage input requirements [5-2](#page-139-0) weight [5-2](#page-139-0) width [5-2](#page-139-0)

## **T**

tables 1.44-MB Diskette Drive LED Indicator [4-13](#page-136-0) 1.44-MB Diskette Drive Specifications [5-4](#page-141-0) 2x1-Inch Optional Hot-Plug Drive Cage Specifications [5-13](#page-150-0) ADU Diagnostic Messages [3-34](#page-89-0) ASR-2 Features [3-53](#page-108-0) ASR-2 IML Messages [3-61](#page-116-0) Compaq Network Interface Board Test Error Codes [3-30](#page-85-0) Compaq Servers Remote Management Features [3-65](#page-120-0) Compaq System Configuration Utility Pager Settings [3-57,](#page-112-0) [3-58](#page-113-0) Configuration Switches [3-66](#page-121-0) Diagnostic Tools [3-2](#page-57-0) Diskette Drive Test Error Codes [3-28](#page-83-0) Drive Options [2-17](#page-32-0) Event Messages [3-47](#page-102-0) Graphics Display Unit Test Error Codes [3-27](#page-82-0) Hot-Plug Power Supply LED Indicators [4-8](#page-131-0) Hot-Plug Power Supply Specifications [5-3](#page-140-0) Integrated Smart Array Controller Specifications [5-7](#page-144-0) Keyboard Test Error Codes [3-26](#page-81-0) Low-Profile CD-ROM Drive LED Indicators [4-12](#page-135-0) Low-Profile IDE CD-ROM Drive Specifications [5-5](#page-142-0) MC3131 Fast Ethernet NIC 64 PCI Dual Base 10/100 Specifications [5-12](#page-149-0) Mechanical Spare Parts List [1-3](#page--1-0) Memory Test Error Codes [3-25](#page-80-0) Modem Communications Test Error Codes [3-29](#page-84-0)

NC3163 Embedded 10/100 Fast Ethernet NIC Controller Specifications [5-8](#page-145-0) OS Restart SCU Setting for ASR-2 [3-59](#page-114-0) Parallel Printer Test Error Codes [3-26](#page-81-0) Pointing Device Test Error Codes [3-33](#page-88-0) POST Error Messages [3-8](#page-63-0) Power Switch LED Indicators [4-7](#page-130-0) Primary Processor Test Error Codes [3-24](#page-79-0) Processor and Processor Power Module Locations [2-32](#page-47-0) Rear Panel Components [4-2](#page-125-0) Revision History Table [3-63](#page-118-0) Riser Board Expansion Slots [4-3](#page-126-0) Riser Board LED Indicator [4-14](#page-137-0) RJ-45 LED Indicators [4-9](#page-132-0) SCSI Hard Drive Test Error Codes [3-31](#page-86-0) SCSI Tape Drive Test Error Codes [3-32](#page-87-0) SCSI/IDE CD-ROM Test Error Codes [3-32](#page-87-0) SDRAM DIMM Slot Locations [2-30](#page-45-0) SDRAM DIMM Specifications [5-4](#page-141-0) Serial Test Error Codes [3-29](#page-84-0) Smart Array 221 Controller Specifications [5-9](#page-146-0) Smart Array 3200 Controller Specifications [5-10](#page-147-0) Smart Array 4200 Controller Specifications [5-11](#page-148-0) System Board Components [4-4](#page-127-0) System Board LED Indicators [4-10](#page-133-0) System Components Spare Parts List [1-5](#page--1-0) System Configuration Switchbank Settings [4-5](#page-128-0) System Unit Specifications [5-2](#page-139-0) Wide Ultra2 SCSI Hot-Plug Hard Drive Specifications [5-6](#page-143-0) tape drives, test error codes [3-32](#page-87-0) technical support telephone numbers [ix](#page-8-0) technician notes [viii](#page-7-0)

telephone numbers Compaq authorized resellers [ix](#page-8-0) Compaq download facility [ix](#page-8-0) technical support [ix](#page-8-0) Test Computer utility, accessing [3-23](#page-78-0) test error codes CD-ROM drive [3-32](#page-87-0) diskette drive [3-28](#page-83-0) graphics display unit [3-27](#page-82-0) hard drive [3-31](#page-86-0) keyboard [3-26](#page-81-0) memory [3-25](#page-80-0) modem [3-29](#page-84-0) NIC board [3-30](#page-85-0) parallel printer [3-26](#page-81-0) pointing device interface [3-33](#page-88-0) processor [3-24](#page-79-0) SCSI hard drive [3-31](#page-86-0) SCSI tape drive [3-32](#page-87-0) SCSI/IDE CD-ROM drive [3-32](#page-87-0) serial port [3-29](#page-84-0) tape drive [3-32](#page-87-0) thermal failure [2-18](#page-33-0) thermal shutdown [3-53](#page-108-0) tools recommended type [2-2](#page-17-0) required for servicing [2-1](#page-16-0)

### **U**

Upgrade Firmware utility, accessing [3-23](#page-78-0) UPS shutdown threshold [3-53](#page-108-0) utilities accessing [3-5](#page-60-0) ADU accessing [3-5](#page-60-0) description [3-3](#page-58-0) executing [3-6](#page-61-0) allowing network access to [3-58](#page-113-0) Array Configuration accessing [3-5,](#page-60-0) [3-6](#page-61-0) executing [3-6](#page-61-0) Compaq configuring server to start [3-52](#page-107-0) Insight Manager [3-67](#page-122-0) Insight Manager, description [3-2](#page-57-0) running on IPX network [3-52](#page-107-0) running remotely [3-52](#page-107-0) Survey Utility, description [3-2](#page-57-0) Survey, installing [3-2](#page-57-0)

System Reference Library [3-49](#page-104-0) creating diskette versions [3-6](#page-61-0) DAAD accessing remotely [3-65](#page-120-0) description [3-3](#page-58-0) Diagnose Drive Array, accessing [3-23](#page-78-0) **Diagnostics** accessing [3-5](#page-60-0) accessing from Compaq system partition [3-5](#page-60-0) menu choices [3-23](#page-78-0) selecting from System Configuration Utility [3-23](#page-78-0) Firmware Upgrade, accessing [3-5](#page-60-0) Health Driver [3-54](#page-109-0) IML Management Utility, defined [3-45](#page-100-0) Inspect accessing [3-2](#page-57-0) description [3-2,](#page-57-0) [3-4](#page-59-0) printing Inspect listing [3-4](#page-59-0) running [3-4](#page-59-0) Inspect Computer, accessing [3-23](#page-78-0) Integrated Management Log, description [3-3](#page-58-0) Remote Utilities, accessing [3-23](#page-78-0) ROMPaq Firmware Upgrade, accessing [3-5](#page-60-0) running from SmartStart and Support Software CD [3-6](#page-61-0) starting from ASR-2 [3-56](#page-111-0) Survey, defined [3-45](#page-100-0) System Configuration accessing [3-5](#page-60-0) booting from pager [3-57](#page-112-0) description [3-3](#page-58-0) executing [3-6](#page-61-0) running [3-3](#page-58-0) Test Computer, accessing [3-23](#page-78-0) Upgrade Firmware, accessing [3-23](#page-78-0)

## **V**

video disabling enbedded [4-5](#page-128-0) port, identified [4-2](#page-125-0) virtual power button connector, identified [4-4](#page-127-0) voiding warranty [viii](#page-7-0) voltage regulator board *See* Processor Power Module

#### **W**

warnings AC power overload [2-6](#page-21-0) battery [2-39](#page-54-0) component level repairs [viii](#page-7-0) defined vii electric shock [viii,](#page-7-0) [2-3,](#page-18-0) [2-4,](#page-19-0) [2-6,](#page-21-0) [2-9,](#page-24-0) [2-14](#page-29-0) equipment damage [viii,](#page-7-0) [2-3,](#page-18-0) [2-4](#page-19-0) explosion [2-39](#page-54-0) extending components [2-4,](#page-19-0) [2-6](#page-21-0) fire [2-3](#page-18-0) ground plug [viii](#page-7-0) hot surfaces [2-3,](#page-18-0) [2-6,](#page-21-0) [2-34,](#page-49-0) [2-37](#page-52-0) improper repairs [viii](#page-7-0) loading rack [2-6](#page-21-0) manual material handling [2-3](#page-18-0) network interface connection [2-3](#page-18-0) personal injury [2-3,](#page-18-0) [2-4,](#page-19-0) [2-6,](#page-21-0) [2-37](#page-52-0) power fluctuations [2-6](#page-21-0) power supply repair [2-14](#page-29-0) Processor Power Module [2-34](#page-49-0) rack stability [2-4,](#page-19-0) [2-6](#page-21-0) removing all power from system [2-4](#page-19-0) removing server from rack [2-6](#page-21-0) RJ-45 receptacle [2-3](#page-18-0) working with racks [2-4](#page-19-0) warranty, voiding [viii](#page-7-0) website, Compaq home page [ix](#page-8-0) Wide Ultra2 hard drive *See* hard drives work area recommendations [2-2](#page-17-0) Workstation Management, defined [3-67](#page-122-0) wrist strap, using [2-2](#page-17-0) www.compaq.com [ix](#page-8-0)